# $HITACHI$ <br> $S10\alpha$  SERIES

 $2a$ 

SERIES

**SOFTWARE MANUAL OPERATION** RPDP/S10 For Windows®

Applicable to: HITACHI-S10/2 $\alpha$ HITACHI-S10/2 $\alpha$  E HITACHI-S10/2 $\alpha$ H HITACHI-S10/2 $\alpha$  Hf NESP-2 $\alpha$  Hf S10mini model S S10mini model H S10mini model F S10mini model D

NESP-S25E NESP-2 $\alpha$  E NESP-2 $\alpha$ H

### **HITACHI**

#### **NOTE**

All information in this manual is based on the latest product information available at the time of printing. Hitachi has reviewed the accuracy of this manual, but assumes no responsibility for any omissions or errors which may appear. The design of the product is under constant review and, while every effort is made to keep this manual up to date, the right is reserved to change specifications and equipment at any time without prior notice.

#### **PROHIBITION**

These products should not be used for medical, power supply, nuclear, water supply, drainage plants, traffic control, military, space, nor disaster prevention equipment.

Diversion and/or resale of these products without this manual is prohibited.

Reproduction of the contents of this manual in whole or in part, without written permission of Hitachi, is prohibited.

#### **TRADEMARKS**

HITACHI-S10/2α, S10/4α and PSEα are registered trademarks of Hitachi, Ltd.

FIRST EDITION, NOVEMBER, 1998, SAE - 3 - 133 (A) (out of print) SECOND EDITION, SEPTEMBER, 2003, SAE - 3 - 133 (B) All Rights Reserved, Copyright © 1998, 2003, Hitachi, Ltd.

BI-KB-TN<IC-NS> (FL-MW20, AI8.0)

#### **LIMITED WARRANTY**

Hitachi, Ltd., warrants its products to be manufactured in accordance with published specifications and free from defects in materials and/or workmanship.

Hitachi, Ltd., warrants its products against defects in parts and workmanship for one full year from date of purchase.

HITACHI, LTD., MAKES NO WARRANTIES, EITHER EXPRESS OR IMPLIED EXCEPT AS PROVIDED HEREIN, INCLUDING WITHOUT LIMITATION THEREOF, WARRANTIES AS TO MARKETABILITY FOR A PARTICULAR PURPOSE OF USE, OR AGAINST INFRINGEMENT OF ANY PATENT. IN NO EVENT SHALL HITACHI BE LIABLE FOR ANY DIRECT, INCIDENTAL OR CONSEQUENTIAL DAMAGES OF ANY NATURE, OR COSTS, CHARGES, LOSSES OR EXPENSES RESULTING FROM ANY DEFECTIVE PRODUCT OR THE USE OF ANY PRODUCT.

#### **SOFTWARE UP–TO DATE POLICY**

Hitachi, Ltd., constantly reviews its software so as to incorporate the latest technology. Hitachi reserves the right to make changes to any software to improve reliability, function, or design. Hitachi cannot be held responsible for any errors in its software.

### **A** SAFETY PRECAUTIONS

- Read this manual thoroughly and follow all the safety precautions and instructions given in this manual before operations such as system configuration and program creation.
- Keep this manual handy so that you can refer to it any time you want.
- If you have any question concerning any part of this manual, contact your nearest Hitachi branch office or service engineer.
- Hitachi will not be responsible for any accident or failure resulting from your operation in any manner not described in this manual.
- Hitachi will not be responsible for any accident or failure resulting from modification of software provided by Hitachi.
- $\bullet$  Hitachi will not be responsible for reliability of software not provided by Hitachi.
- Make it a rule to back up every file. Any trouble on the file unit, power failure during file access or incorrect operation may destroy some of the files you have stored. To prevent data destruction and loss, make file backup a routine task.
- $\bullet$  Furnish protective circuits externally and make a system design in a way that ensures safety in system operations and provides adequate safeguards to prevent personal injury and death and serious property damage even if the product should become faulty or malfunction or if an employed program is defective.
- $\bullet$  If an emergency stop circuit, interlock circuit, or similar circuit is to be formulated, it must be positioned external to the programmable controller. If you do not observe this precaution, equipment damage or accident may occur when the programmable controller becomes defective.
- Before changing the program, generating a forced output, or performing the RUN, STOP, or like procedure during an operation, thoroughly verify the safety because the use of an incorrect procedure may cause equipment damage or other accident.

### **"RUN/STOP" SWITCH CAUTION**

The "RUN/STOP" switch only stops execution of the ladder logic program or HI-FLOW program. Digital and analog outputs are left in the active state when execution stops, unless the optional rungs described in the CPU manual have been added. The "RUN/STOP" switch does not affect the operation of C-language or FA-BASIC language programs. Outputs can still be produced in response to C-language or FA-BASIC programs, or by the action of programmers typing in commands in these languages, while the "RUN/STOP" switch is in the "STOP" position.

DO NOT DEPEND ON THE STOP SWITCH TO STOP MOVING PARTS OR TO PREVENT UNEXPECTED MOTION OR ENERGIZATION. USE HARDWIRED SAFETY DISCONNECT AND LOCK OUT POWER AND CONTROL VOLTAGES BEFORE WORKING ON ELECTRICAL CIRCUITS OR PARTS THAT CAN MOVE.

#### **PREFACE**

We greatly appreciate your purchase of the RPDP/S10 system.

This manual describes how to create real-time programs that, under the HITACHI S10/2 $\alpha$ series CPMS and its debugger, run on a personal computer in which Microsoft® Windows® is installed (simply called the personal computer throughout this manual).

This manual is intended for those users who have knowledge of the personal computer, Windows®, and MS-DOS®.

Development of real-time programs requires the developer to procure an MCP68K C Compiler Package (containing crossing C compiler MCC68K and crossing assembler ASM68K) separately. In addition to this package, it may also require the procurement of a text editor, depending on the development environment.

This manual applies to the following versions of system.

System name/version RPDP/S10 SYSTEM For Windows® 03-03

For Microsoft® Windows® 95, 98, 2000, and MS-DOS®, crossing C compiler MCC68K, and crossing assembler ASM68K, refer to the their respective manuals. For CPMS, refer to the manual listed below.

<Related manual>

SOFTWARE MANUAL GENERAL DESCRIPTION & MACROS COMPACT PMS V5 (Manual number SAE-3-201)

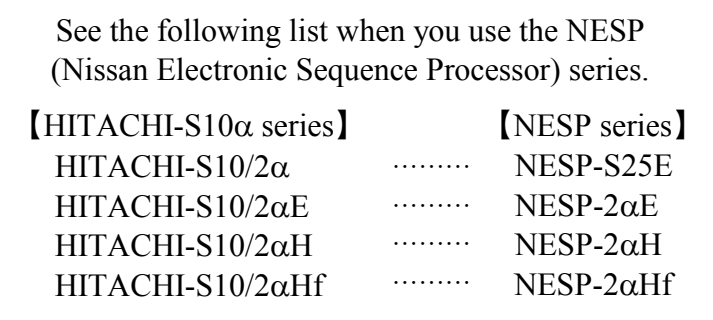

<Trademarks>

- Microsoft® Windows® operating system, Microsoft® Windows® 95 operating system, Microsoft® Windows® 98 operating system, Microsoft® Windows® 2000 operating system, Microsoft® Windows® XP operating system, MS-DOS® are registered trademarks of Microsoft Corporation in the United States and/or other countries.
- Ethernet is a registered trademark of Xerox Corp.
- MCP68K, MCC68K, and ASM68K are trademarks of MICROTEC: A Menter Graphics Company in the United States.

Other product names written in this manual are the trademarks of each manufacturer.

#### **Systems Supported by Windows® 2000 and Windows® XP**

The systems supported by Microsoft® Windows® 2000 operating system (hereafter abbreviated as Windows® 2000) and Microsoft® Windows® XP operating system (hereafter abbreviated as Windows® XP) are shown in the following table.

Systems of earlier versions than those shown in the following table are not supported by Windows® 2000 and Windows® XP but supported by only Microsoft® Windows® 95 operating system (hereafter abbreviated as Windows® 95) and Microsoft® Windows® 98 operating system (hereafter abbreviated as Windows® 98). (The system names in the following table are hereafter abbreviated as each system.)

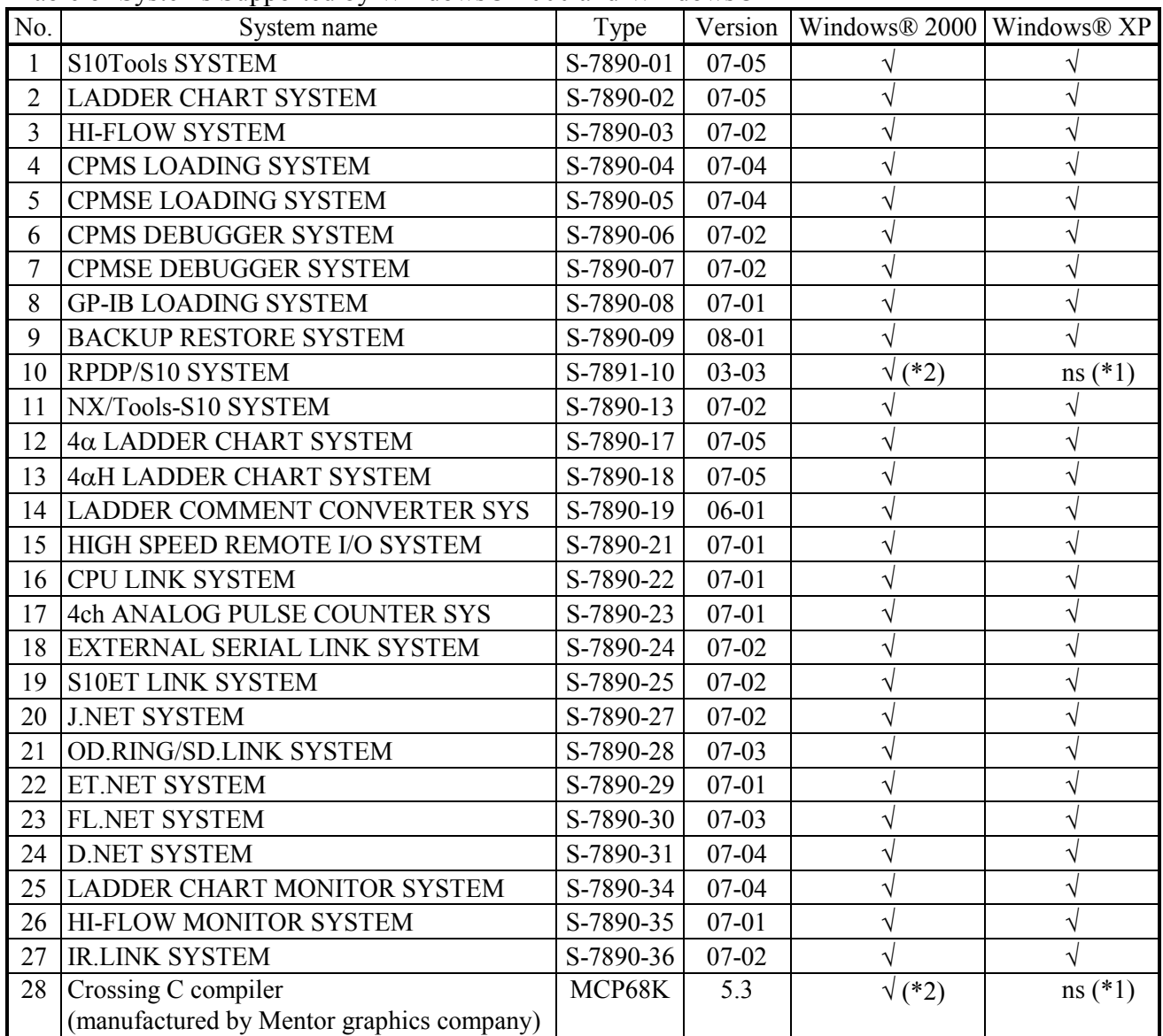

 $\leq$ Table of Systems Supported by Windows® 2000 and Windows® XP>

√: Supported ns: Not supported

(\*1) Crossing C compiler (No.28) is not supported by Windows® XP. Use it on Windows® 2000.

<sup>(\*2)</sup> Crossing C compiler (No.28) must be a version supported by Windows® 2000 (later than version 5.3) as a premise.

#### **Precautions on Using Windows® 2000**

To install, uninstall or execute the Crossing C Compiler (MCP68K) and the RPDP/S10, set the user name to "Administrator" on the [Log On to Windows] window that is displayed when the PC is started. If the user name is set to any other than "Administrator", the Crossing C Compiler (MCP68K) and the RPDP/S10 cannot be installed, uninstalled or executed correctly.

#### **Hardware and Software Requirements**

Using each system requires the following hardware and software.

| <b>OS</b><br>Item                                                                      | Windows $\mathcal{R}$ 95 (*1)<br>Windows $\mathcal{R}$ 98 (*1)                                                                                                    | Windows $\mathbb{R}$ 2000 (*1) | Windows $\mathbb{R}$ $\mathbb{X}P$ (*1)<br>$*2)$ |
|----------------------------------------------------------------------------------------|----------------------------------------------------------------------------------------------------|--------------------------------|--------------------------------------------------|
| <b>CPU</b>                                                                             | Pentium 133 MHz or more                                                                                                    | Pentium 300 MHz or more        |                                                  |
| Memory (RAM)                                                                           | 32 MB or more                                                                                                    | 64 MB or more                  | 128 MB or more                                   |
| Free hard disk capacity<br>$(*3)$                                                      | 20 MB or more/system<br>(However, 10 MB or more/system for OS loading and option module<br>support software)                                                                                                    |                                |                                                  |
| Floppy disk drive                                                                      | 1 unit or more (required to install software by FD)                                                                                                    |                                |                                                  |
| CD-ROM drive                                                                           | 1 unit or more (required to install software by CD-ROM)                                                                                                    |                                |                                                  |
| Ethernet (10BASE-T)                                                                    | 1 port or more (required to connect a PC with the ET.NET module)                                                                                                    |                                |                                                  |
| Serial (D-sub 9-pin)                                                                   | 1 port or more (required to connect the PCs with a PC by RS-232C or set<br>an IP address for the ET.NET module)                                                                                                    |                                |                                                  |
| PC card (conforming to<br>the PC Card Standard<br>(JEITA V4.2) TYPE II<br>or TYPE III) | 1 slot or more (required to connect a PC with the parallel interface module<br>At this time, the following GP-IB card is also required.)<br>$(LWZ400)$ .<br>GP-IB card: PCMCIA-GPIB (Model: 777438-02)<br>(manufactured by National Instruments Corporation) |                                |                                                  |
| Display                                                                                | Resolution of $800 \times 600$ pixels or more                                                                                                    |                                |                                                  |
| Microsoft <sup>®</sup> Internet<br>Explorer                                            | Version 4.01 or later                                                                                                    |                                |                                                  |

<Personal Computers (hereafter abbreviated as PC)>

(\*1) For the OS service pack, refer to the attached reference materials for software.

(\*2) No.10 and No.28 in <Table of Systems Supported by Windows® 2000 and Windows® XP> in "PREFACE" are excepted.

(\*3) This is a capacity required to install each system. A free capacity to save user programs is also required.

Users are advised to use the CPMS and its debugger contained on system floppy disks with the version numbers indicated below. Any versions older than these will not run on the personal computers listed below.

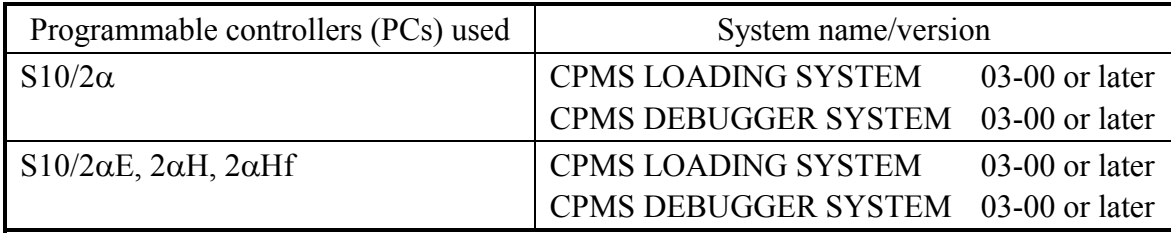

<Definitions of Terms>

- N coil: A ladder program converted into a form that can be run on the PCs by pasting a symbol on the sheet displayed on a PC.
- Process: A HI-FLOW program converted into a form that can be run on the PCs by pasting a symbol on the sheet displayed on a PC.
- Compile: To convert an application program such as a ladder chart and HI-FLOW into a form (N coil, process, etc.) that can be run on the PCs.
- Build: To compile only a corrected application program.
- Rebuild: To compile every existing application program.
- Sheet: Paper to prepare an application program of ladder chart and HI-FLOW, etc. This paper is controlled on a PC.
- PCs: An abbreviation of Programmable Controllers. This is a general term for PLC such as the  $S10\alpha$  and  $S10$ mini series.
- PLC: An abbreviation of Programmable Logic Controller.

This is an industrial electronic device to exert sequence control, having an incorporated program.

The  $S10\alpha$  and  $S10$ mini series come under this PLC.

<Note for storage capacity calculations>

- Memory capacities and requirements, file sizes and storage requirements, etc. must be calculated according to the formula  $2^n$ . The following examples show the results of such calculations by  $2^n$ (to the right of the equals signs).
	- $1$  KB (kilobyte) = 1024 bytes
	- 1 MB (megabyte) =  $1,048,576$  bytes
	- 1 GB (gigabyte) = 1,073,741,824 bytes
- $\bullet$  As for disk capacities, they must be calculated using the formula  $10^n$ . Listed below are the results of calculating the above example capacities using  $10^n$  in place of  $2^n$ .

 $1$  KB (kilobyte) = 1000 bytes

- 1 MB (megabyte) =  $1000<sup>2</sup>$  bytes
- 1 GB (gigabyte) =  $1000^3$  bytes

#### **CONTENTS**

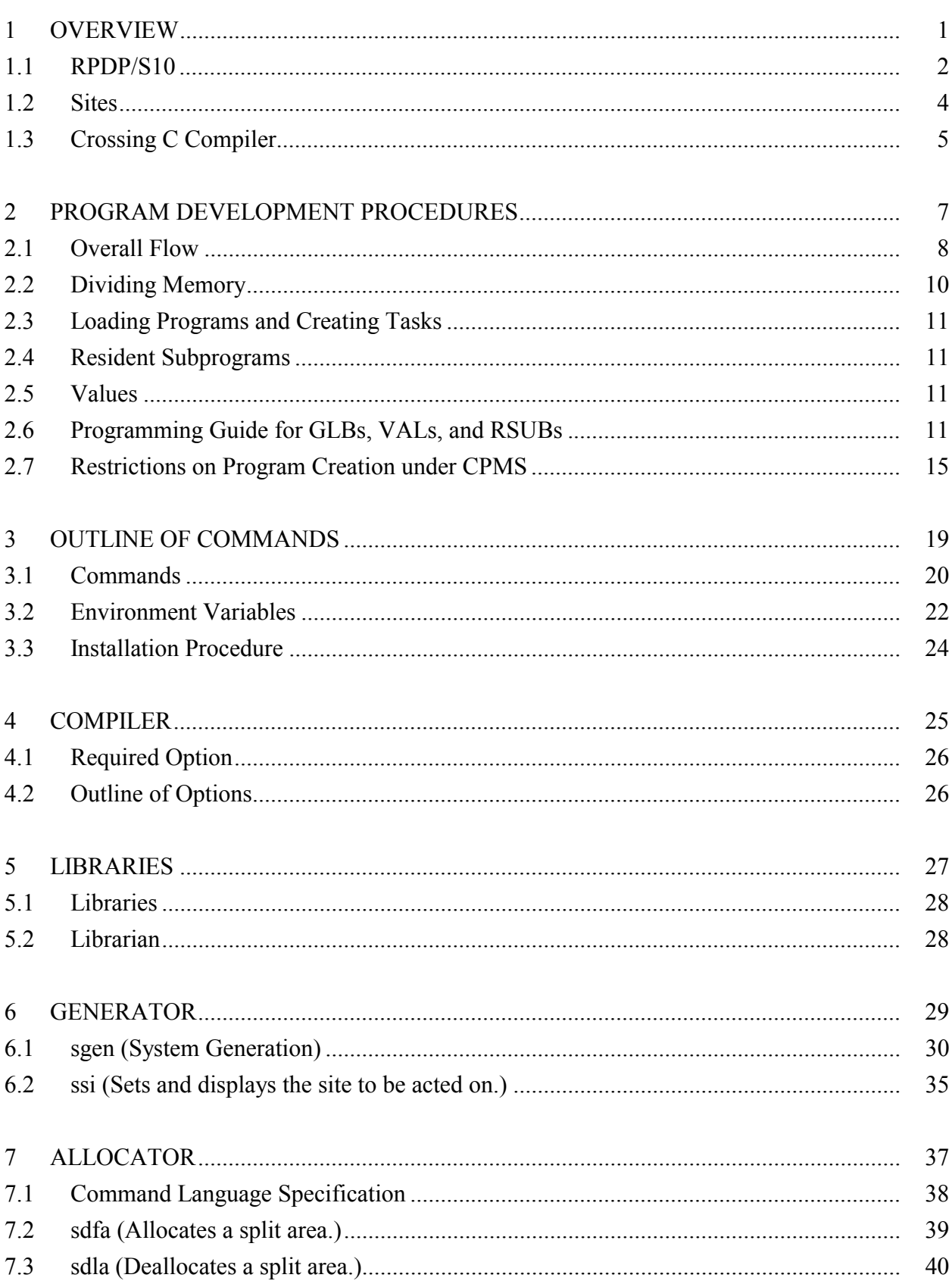

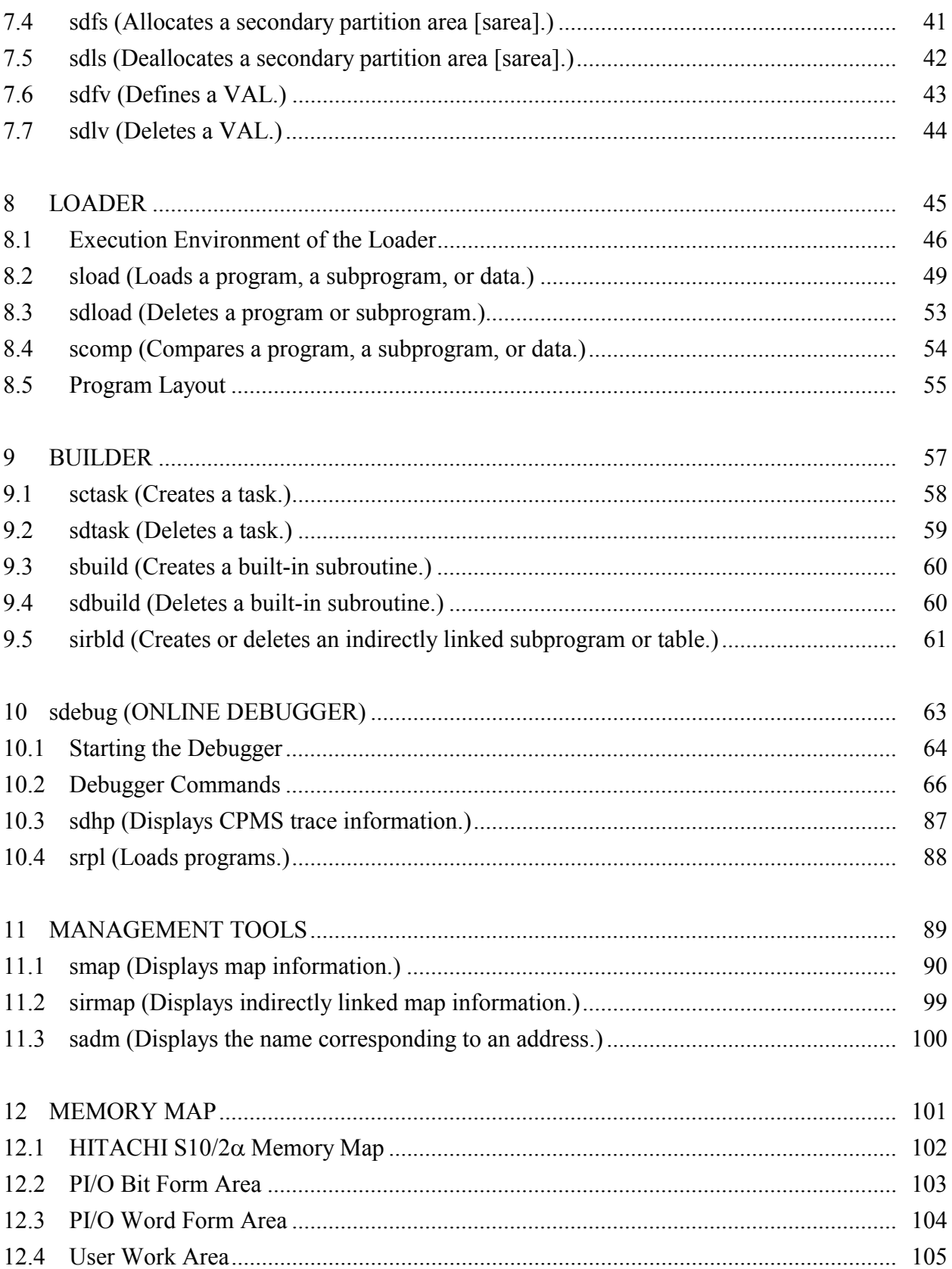

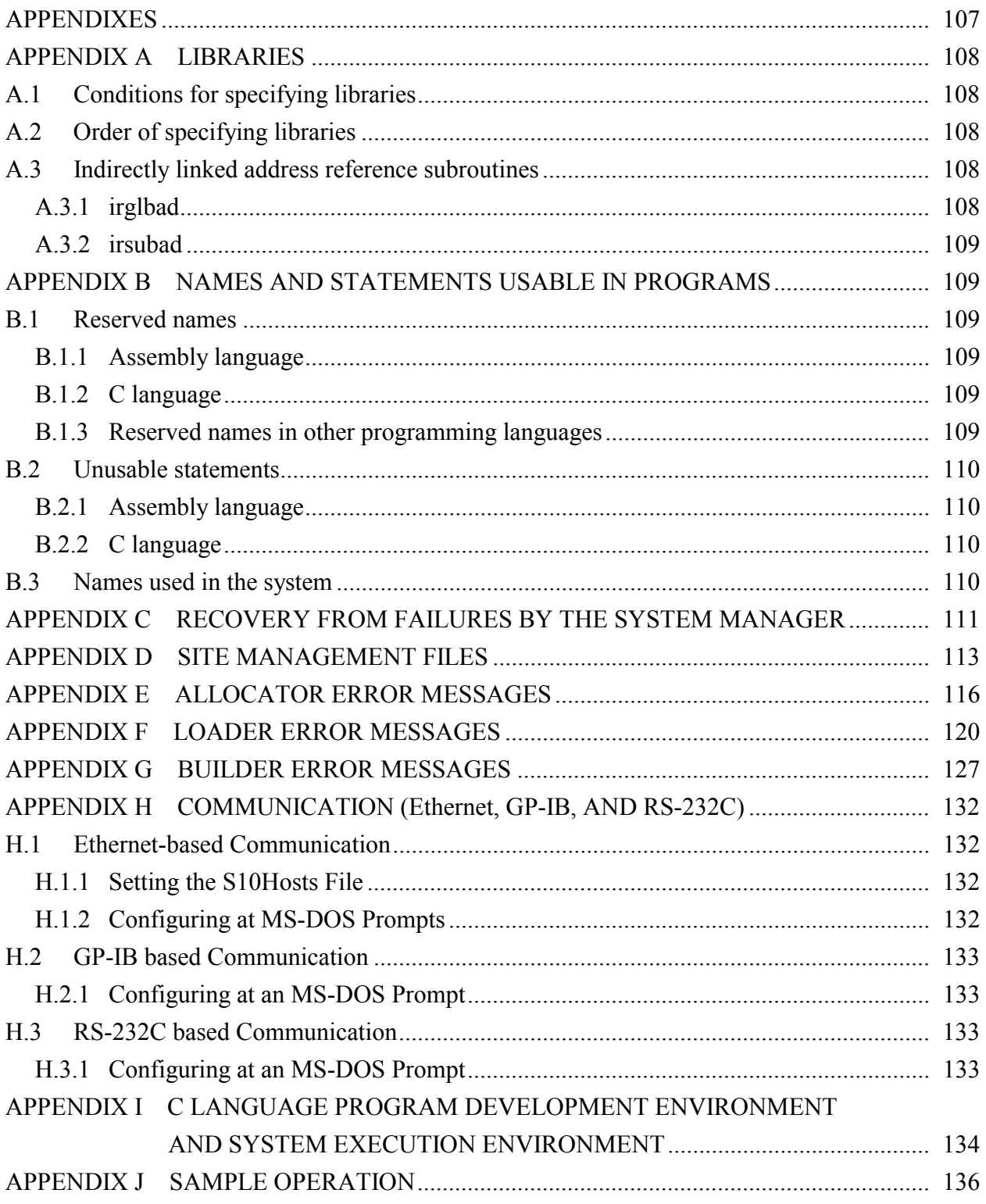

#### **FIGURES**

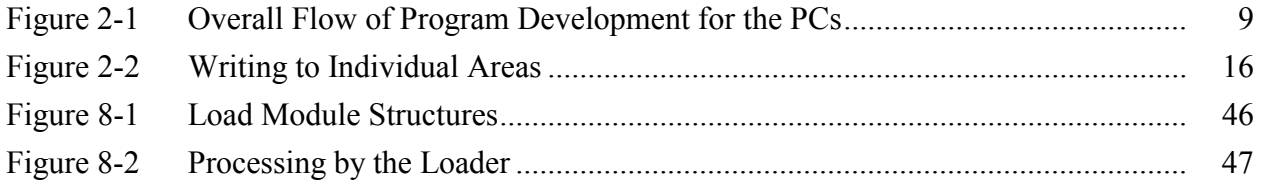

#### **TABLES**

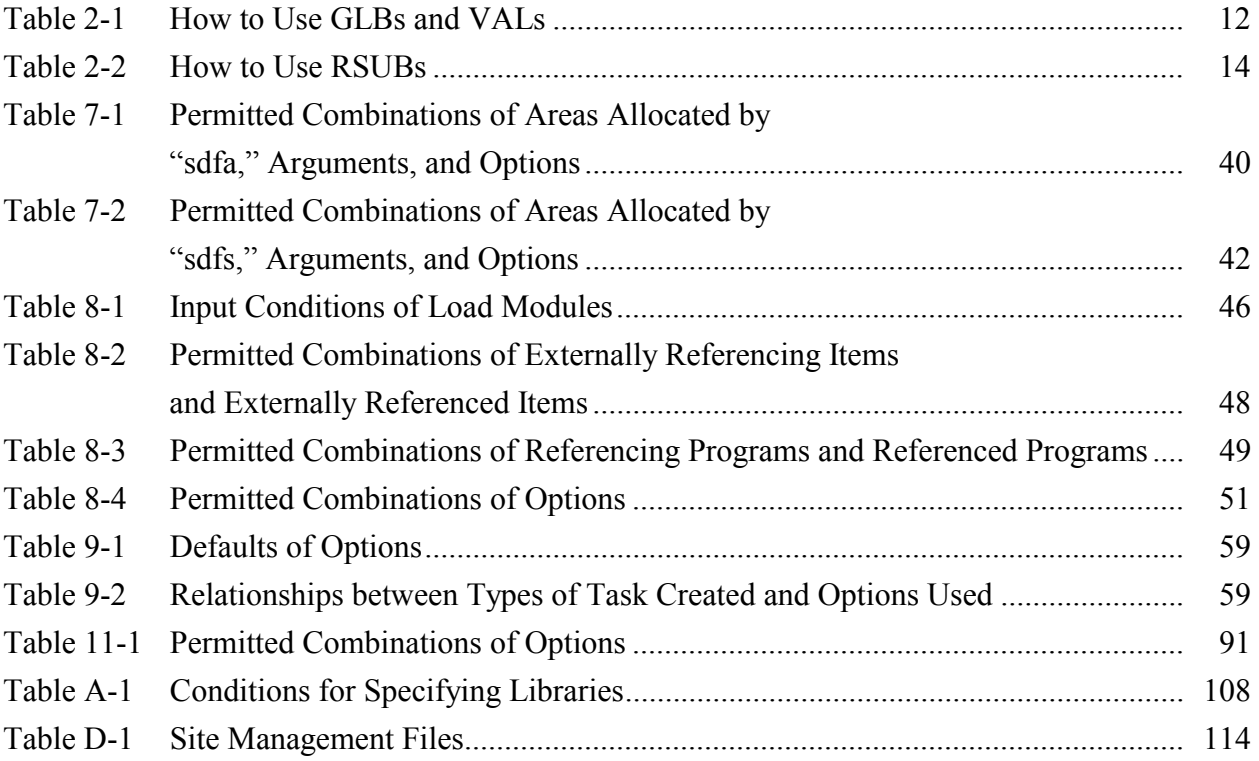

This chapter describes RPDP/S10 which provides a software development environment in which the user can develop C programs for use on HITACHI  $\text{S}10/2\alpha$  series models.

#### **1.1 RPDP/S10**

The Real-time Program Developing Package for HITACHI  $\text{S10}/2\alpha$  (RPDP/S10) is a tool that the user can use to develop programs for execution under the Compact Process Monitor System (CPMS). CPMS is the real-time operating system for HITACHI  $\text{S10/2}\alpha$  series machines. This tool runs under MS-DOS that is an operating system for personal computers. Programs that run under CPMS perform high-speed real-time processing by using attributes and features that differ from those for programs that run under MS-DOS. To provide these attributes and features, a dedicated development system, called RPDP/S10, is used for development of real-time programs under CPMS.

Below are differences in attributes and features between programs under CPMS and those under MS-DOS.

- (1) Programs under MS-DOS are loaded into main memory when they are requested to be started. By contrast, programs under CPMS are loaded into main memory in advance, minimizing the time taken from when a start request is made until their execution starts. These programs are called resident programs. The RPDP allocator manages main memory so that resident programs are placed in main memory in an efficient manner without duplication. When creating programs under CPMS, the user must determine the way the user works with main memory by using the RPDP allocator.
- (2) All subprograms used by a program under MS-DOS are combined into a single program group as internal subprograms. Under CPMS, each subprogram can reside in main memory, independently of the program. This allows multiple programs to share a single subprogram to use memory more efficiently. These subprograms are called resident subprograms (RSUBs). When linking programs, the user can use the dedicated loader (sload). The loader does not link all subprograms as internal subprograms. Rather it links subprograms to the program while leaving them outside as defined as RSUBs.

With RPDP, the loader (sload) calls the linker to link programs.

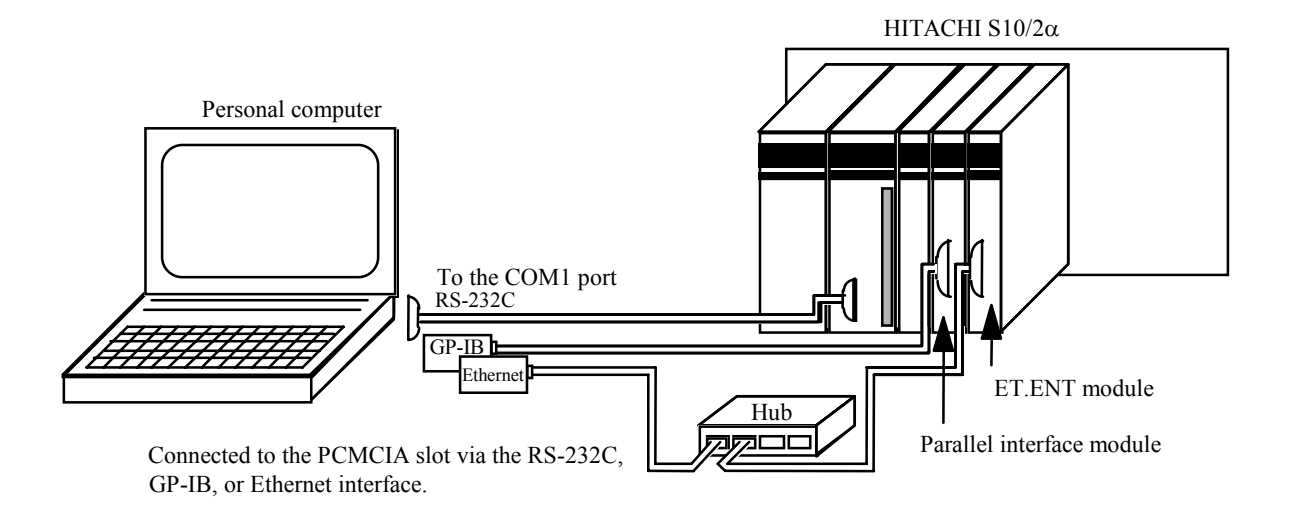

- (3) Under MS-DOS, data is exchanged between multiple programs. To make this possible, a pipelining feature is used for data passing and reception. In real-time processing, multiple programs (tasks) are running while maintaining their mutual association by using global (GLB) areas, which are allocated as data areas to be shared by tasks. These areas are also managed by the allocator. When a program accesses data in a global area, its absolute address is used to assure high-speed access. For example, if a program containing references to a GLB area, it is necessary to find the location of the GLB area and embed the GLB address in the text and data portions of the program. RPDP supports a loader (sload) that does the job. The loader links addresses with RSUBs and embeds constants, called values (VALs), common to all programs in the programs and their data.
- (4) When a program under MS-DOS issues a system call, a link to the MS-DOS kernel is made. In real-time processing, a link to CPMS is established by a system call. System calls supported by CPMS are called macro instructions. CPMS macro linkage libraries are also provided to enable programs to use macro instructions. As a result, programs can issue macro instructions in the same way as when using functions in C.
- (5) An "sdebug" command loads programs under CPMS that were created under MS-DOS onto an actual machine on which they will actually run. The loader (sload) and builders (sctask, sdtask, sbuild, and sdbuild) are not responsible for loading onto the actual machine.

#### **1.2 Sites**

RPDP/S10 manages programs in sites. One personal computer can manage multiple sites. Programs managed at one site can be downloaded to one or more PCs (programmable controllers).

However, multiple PCs cannot be accessed at the same time. In addition, one PC cannot be handled as being at multiple sites.

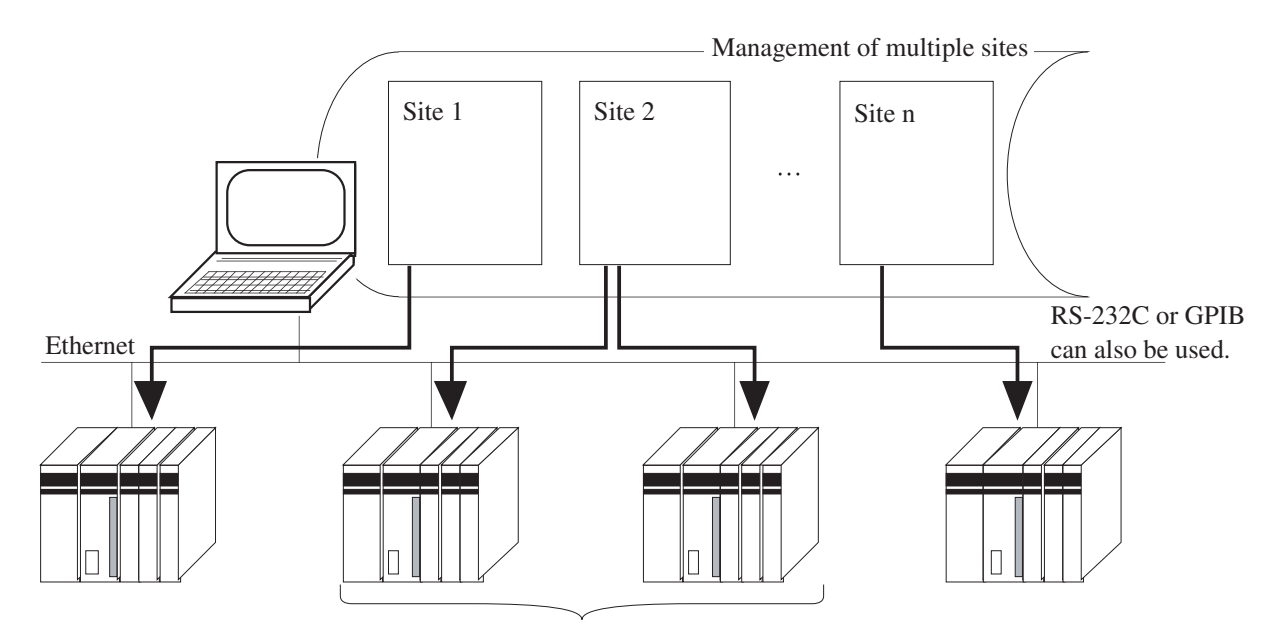

Managed as being at the same site.

A site can be changed to another by the "ssi" command, environment variable RSSITE, or a command with the -u option specified.

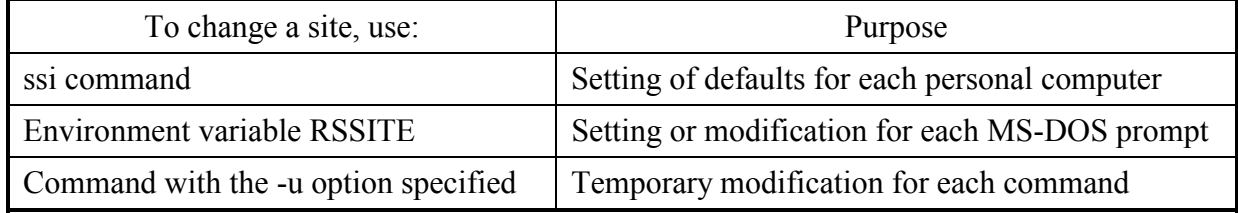

The user should not store information on one site in multiple personal computers and access one PC from these personal computers. Also, he or she should not make multiple MS-DOS prompts active to perform multiple operations for the same site.

#### **1.3 Crossing C Compiler**

RPDP/S10 assumes that the user uses the MCP68K C Compiler Package.

The MCP68K package includes the following commands:

- MCC68K compiler
- ASM68K assembler
- LNK68K linker
- LIB68K object module librarian

For details, refer to the manual supplied with the MCP68K package.

RPDP cannot be used with the XRAY debugger.

It is used with its own "sdebug" debugger.

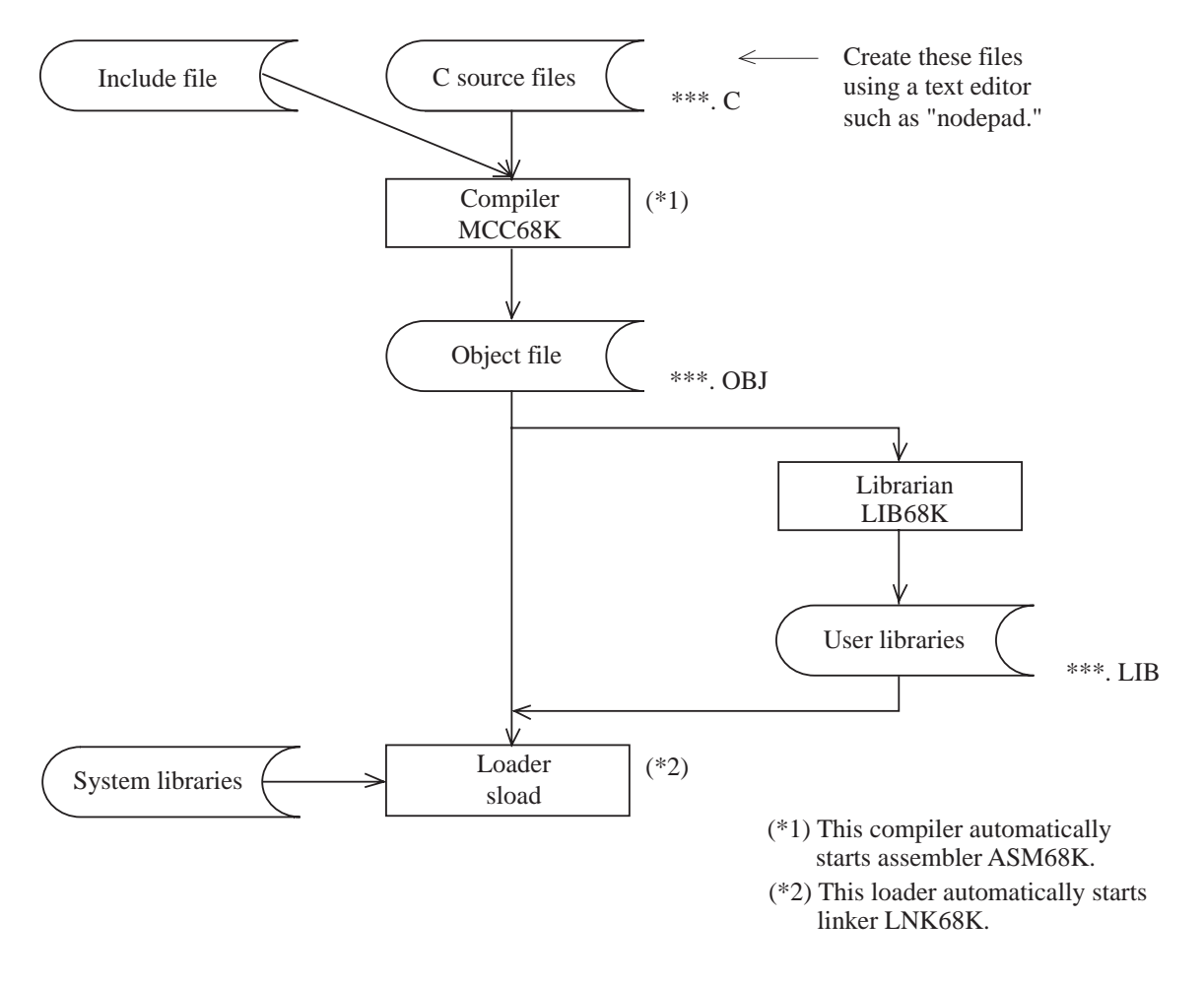

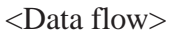

THIS PAGE INTENTIONALLY LEFT BLANK.

#### **2.1 Overall Flow**

Figure 2-1 shows an overall flow of program development for the PCs.

with no initial with no initial sdla: Deallocates a split area. Global data Global data Completely stored in a<br>secondary partition area? secondary partition area? sdfs: Allocates a<br>secondary partition area. secondary partition area. secondary partition area. Completely stored in a<br>split area? sdls: Deallocates a<br>secondary partition area Completely stored in a Completely stored in a values sdls: Deallocates a sdfs: Allocates a NO NO <u>\</u> YES-YES Completely stored in \ YES Completely stored in \ YES Completely stored in \ YES Completely stored in \ YES Completely stored in a \ \ YES Global data with<br>initial values YES Global data with sdla: Deallocates a split area. initial values Completely stored in a<br>secondary partition area? secondary partition area? secondary partition area. secondary partition area. sdfs: Allocates a<br>secondary partition area. Completely stored in a<br>split area? Completely stored in a NO<br>sels: Deallocates a<br>secondary partition area. Completely stored in a sload: Registers data. sload: Registers data. sdls: Deallocates a sdfs: Allocates a NO <u>\</u> The user needs to take the steps The user needs to take the steps below this line each time he or below this line each time he or she corrects the source file. she corrects the source file. YES/ Directly linked<br>subprogram Task Built-in subprogram Indirectly linked subprogram Directly linked sdla: Deallocates a split area. sload: Registers a program. sdla: Deallocates a split area. sdfa: Allocates a split area. subprogram sdload: Deletes a program. sload: Registers a program. sdload: Deletes a program. sdfa: Allocates a split area. Completely stored in<br>a split area? Completely stored in  $\gtrapprox$ a split area? NO NO NO NO ♦ ssi: Sets the site to be acted on. ssi: Sets the site to be acted on. ssi: Sets the site to be acted on. commercially available editor. Create a source file using a<br>commercially available editor. ssi: Sets the site to be acted on. sdfa: Allocates a split area. Create a source file using a sdfa: Allocates a split area. Indirectly linked subprogram Compilation using<br>the MCC68K compiler the MCC68K compiler Create user libraries. Create user libraries. Compilation using YES. indirectly linked subprogram. indirectly linked subprogram. sirbld: Registers an<br>indirectly linked subprogram. sirbld: Deletes an<br>indirectly linked subprogram. sdla: Deallocates a split area. sdla: Deallocates a split area. sdload: Deletes a program. sload: Registers a program. sdfa: Allocates a split area. sload: Registers a program. sdfa: Allocates a split area. sdload: Deletes a program. Completely stored in<br>a split area? Completely stored in sirbld: Registers an sirbld: Deletes an a split area?  $\gtrapprox$ ℣ YES Built-in subprogram sdla: Deallocates a split area. sdbuild: Deletes a built-in<br>subprogram. sdload: Deletes a program. sdla: Deallocates a split area. sdfa: Allocates a split area. sbuild: Registers a built-in<br>subprogram. sload: Registers a program. sdbuild: Deletes a built-in sdload: Deletes a program. sload: Registers a program. sdfa: Allocates a split area. sbuild: Registers a built-in Completely stored in<br>a split area? Completely stored in subprogram. subprogram. a split area?  $\frac{1}{2}$ 业 YES,

sgen: System generation

sgen: System generation

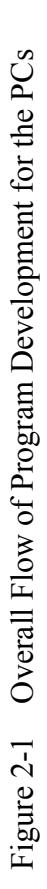

sdebug: Debugger

sdebug: Debugger

#### 2 PROGRAM DEVELOPMENT PROCEDURES

YES

sdla: Deallocates a split area.

sdla: Deallocates a split area.

sdfa: Allocates a split area.

sdfa: Allocates a split area.

sdfa: Allocates a split area.

sdfa: Allocates a split area.

sdtask: Deletes a task.

sdtask: Deletes a task.

 $\rm Task$ 

sdload: Deletes a program.

业

sdload: Deletes a program.

sload: Registers a program.

sload: Registers a program.

Completely stored in a split area?

YES.

Completely stored in<br>a split area?

sdla: Deallocates a split area.

sdla: Deallocates a split area.

 $\tilde{z}$ 

sdfa: Allocates a split area.

sdfa: Allocates a split area.

sctask: Registers a task.

sctask: Registers a task.

#### **2.2 Dividing Memory**

Memory is divided into smaller areas for two purposes: one is to place programs and data in divided areas of main memory efficiently without duplication, and the other is to manage what is installed as common memory on the system bus.

During system generation by "sgen," the main memory is defined as global areas each called a "garea" and having a particular use. Common memory on the system bus is also defined as global areas each intended for use with a particular type of memory card. In addition, a "garea" is divided into split areas each called an "area." When an "area" is part of a global area (GLB), it is further divided into secondary partition areas each called an "sarea"). When a program stores data, an "area" or "sarea" name is used to indicate the location where the data is to be stored. The allocator defines divided areas in a hierarchy. The loaders and builders run according to the definition.

<Examples of Divided Areas and Their Names>

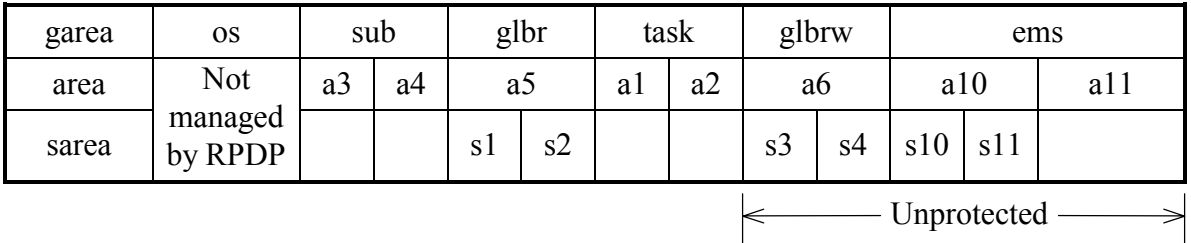

- garea: Each "garea" is defined by the user at the time of system generation using "sgen." "sgen" divides the main memory and extension memory into "gareas" for the system, subprograms (sub), read-only global data (glbr), tasks, and read/write global data (glbrw). If an extension memory is provided for added sites, a "garea" named "ems" must be defined. Do not specify its usage as "garea." The use of "ems" is not declared as of a "garea," but is declared when executing "sdfa." The "garea" named "ems" is an unprotected area.
- area: Each "area" is allocated by "sdfa" and deallocated by "sdla." More than one "area" can be allocated in one "garea." In one "area," more than one task, subprogram, or "sarea" may be located. When deallocating an "area," make sure that all tasks or subprograms in it have been deleted.
- sarea: Each "sarea" is allocated by "dfs" and deallocated by "sdls." Define one "sarea" for each GLB.

#### **2.3 Loading Programs and Creating Tasks**

According to the management information determined by an allocator, the loader (sload) loads programs and data generated as load modules into "areas" or "sareas." "sload" fetches information on CPMS resources such as a GLB from the area management information and sets the fetched information in a load module to create an executable module. The created executable module is stored in a backup file in the auxiliary storage device of the personal computer.

An executable module, when loaded as a single program, is registered as a task by a builder (sctask). The "sctask" builder sets the attributes of the task in the task control block (TCB) managed by CPMS.

#### **2.4 Resident Subprograms**

A task involves many subprograms. Of these, subprograms incorporated in the main body of the task are called internal subprograms (ISUBs). By contrast, subprograms always in main memory separately from the task are called resident subprograms (RSUBs). RSUBs can be shared by other tasks.

There are two types of RSUBs: directly linked RSUBs and indirectly linked RSUBs (IRSUBs). Directly linked RSUBs are placed at predetermined addresses in main memory. Even if the coding of a directly linked RSUB is altered, it must be placed at the same address as before the alteration. However, the altered RSUB may be too large to fit into that area. IRSUBs are used to avoid such a problem. Management tables to be linked to the calling program are set up for IRSUBs. In the presence of these tables, IRSUBs can be altered with ease by only updating the linked management table.

The "sload" loader updates directly linked RSUBs and indirectly linked RSUBs. The "sirbld" builder updates management tables for indirectly linked RSUBs.

#### **2.5 Values**

The user can register as external names constants that are shared by programs. These registered constants are called values (VALs). VALs are registered by "sdfv" and deleted by "sdlv." When a load module is saved in the backup file, the loader sets all necessary VALs in that backup file. For this reason, any VALs must be registered before tasks and subprograms that reference them are loaded.

#### **2.6 Programming Guide for GLBs, VALs, and RSUBs**

The preceding sections discuss what GLBs, VALs, and RSUBs actually are. This section explains how to code and link these items for use in programs.

- (1) Naming rules for GLBs and VALs
	- ① Maximum length 8 characters (excluding attribute characters)

② Characters

Letters of the alphabet, digits, and \_ (underscore). Each name must start with a letter and end with either of the following attribute characters:

GLB: \_g

VAL: \_v

③ Uniqueness No name may be defined multiply.

#### (2) How to use GLBs and VALs

Table 2-1 shows how to use GLBs and VALs.

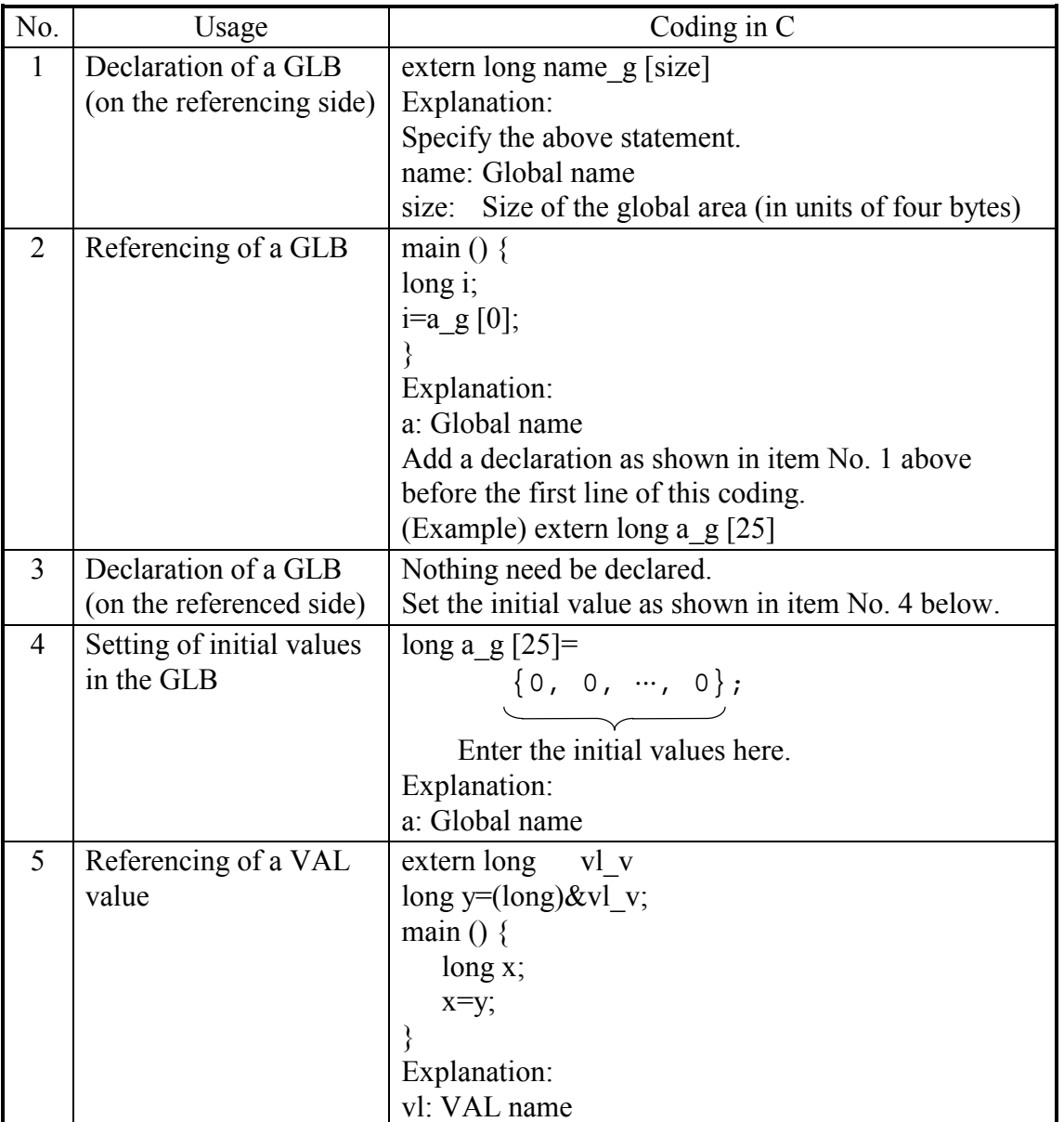

#### Table 2-1 How to Use GLBs and VALs

(3) Notes on referencing GLB data

When referencing GLB data during creation of a program, do not define any initial values of that GLB data in the same program. To assure this, create a program that references the GLB data, keeping the following points in mind:

(a) Note on declaration of a GLB

In GLB declaration, the user can declare the size in bytes of each name, as indicated in item No. 1 within Table 2-1. The compiler and assembler do not perform validity check between the declared size and the actual size of the area allocated by the "sdfs" command. Therefore, an error is not detected even when the program references an address outside the actual area. Example: Reference to an address outside the declared area

```
<Allocator> 
sdfs usrresp0/glb2 100 
\langle c \rangleextern long glb2_g [100]; 
glb2_g [100] = \cdots;
                                      No error is detected. 
          ⋅⋅⋅⋅⋅⋅
```
- (b) Referencing a relative address A GLB can be referenced in the form of "name  $\pm \alpha$ ", where  $\alpha$  is a relative byte address in the range of  $-2^{31}$  to  $2^{31}$  - 1.
- (c) Omitted declaration

If no GLB data is declared, then compilation continues as if a GLB data item whose size is 0 is declared.

(d) Notes on handing "sload"

The user should create a file containing only the initial values of GLB data and work with the GLB data separately. The user may not define multiple GLB subareas with initial values in one single source program.

For each GLB subarea, create a source file containing initial GLB data. Compile and load the source file for only one GLB subarea at a time. Do not store initial values for two or more GLB subareas in one single source file.

A source file in which the GLB initial values are stored should not contain any data for other GLB subareas.

Do not store both the initial values for a GLB subarea and a program or subprogram in one single source file.

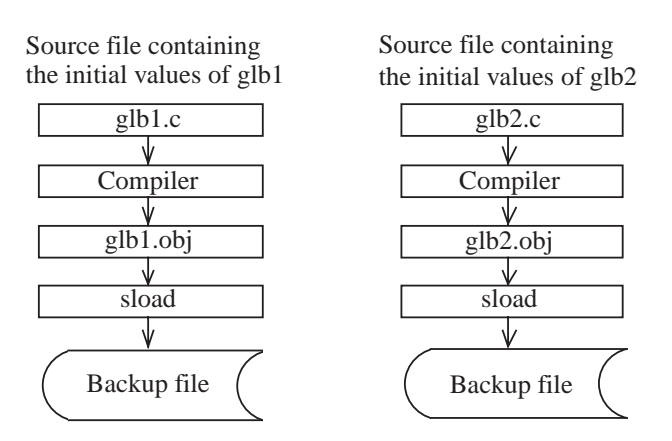

- (4) Notes on creation of RSUBs For details, see item (3) in Section 2.7.
- (5) How to use RSUBs

The "sload" loader assumes that all undefined names of object modules created by the compiler, except GLB and VAL names, are RSUB names. Be sure to load RSUBs before the load modules using them.

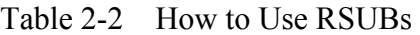

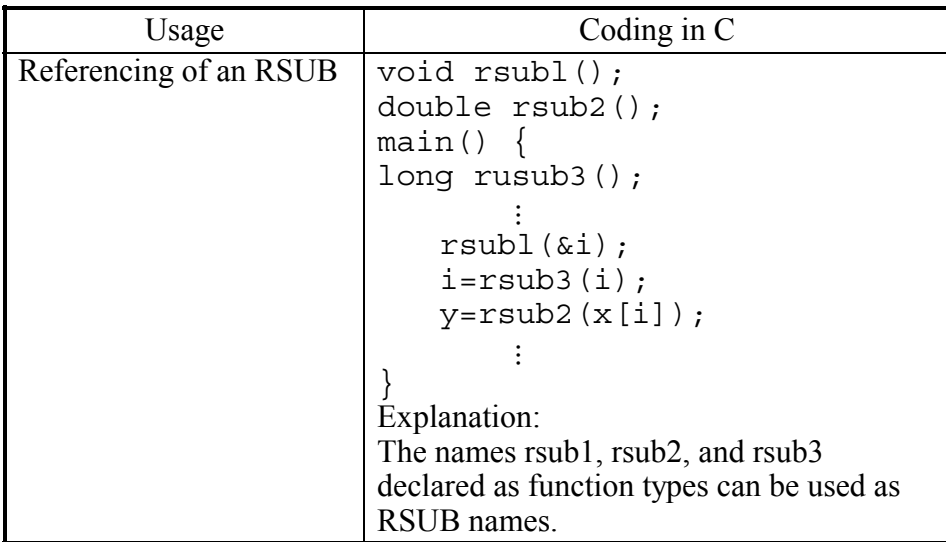

#### **2.7 Restrictions on Program Creation under CPMS**

The following restrictions apply to the creation of programs that run under CPMS:

(1) No support for overlay structures

CPMS does not support an overlay structure for tasks or resident subprograms. When creating two or more tasks or resident subprograms, take care so that they do not become too large.

#### (2) No support for bulk subroutines

CPMS does not support bulk subroutines that are placed in auxiliary memory and transferred to main memory when they are to be run. The only subprograms, including subroutines, that can be used under CPMS are resident subprograms (RSUBs) or internal subprograms (ISUBs) embedded in tasks. (Note that no auxiliary memory can be used with the  $\frac{S10}{2\alpha}$  series.)

(3) Notes on creation of resident subprograms (RSUBs)

RSUBs reside in main memory and shared by multiple main programs. Therefore, RSUBs occupy areas of main memory independently of main programs that use them. Since RSUBs are used by multiple main programs at the same time, they need to be reentrant.

Only reentrant programs are used as RSUBs. A reentrant program is a program that can be called again by another program before it finishes its current run.

The following paragraphs explain how to create RSUBs properly.

An RSUB consists of two parts: a fixed part, which consists of a procedure section (text section) and a data section, and a variable part, which consists of work areas. The fixed part is shared by multiple main programs. The variable part is placed in the variable portion of each individual main program. RSUBs use the variable portion of main programs. Therefore, an RSUB needs to be programmed in such a way that the variable area used by the RSUB references the stack area. If an RSUB has a work area with no initial values (bss section), and it is programmed so that the stack area is to be read, then the RSUB cannot be shared by multiple main programs.

When creating an RSUB, note the following two points:

① All work areas must be secured in the stack area.

② Do not change any of the initial values of defined static variables.

③ If an RSUB consists of multiple routines, do not use any area to be shared by those routines. Whether the restrictions in items ① and ② above are followed can be seen by checking that the length of the bss section in the map output by "sload" is 0.

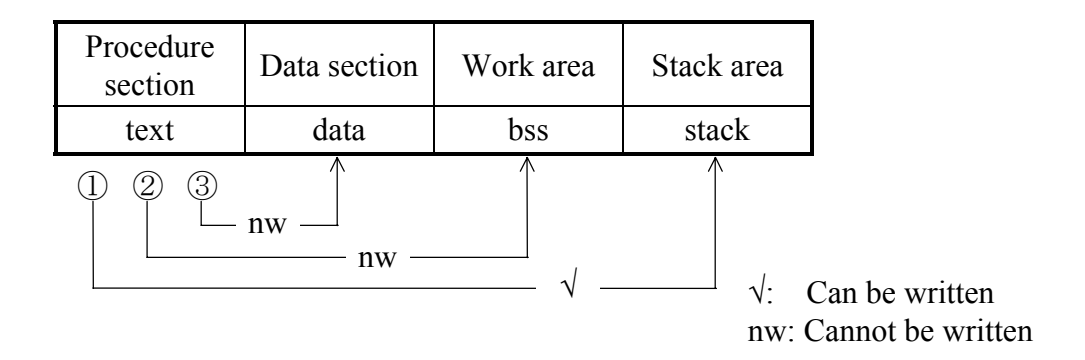

Figure 2-2 Writing to Individual Areas

- ① Writing to the stack area. The task can write to the stack area.
- ② Writing to the work area. Usually, RSUBs do not secure a work area nor do they write to the area. The task can write to the work area.
- ③ Writing to the data section. The task must not write to the data section.

Below are notes to be followed during the creation of RSUBs in any particular programming language.

Sample programming in C:

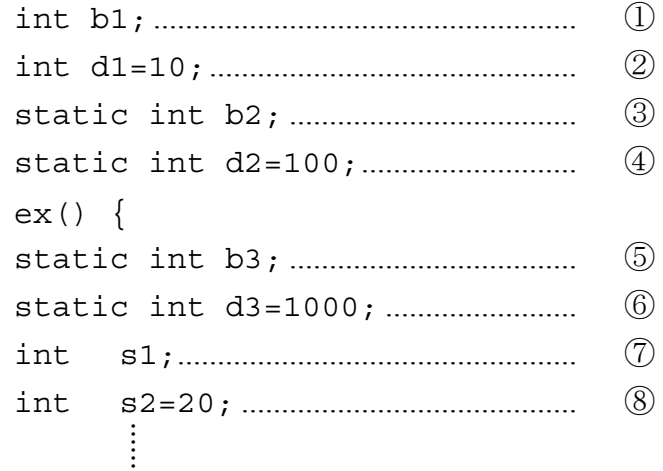

}

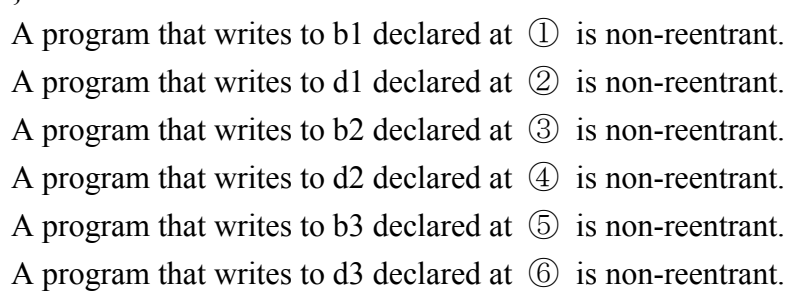

If programs write to s1 and s2 declared at  $\circled{7}$  and  $\circled{8}$ , respectively, they remain reentrant. In an RSUB, the only variables that may be used are those like the variables at  $\circled{7}$  and  $\circled{8}$ .

What variables are placed in what areas is described below.

Usually, b1 is placed in the bss area. (\*)

b2 is placed in the bss area.

- b3 is placed in the bss area.
- d1 is placed in the data area.
- d2 is placed in the data area.
- d3 is placed in the data area.
- s1 is placed in the stack area.
- s2 is placed in the stack area.

(\*) When an initial value is assigned to b1 in another program, b1 is placed in the data area.

#### (4) No relocatability

Programs and subprograms have no relocatability. Thus, those programs and subprograms whose run areas are already determined cannot be run in any other area. If you want to run such programs and subprograms in other areas, delete them and then register them again.

#### (5) Up to eight characters for names

The names of programs or subprograms may be up to eight characters long. GLB and VAL names may also be up to eight characters long. When specifying GLBs or VALs in C, suffix their names with " $g''$  or " $v''$ , bringing the total length to up to 10 characters.

#### (6) GLB and VAL names

If names terminated with " g" or " v" are declared as external names, they are handled as GLB or VAL names. Assign names not terminated with " $g$ " or " $v$ " to programs that do not use GLBs or VALs. Names terminated with " b" are reserved for future extension and should not be used.

#### (7) Unique external names

External names may not duplicate any other GLB names, program names, subprogram names, or VAL names already in use in the system.

#### (8) Unusable names

Because of certain restrictions on program creation, the use of some symbols as names is prohibited, and the use of some other symbols and particular statements is permitted only under limited conditions. For details, see Appendix B.

#### (9) Program structure

Programs under CPMS have a structure as shown below.

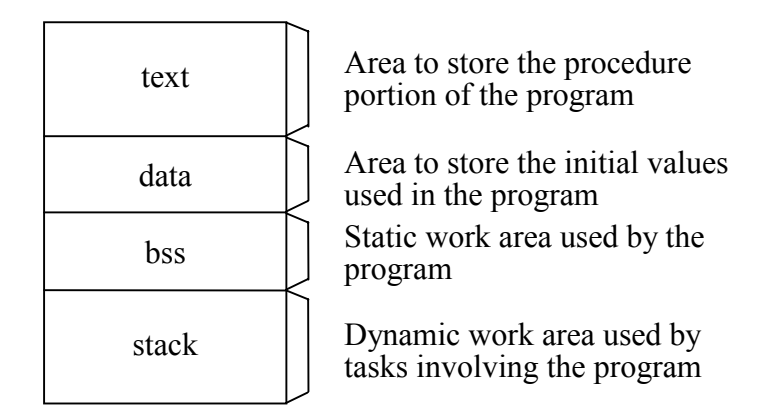

The sizes of these areas are corrected so that they are multiples of four bytes. Also, these areas are secured in such a way that the first address of each area is a multiple of 4.

(10) Restriction on the first address

GLB areas may be re-allocated by the allocator so that their default first addresses are multiples  $of 4.$ 

#### (11) Handling initial values

As shown below, initial values are handled differently, depending on whether MS-DOS or CPMS is used.

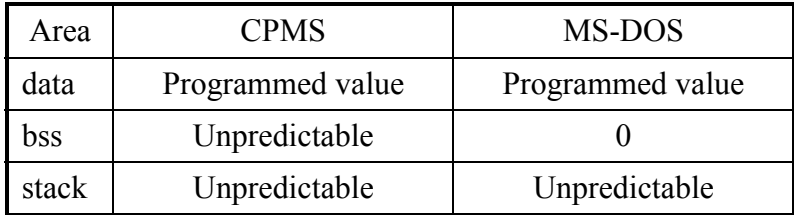

#### **3.1 Commands**

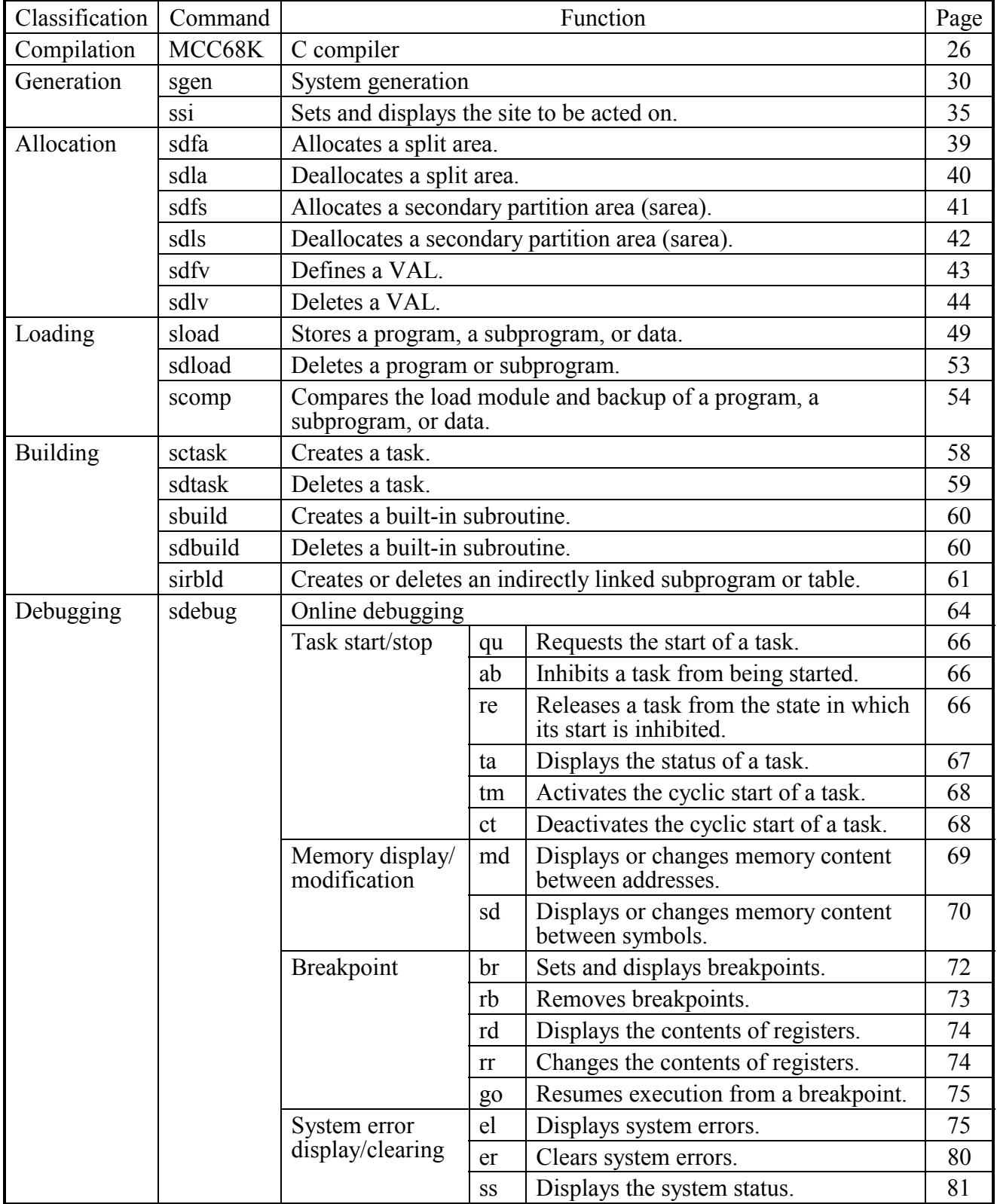

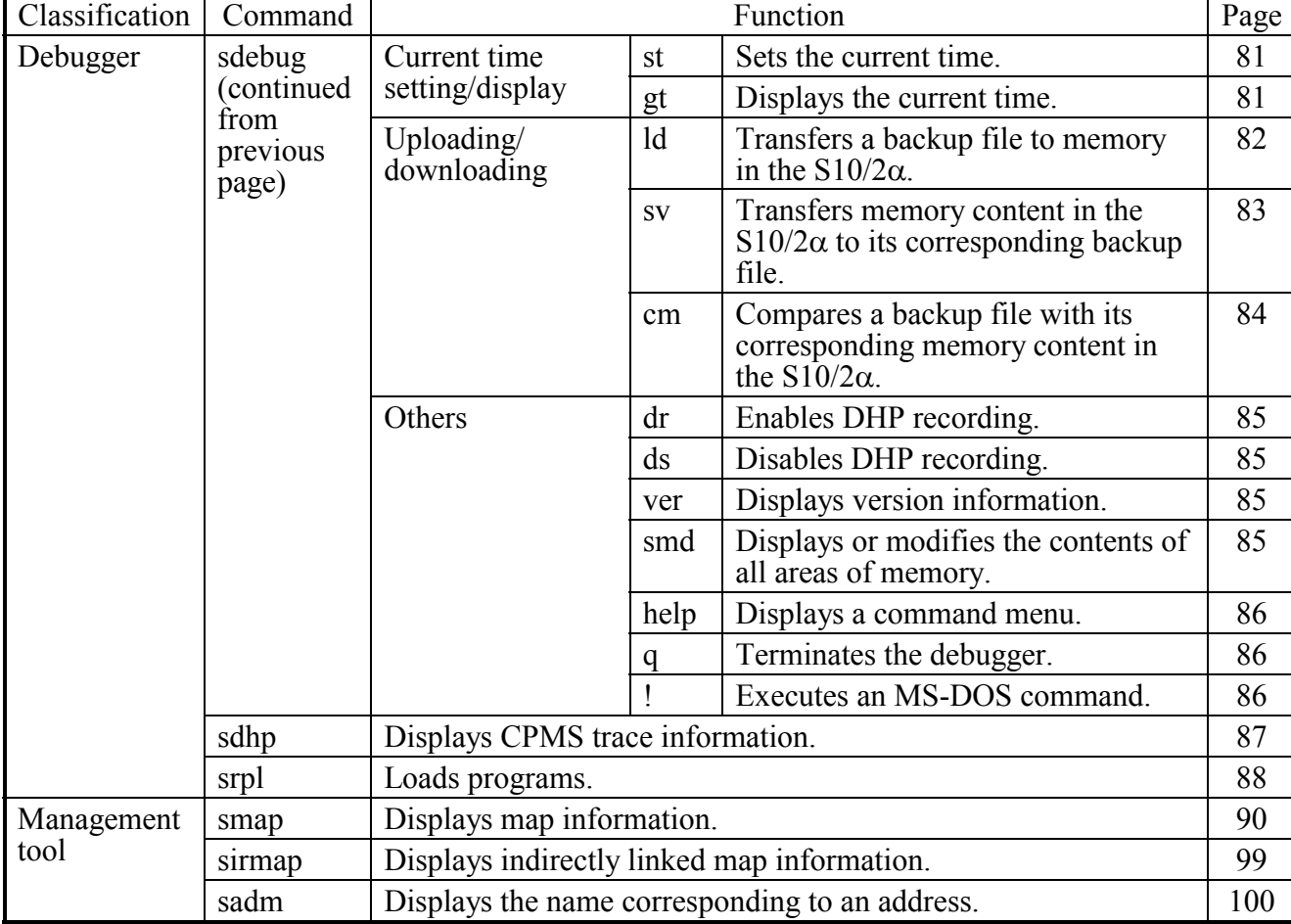

Commands (continued from previous page)

#### **3.2 Environment Variables**

RPDP commands use the following environment variables:

① RSSDIR=C:\hitachi\alc

This environment variable indicates the directory in which to store site information. By default, site information created by RPDP is placed in the 'C:\hitachi\alc' directory.

② RSSITE=*sitename*

This environment variable specifies a site name. When changing the site for each MS-DOS prompt program, redefine this environment variable. Usually, this environment variable is left undefined, in which case the site specified by the ssi command is used.

③ RSUTYP=*mode*

This environment variable specifies a user type, which is the access privilege level or processing mode that becomes valid when the -S option is omitted from a particular command. (Ordinary users should not use the -S option.)

When "mode" is "u", the user type specified is "user."

When "mode" is "s", it is "system." (Ordinary users should not use this setting.) Usually, this environment variable is left undefined, in which case the command begins processing, assuming that "u" is given.

- ④ FX\_LIB\_DIR=C:\hitachi\fodu\lib This environment variable indicates the directory in which to store libraries for use by CPMS or IRSUBs.
- ⑤ FODUDIR=C:\hitachi\fodu This environment variable indicates the directory in which to store RPDP/S10-related files. When a site name is given to the "ssi" command, it is stored in file %FODUDIR%\MS\_DOS\site.
- ⑥ MRI\_68K\_BIN=C:\MRI\MCC68K;C:\MRI\ASM68K
- ⑦ MRI\_68K\_LIB=C:\MRI\MCC68K\68000 (MRI\_68K\_LIB=C:\MRI\MCC68K\68020 for the S10/2αE, 2αH, and 2αHf)
- ⑧ MRI\_68K\_INC=C:\MRI\MCC68K
- ⑨ MRI\_68K\_TMP=C:\MRI\MCC68K\TMP
- $\omega$  DOS16M=1  $\alpha$ 1m-2m
- ⑪ RPDPS\_10=68000

(RPDPS  $10=68020$  for the S10/2αE, 2αH, and 2αHf)

The environment variables numbered ① and ④ through ① are defined as a result of execution of the 'RPDP.BAT' file.

(For the  $\text{S10/2}\alpha$ , its environment is set up in the "RPDP.BAT" file.

For the S10/2 $\alpha$ E, 2 $\alpha$ H, and 2 $\alpha$ Hf, their environments are set up in the "RPDPE.BAT" file.) If the installation directory of MCC68K is changed, modify or redefine the "RPDP.BAT" or "RPDPE.BAT" file. Note that reinstallation initializes the "RPDP.BAT" and "RPDPE.BAT" files.

Standard installation stores the 'RPDP.BAT' and 'RPDPE.BAT' files in the 'C:\HITACHI\S10\C\BIN' directory.

An environment that suits to the connections made with the PCs needs to be established, as described in Appendixes H and I.

<Precautions on using the Crossing C compiler (MCC68K) manufactured by Mentor Graphics Company>

The following environment variables are automatically set when installing the Crossing C compiler (MCC68K).

① MRI\_68K\_INC=C:\MGC\embeded\include\mcc68k

② MRI\_68K\_LIB=C:\MGC\embeded\lib

③ LM\_LICENSE=C:\MGC\embeded\licence\license.dat

Because  $\circled{1}$  and  $\circled{2}$  are changed into other values (values of  $\circled{7}$  and  $\circled{8}$ ) when executing the PRDP.BAT or RPDPE.BAT, change the corresponding rows into comment statements as shown below before executing RPDP.BAT or RPDPE.BAT.

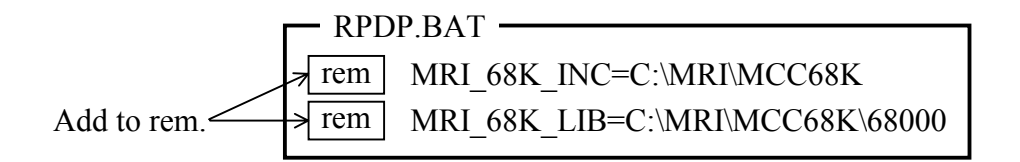

#### **3.3 Installation Procedure**

The installation procedure is given below. Note that 'RPDPE.BAT' and 'RPDP.BAT' are overwritten during reinstallation. Thus, if the 'RPDPE.BAT' and 'RPDP.BAT' files are used by adding changes to them, and those changes are not reflected in their backup copies, then the user should add those changes to then after reinstallation using the backup copies.

- (1) Insert the first RPDP floppy disk into the drive.
- (2) Select [Add/Remove Programs] from [Control Panel] or from that of [Windows Explorer] to start 'setup.exe' in the floppy disk drive.
- (3) Remove the floppy disk from the drive and insert another one, as instructed by the message presented.
- (4) Add the string 'C:\HITACHI\S10\C\BIN' to a PATH in the 'AUTOEXEC.BAT' file. If the installation directory has been changed, specify the new installation directory. Example: PATH=C\・・・・・・・・・・;C\HITACHI\S10\C\BIN
- (5) Start the personal computer. Be sure to load the operating system and debugger system program to the PCs before using the RPDP/S10.
	- For the S10/2 $\alpha$ To load the operating system to the PCs, use the CPMS loader system. To load the debugger system program to the PCs, use the CPMS debugger system.
	- For the S10/2αE, S10/2αH, and S10/2αHf To load the operating system to the PCs, use the CPMSE loader system. To load the debugger system program to the PCs, use the CPMSE debugger system.
# 4 COMPILER

### 4 COMPILER

# **4.1 Required Option**

To compile  $\text{S}10/2\alpha$  programs, be sure to use MCC68K together with the following option:

>MCC68K -c source file name

Example:

>MCC68K -c PROG.C

# **Option**

-c Creates an object file but does not link it.

# **4.2 Outline of Options**

This section explains the MCC68K options related to program development on the  $\text{S}10/2\alpha$ . For details of these options, refer to the "MCC68K Users Guide."

#### (1) Related options

- -A ANSI-compliant mode (default)
- -nA Non-ANSI mode (ANSI extension functions are not used.)
- -f Creates codes that use instructions output by a floating-point coprocessor. (If the PC has no floating-point coprocessor, do not use this option.)
- (2) Unusable options
	- -G\* Debugging-related option
	- -g Debugging-related option
	- -h Creates codes for an HP6400 series development system.
	- -N\* Section-related option
	- $-u^*$ Symbol name-related option
	- $-X^*$  External name-related option

There are many other options that affect program execution. Understand their functions before using them.

# 5 LIBRARIES

### 5 LIBRARIES

### **5.1 Libraries**

A library is a set of object modules. By collecting multiple objects in a library and passing the library to "sload," all necessary object modules in the library are automatically linked.

# **5.2 Librarian**

The LIB68K librarian edits a library containing object modules generated by MCC68K. The following paragraphs briefly explain how to use the librarian. For details, refer to the description about LIB68K in the ASM68K User's Guide.

- Usage (command-line interface)
- (1) Adding a module
	- >LIB68K-a object file name library file name
	- If the specified library is not found, the librarian creates a new library under the specified name and presents a warning message.
- (2) Replacing a module
	- >LIB68K-r object file name library file name
	- If the specified library is not found, the librarian creates a new library under the specified name and presents a warning message.
	- If the specified module is not found in the library, the librarian adds the module to the library and presents a warning message.
- (3) Fetching a module
	- >LIB68K-e object module name library file name
	- An object file is created without the module being deleted from the library.
- (4) Deleting a module >LIB68K-d object module name library file name
- (5) Listing the contents of a library >LIB68K-l library file name The default extension of object file names is ".OBJ", and the default extension of library file names is ".LIB".

LIB68K may display warning messages when the user uses some commands supported by RPDP/S10. This is because those commands use LIB68K commands. However, that presents no problem.

#### **6.1 sgen (System Generation)**

The "sgen" command sets up a file environment with necessary information for the controller to be acted on. The user should define the environment variables described in Section 3.2 and Appendixes H and I before initiating this command.

```
(1) Operation
```
>sgen +++ site generation +++ site name  $(1-8 \text{ chars})$  : {site} site type  $(S10/2A, S10/2AE, S10/2AH)$  : {type} total memory size (in K-byte)  $:$   $\{size\}$ C programming area top addr  $:\{addr\}$ Garea definition start task area size (in K-byte)  $\{ \text{tsize} \}$ sub program area size (in K-byte)  $:\{size\}$ ir sub program max number  $\{ir\ sum\}$  read only global data area size (in K-byte) :{grsize} read/write global data area size (in K-byte) :{grwsize} ir global data max number  $\{irgmax\}$ 

```
site name =site name =site name =site =site =site =site =
```
site type  $=$ type total memory size (K-byte) =size C programming area top addr = =addr = Garea information task area size (K-byte) =tsize sub program area size (K-byte) = =ssize ir sub program max number  $\frac{1}{2}$  =irsmax read only global data area size (K-byte) = = qrsize read/write global data area size (K-byte) =grwsize ir global data max number  $\cdots$  :irgmax site information ok?  $(y/n)$  :  $\{ans\}$ 

site directory initial start site directory initial end

+++ site generation end +++

#### (2) Options

sgen  $[\triangle$ -c $\triangle$ site $1$  $\triangle$ site $2]$ 

 $\left[\Delta$ -d $\Delta$ site $\Delta\right]$ 

- -c Copies all site information at a time.
- -d Deletes all site information at a time.
- site Site name (site1, name of the site from which to copy; site2, name of the site to which to copy)

#### (3) Operands

- site Site name
- type Controller type (\*1)
- size Total size of main memory
- size>tsize+ssize+grsize+grwsize
- addr First address of the C program area (default: 0x160000)
- tsize Size of the "garea" for tasks
- ssize Size of the "garea" for subprograms (including the management tables for "irsub" and "irglb" programs) (\*2)
	- ssize  $\times$  1024  $\geq$  irsmax  $\times$  6+irgmax  $\times$  4+8
- grsize Size of the read-only global "garea"
- grwsize Size of the read/write global "garea"
- irsmax Maximum "irsub" number
- irgmax Maximum "irglobal" number
- ans If the displayed data matches the data the user entered, enter a "y." Site information will then be created. If not, enter an "n" to enter the data again.
- (\*1) Controller types
	- S10/2A: HITACHI S10/2α
	- S10/2AE: HITACHI S10/2 $\alpha$ E
	- S10/2AH(f): HITACHI S10/2αH
- (\*2) When an "irsub" or "irglobal" is registered, an area for a management table is automatically allocated. Therefore, the size of the area actually allocated by the "sdfa" command is the specified size less the size of the management table.

## (4) Generation result

- ① New creation
	- The directory specified by the environment variable RSSDIR is created.
	- A site information definition file is created in the site directory.
	- A site backup file is created. (The backup file is cleared to 0.)
- ② Copying all site information at a time

All files in the site directory are copied to the specified site at a time.

③ Deleting all site information at a time

All files in the site directory are deleted at a time. Note: Except for the "garea" size definition, the contents of the site information definition file ('sysdef') after site generation may be modified with a text editor. Example: New creation >sgen +++ site generation +++ site name (1-8 chars) :pcs01 site type  $(S10/2A, S10/2AE, S10/2AH)$  :S10/2A total memory size (in K-byte)  $:4096$ C programming area top addr :0x160000 Garea definition start task area size (in K-byte)  $:1024$ sub program area size (in K-byte) :1024 ir sub program max number :1024 read only global data area size (in K-byte) :512 read/write global data area size (in K-byte) :1024 ir global data max number :1024 site name  $=$ pcs01  $site$  type  $=SI0/2A$ total memory size (K-byte) =4046  $C$  programming area top addr  $=0x160000$ Garea information task area size (K-byte) =1024 sub program area size (K-byte) =1024 ir sub program max number  $=1024$ read only grobal data area size  $(K-byte)$  =512  $read/write qlobal data area size (K-byte) = $1024$$ ir qlobal data max number  $=1024$ site information ok? (y/n) : y

site directory initial start site directory initial end

<<LIB68K displays a warning message at this time. However, that presents no problem.>> +++ site generation end +++

```
Example: Copying all site information at a time 
>sgen_{\triangle}-c_{\triangle}pcs01_{\triangle}pcs02
site (pcs01) ---> site (pcs02) copied
```

```
Example: Deleting all site information at a time
```

```
>sgen\wedge-d\wedgepcs02
site (pcs02) delete ok? (y/n) : y 
site (pcs02) deleted
```
#### Example: To extend a site

>sgen

```
+++ site generation +++
```
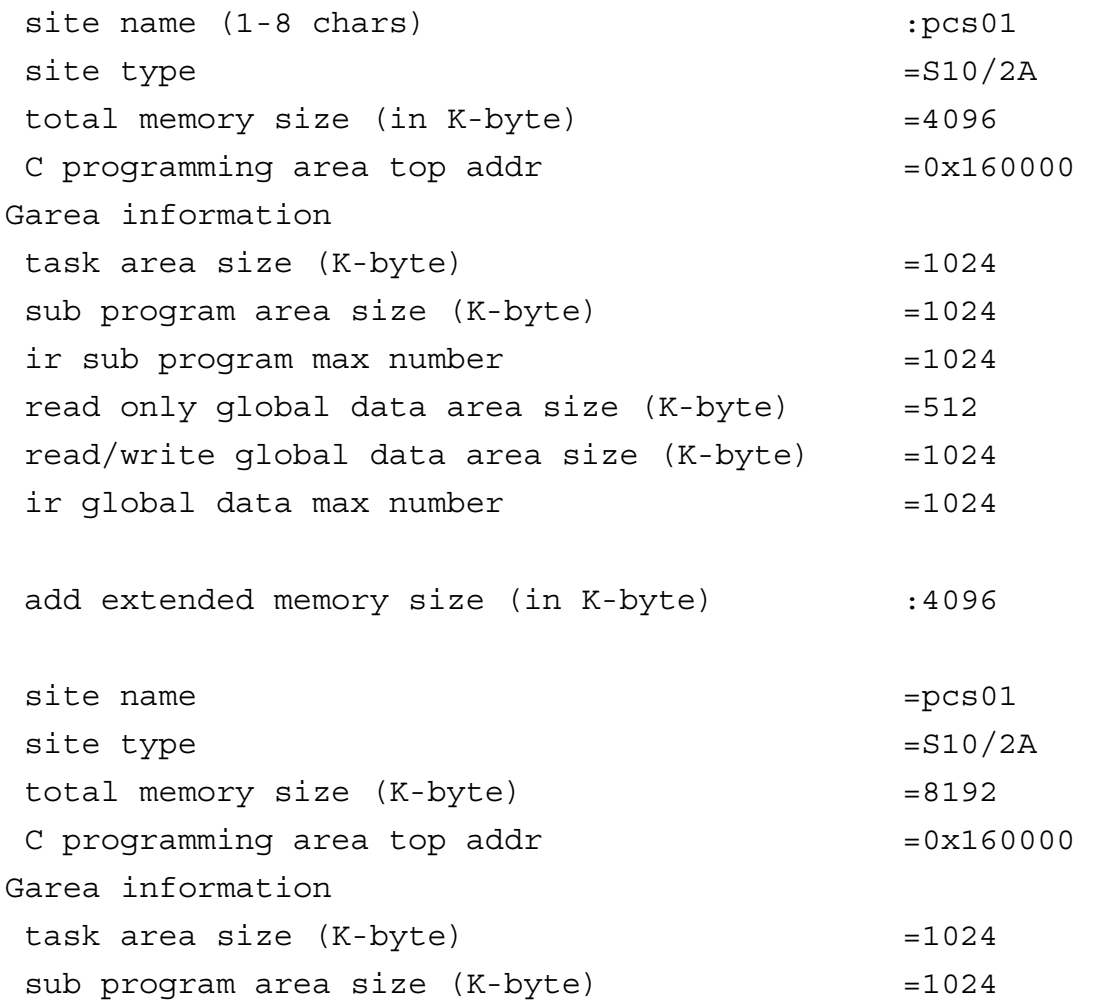

ir sub program max number  $=1024$ read only global data area size  $(K-byte)$  =512  $read/write global data area size (K-byte) =  $1024$$ ir global data max number =1024 extended area size (K-byte) =4608 site informatin ok? (y/n) : y

site directory updata start site directory updata end

# **6.2 ssi (Sets and displays the site to be acted on.)**

#### Operation

- ssi [△siten] ................................ Setting and display
	- [No parameter] .................... Display

#### siten site name

- Specify a site name for each personal computer. When changing the site name for a particular MS-DOS prompt, set a new site name in the environment variable RSSITE.
- The site name set by this command is valid until a new site name is set by another "ssi" command.

#### Example: Display mode

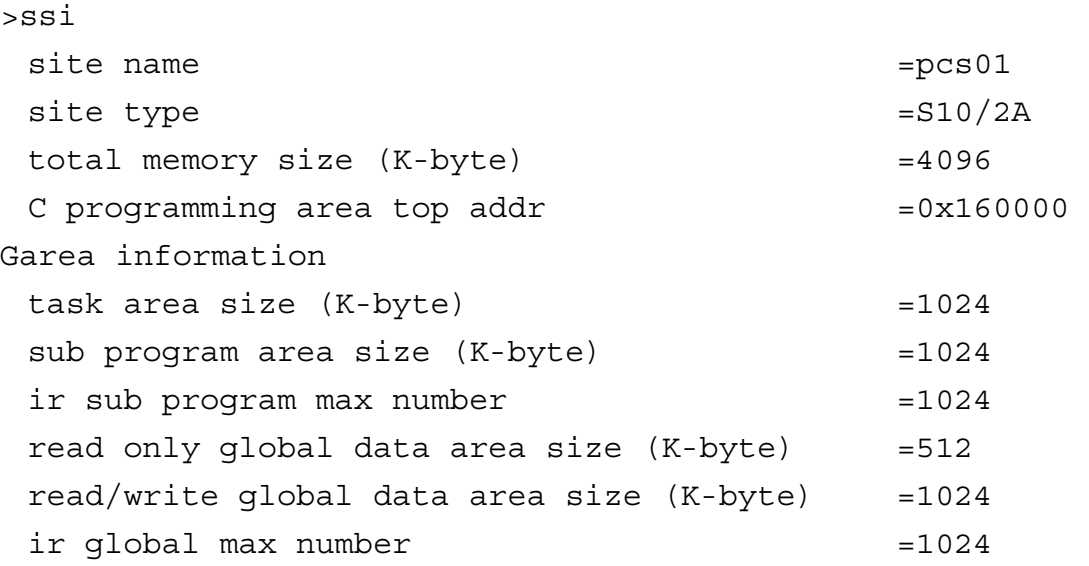

```
Example: When the specified site could not be found 
>ssi_{\wedge}pcs02
```

```
site (pcs02) not found!!
```
THIS PAGE INTENTIONALLY LEFT BLANK.

#### **6.1 sgen (System Generation)**

The "sgen" command sets up a file environment with necessary information for the controller to be acted on. The user should define the environment variables described in Section 3.2 and Appendixes H and I before initiating this command.

```
(1) Operation
```
>sgen +++ site generation +++ site name  $(1-8 \text{ chars})$  : {site} site type  $(S10/2A, S10/2AE, S10/2AH)$  : {type} total memory size (in K-byte)  $:$   $\{size\}$ C programming area top addr  $:\{addr\}$ Garea definition start task area size (in K-byte)  $\{ \text{tsize} \}$ sub program area size (in K-byte)  $:\{size\}$ ir sub program max number  $\{ir\ sum\}$  read only global data area size (in K-byte) :{grsize} read/write global data area size (in K-byte) :{grwsize} ir global data max number  $\{irgmax\}$ 

```
site name =site name =site name =site =site =site =site =
```
site type  $=$ type total memory size (K-byte) =size C programming area top addr = =addr = Garea information task area size (K-byte) =tsize sub program area size (K-byte) = =ssize ir sub program max number  $\frac{1}{2}$  =irsmax read only global data area size (K-byte) = = qrsize read/write global data area size (K-byte) =grwsize ir global data max number  $\cdots$  :irgmax site information ok?  $(y/n)$  :  $\{ans\}$ 

site directory initial start site directory initial end

+++ site generation end +++

#### (2) Options

sgen  $[\triangle$ -c $\triangle$ site $1$  $\triangle$ site $2]$ 

 $\left[\Delta$ -d $\Delta$ site $\Delta\right]$ 

- -c Copies all site information at a time.
- -d Deletes all site information at a time.
- site Site name (site1, name of the site from which to copy; site2, name of the site to which to copy)

#### (3) Operands

- site Site name
- type Controller type (\*1)
- size Total size of main memory
- size>tsize+ssize+grsize+grwsize
- addr First address of the C program area (default: 0x160000)
- tsize Size of the "garea" for tasks
- ssize Size of the "garea" for subprograms (including the management tables for "irsub" and "irglb" programs) (\*2)
	- ssize  $\times$  1024  $\geq$  irsmax  $\times$  6+irgmax  $\times$  4+8
- grsize Size of the read-only global "garea"
- grwsize Size of the read/write global "garea"
- irsmax Maximum "irsub" number
- irgmax Maximum "irglobal" number
- ans If the displayed data matches the data the user entered, enter a "y." Site information will then be created. If not, enter an "n" to enter the data again.
- (\*1) Controller types
	- S10/2A: HITACHI S10/2α
	- S10/2AE: HITACHI S10/2 $\alpha$ E
	- S10/2AH(f): HITACHI S10/2αH
- (\*2) When an "irsub" or "irglobal" is registered, an area for a management table is automatically allocated. Therefore, the size of the area actually allocated by the "sdfa" command is the specified size less the size of the management table.

## (4) Generation result

- ① New creation
	- The directory specified by the environment variable RSSDIR is created.
	- A site information definition file is created in the site directory.
	- A site backup file is created. (The backup file is cleared to 0.)
- ② Copying all site information at a time

All files in the site directory are copied to the specified site at a time.

③ Deleting all site information at a time

All files in the site directory are deleted at a time. Note: Except for the "garea" size definition, the contents of the site information definition file ('sysdef') after site generation may be modified with a text editor. Example: New creation >sgen +++ site generation +++ site name (1-8 chars) :pcs01 site type  $(S10/2A, S10/2AE, S10/2AH)$  :S10/2A total memory size (in K-byte)  $:4096$ C programming area top addr :0x160000 Garea definition start task area size (in K-byte)  $:1024$ sub program area size (in K-byte) :1024 ir sub program max number :1024 read only global data area size (in K-byte) :512 read/write global data area size (in K-byte) :1024 ir global data max number :1024 site name  $=$ pcs01  $site$  type  $=SI0/2A$ total memory size (K-byte) =4046  $C$  programming area top addr  $=0x160000$ Garea information task area size (K-byte) =1024 sub program area size (K-byte) =1024 ir sub program max number  $=1024$ read only grobal data area size  $(K-byte)$  =512  $read/write qlobal data area size (K-byte) = $1024$$ ir qlobal data max number  $=1024$ site information ok? (y/n) : y

site directory initial start site directory initial end

<<LIB68K displays a warning message at this time. However, that presents no problem.>> +++ site generation end +++

```
Example: Copying all site information at a time 
>sgen_{\triangle}-c_{\triangle}pcs01_{\triangle}pcs02
site (pcs01) ---> site (pcs02) copied
```

```
Example: Deleting all site information at a time
```

```
>sgen\wedge-d\wedgepcs02
site (pcs02) delete ok? (y/n) : y 
site (pcs02) deleted
```
#### Example: To extend a site

>sgen

```
+++ site generation +++
```
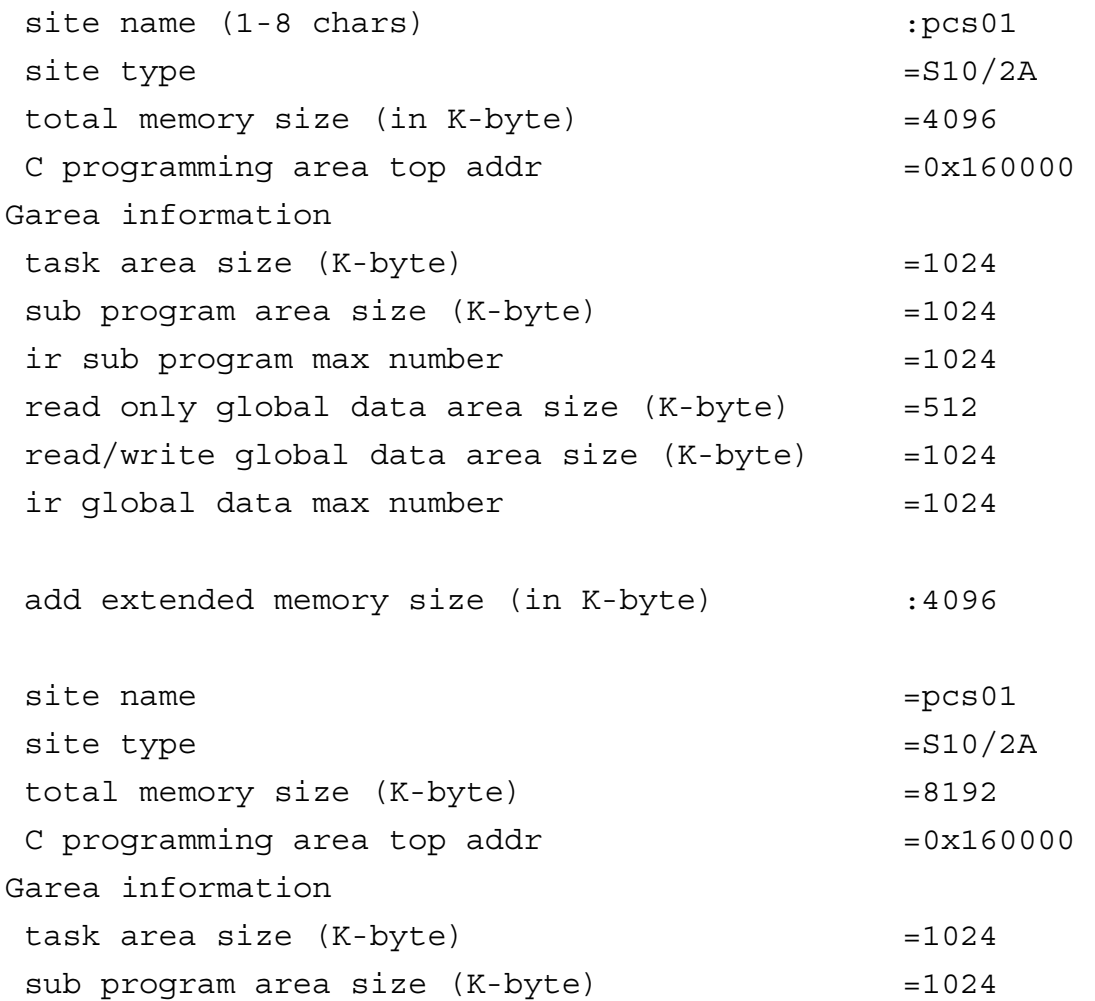

ir sub program max number  $=1024$ read only global data area size  $(K-byte)$  =512  $read/write global data area size (K-byte) =  $1024$$ ir global data max number =1024 extended area size (K-byte) =4608 site informatin ok? (y/n) : y

site directory updata start site directory updata end

# **6.2 ssi (Sets and displays the site to be acted on.)**

#### Operation

- ssi [△siten] ................................ Setting and display
	- [No parameter] .................... Display

#### siten site name

- Specify a site name for each personal computer. When changing the site name for a particular MS-DOS prompt, set a new site name in the environment variable RSSITE.
- The site name set by this command is valid until a new site name is set by another "ssi" command.

#### Example: Display mode

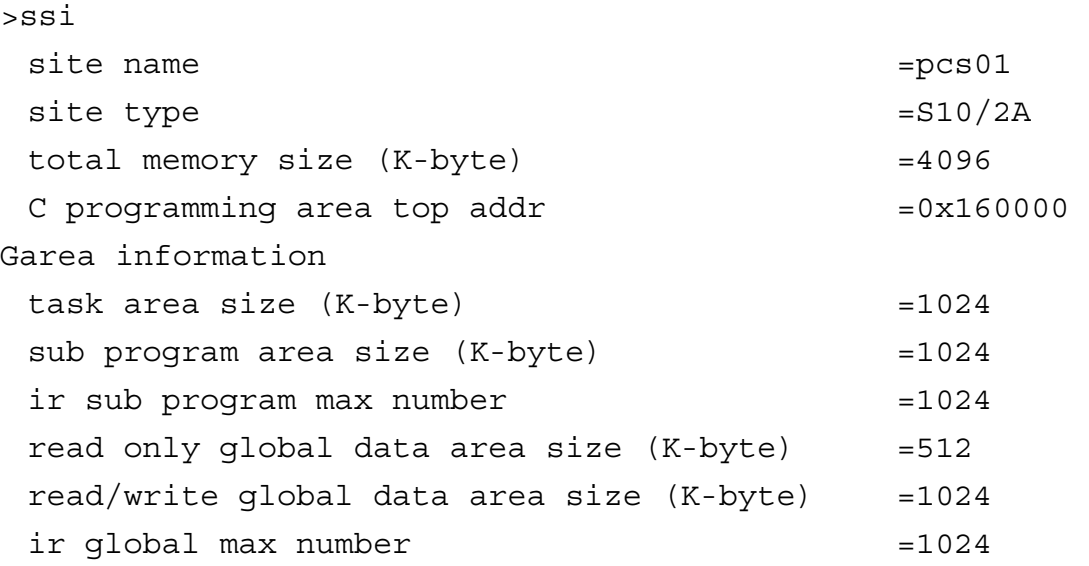

```
Example: When the specified site could not be found 
>ssi_{\wedge}pcs02
```

```
site (pcs02) not found!!
```
THIS PAGE INTENTIONALLY LEFT BLANK.

# 7 ALLOCATOR

# 7 ALLOCATOR

# **7.1 Command Language Specification**

#### (1) Classification of names

Names handled by the allocator are classified as shown below.

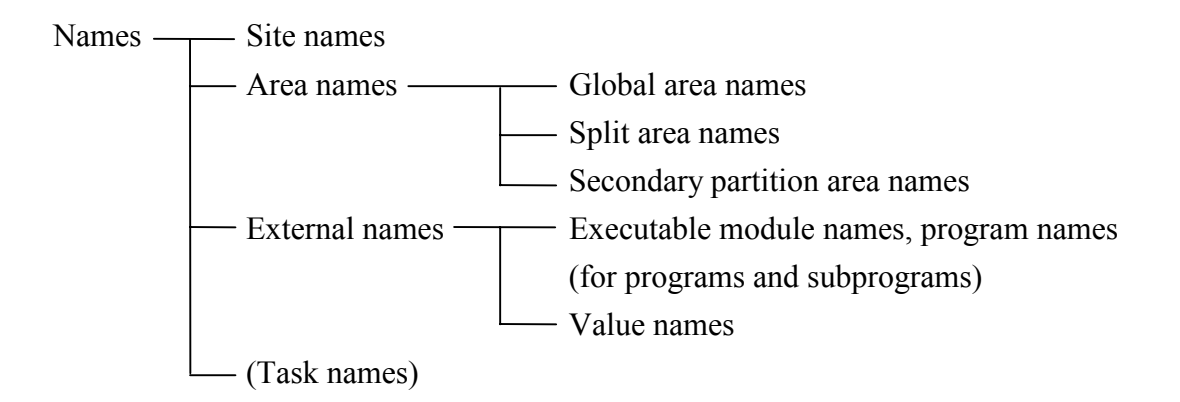

#### (2) Rules

- (a) Site names, area names, external names, and task names
	- The first character must be a letter from "a" to "z."
	- Only the letters ("a" to "z"), digits ("0" to "9"), and underscore ("\_") can be used.
	- Each name must be up to eight characters long.
- (b) Note

Underscores (" $"$ ) and uppercase letters ("A" to "Z") are specific to system mode. Do not use these characters in user mode. However, the allocator does not check characters used.

(3) Numeric data

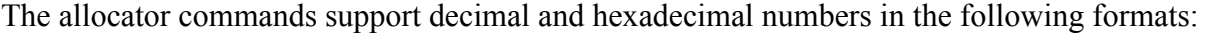

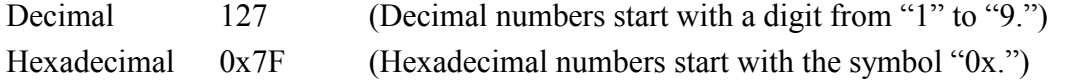

- (4) Options
	- $\bullet$  -a<sub> $\wedge$ </sub>xyz format

Always specify options in this format.

 $\bullet$  -a format

When specifying both -a and -b, do not specify them in the form of "-ab."

(5) Spaces allocatable by the allocator

The allocator can support only spaces in main memory; that is, "sdfa" and "sdfs" can only allocate spaces in main memory.

# **7.2 sdfa (Allocates a split area.)**

#### **Function**

This command allocates an area in a specified global area (garea).

#### **Format**

sdfa<sub> $\land$ </sub>gname/aname $\land$ size [ $\land$ option]

#### **Explanation**

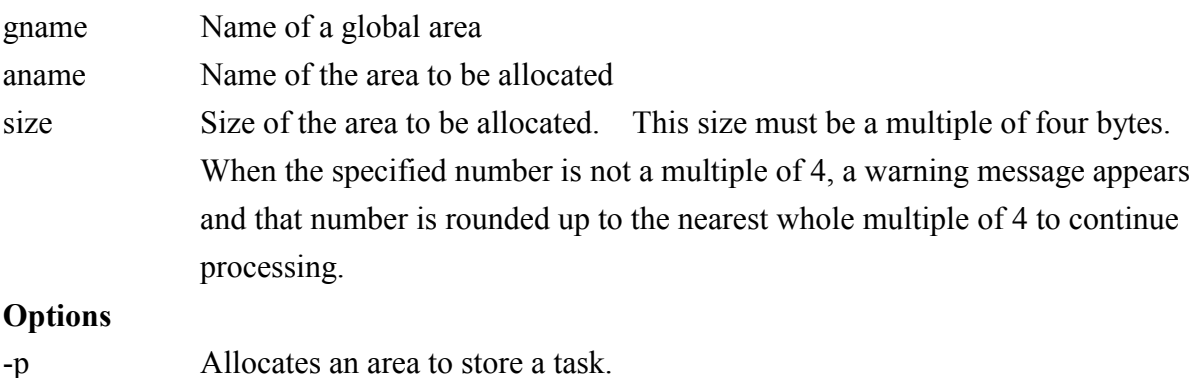

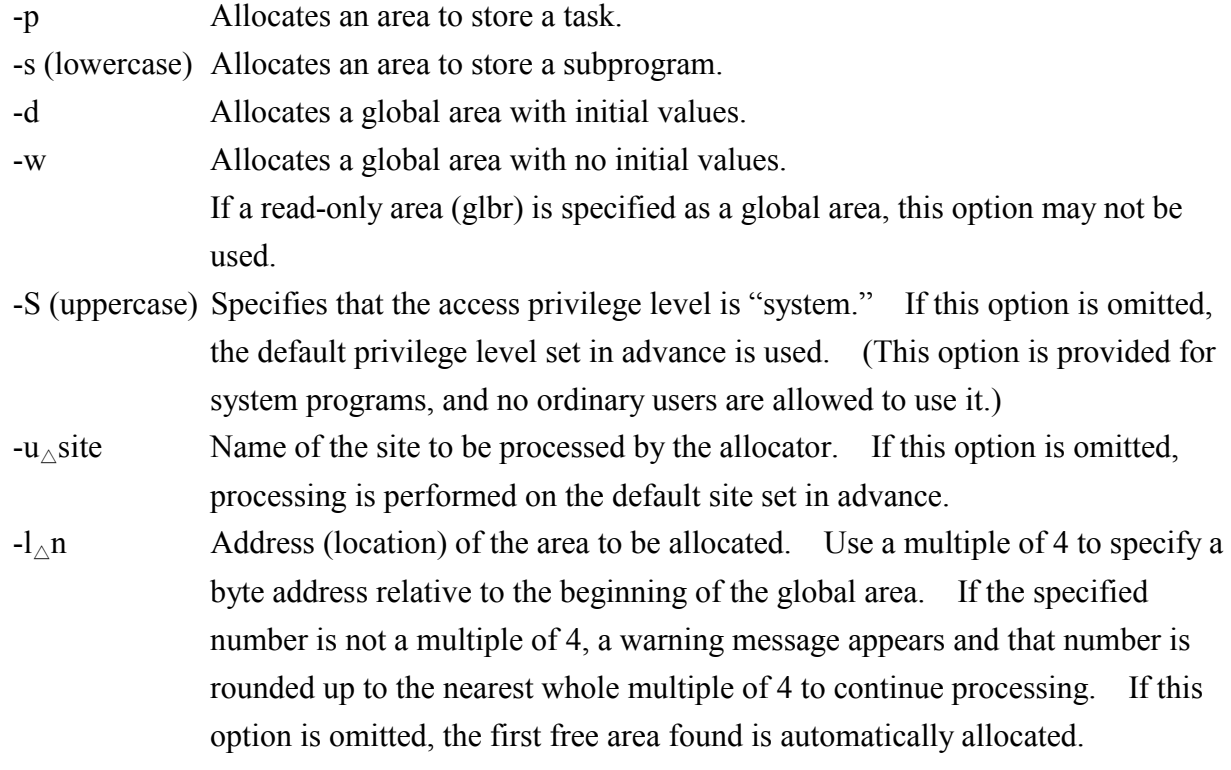

# **Notes**

• The options -p, -s, -d, and -w are mutually exclusive in the command line.

- If none of -p, -s, -d, and -w is specified, -p is assumed.
- Table 7-1 shows the permitted combinations of allocated areas, arguments, and options.

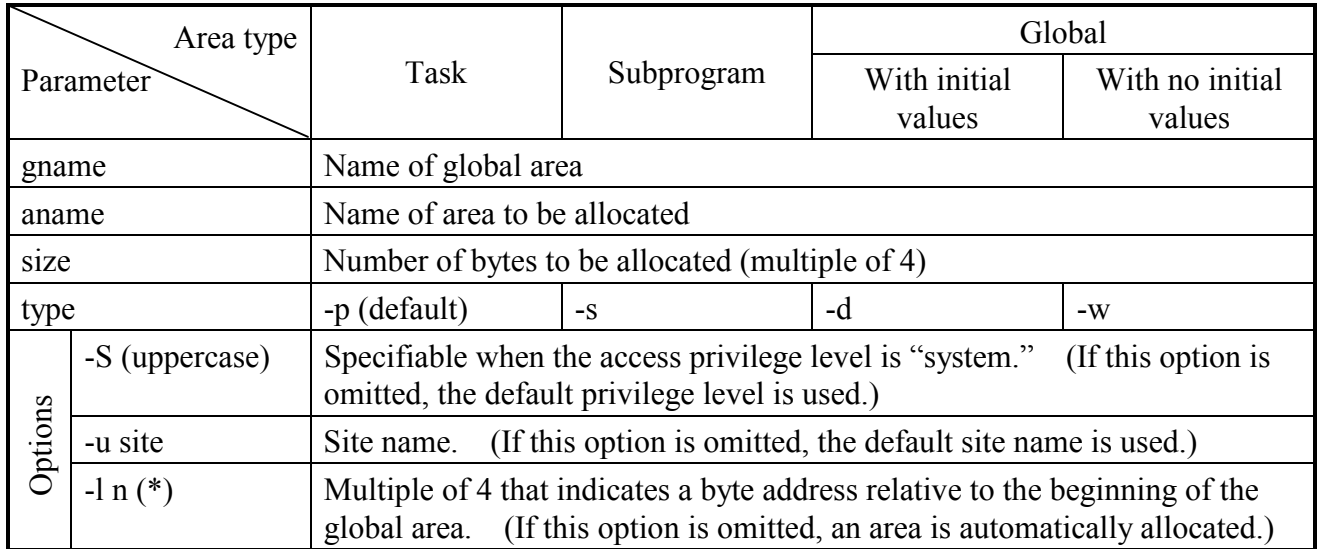

Table 7-1 Permitted Combinations of Areas Allocated by "sdfa," Arguments, and Options

(\*) n: If the specified number is not a multiple of 4, it is rounded up to the nearest whole multiple of 4.

# **7.3 sdla (Deallocates a split area.)**

#### **Function**

This command deallocates an area allocated by "sdfa."

#### **Format**

sdla<sub> $\triangle$ </sub>aname [ $\triangle$ option]

#### **Explanation**

aname Name of the area to be deallocated

#### **Options**

- -S (uppercase) Specifies that the access privilege level is "system." If this option is omitted, the default privilege level set in advance is used. (This option is provided for system programs, and no ordinary users are allowed to use it.)  $-u_{\wedge}$  site Name of the site to be processed by the allocator. If this option is omitted,
	- processing is performed for the default site set in advance.

#### **Notes**

If a secondary partition area for a task or subprogram is allocated in the specified split area, an error will result. For a global area with or without initial values, the secondary partition areas in a specified split area therein are also deallocated.

# **7.4 sdfs (Allocates a secondary partition area [sarea].)**

#### **Function**

This command allocates a global secondary partition area (sarea) in the area that has already been allocated by "sdfa."

#### **Format**

sdfs  $\triangle$ aname/sname $\triangle$ size [ $\triangle$ option]

#### **Explanation**

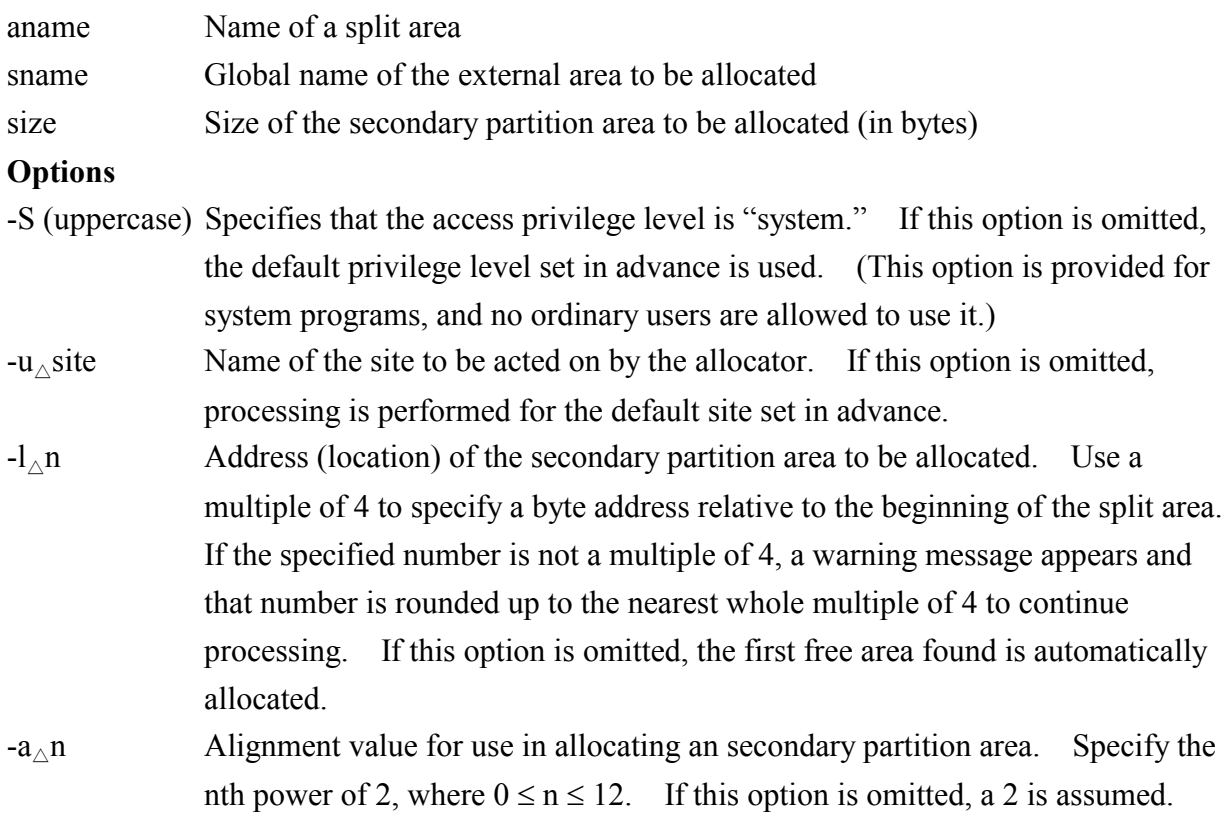

#### **Notes**

- The -a option is valid only when the -l option is omitted.
- The -a and -l options are mutually exclusive. When both are specified, an error will result.
- The alignment value specified by the -a option must be from 2 to 12. The number may be a 0 or 1 only for special purposes. Usually, do not specify a 0 or 1.
- Table 7-2 shows the permitted combinations of allocated areas, arguments, and options.
- LIB68K may display a warning message when this command is used. However, that presents no problem.

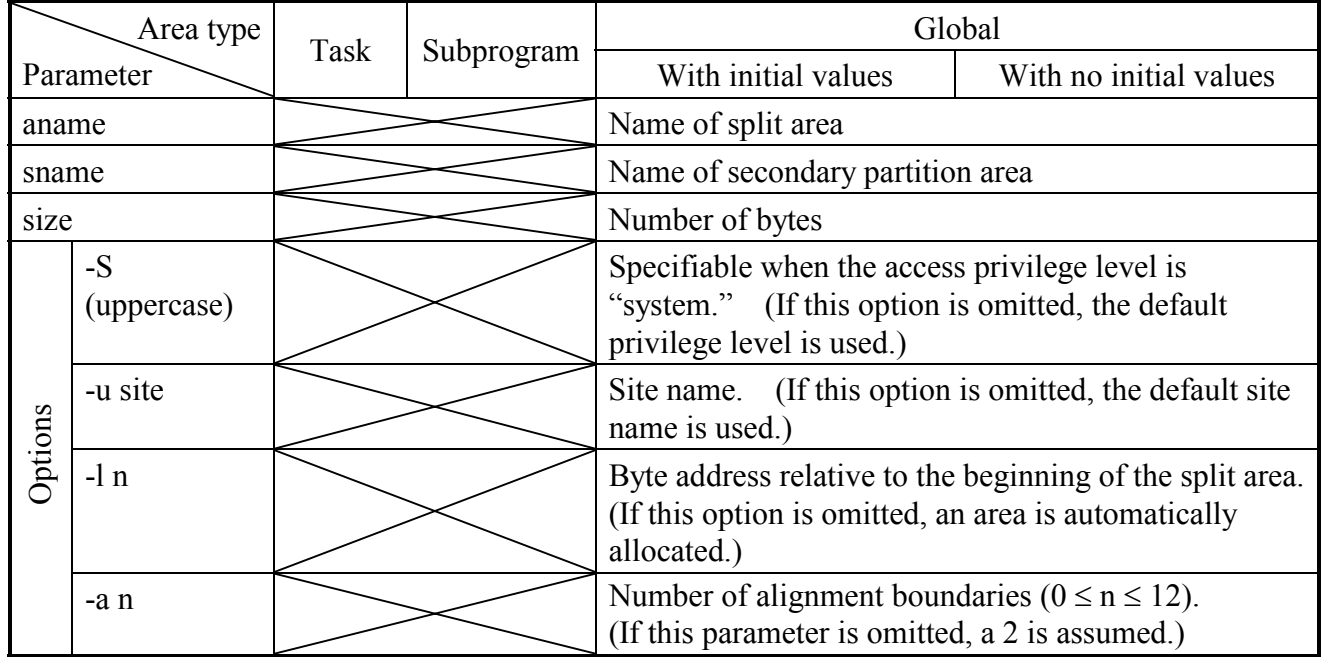

Table 7-2 Permitted Combinations of Areas Allocated by "sdfs," Arguments, and Options

Note: No values may be specified in the cases indicated by  $\triangleright$ . If a value is given, an error will result.

# **7.5 sdls (Deallocates a secondary partition area [sarea].)**

#### **Function**

This command deallocates a secondary partition area (sarea) allocated by "sdfs."

#### **Format**

sdls  $\triangle$ sname [ $\triangle$ option]

#### **Explanation**

aname External name of the area to be deallocated

# **Options**

- -S (uppercase) Specifies that the access privilege level is "system." If this option is omitted, the default privilege level set in advance is used. (This option is provided for system programs, and no ordinary users are allowed to use it.)
- $-u_{\wedge}$  site Name of the site to be acted on by the allocator. If this option is omitted, processing is performed on the default site set in advance.

# **7.6 sdfv (Defines a VAL.)**

#### **Function**

This command registers external reference information for values.

#### **Format**

sdfv $_{\wedge}$ ename $_{\wedge}$ value [ $_{\wedge}$ option]

#### **Explanation**

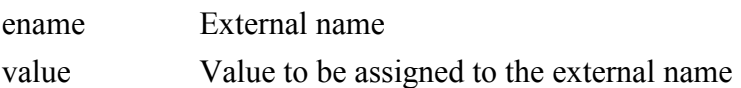

#### **Options**

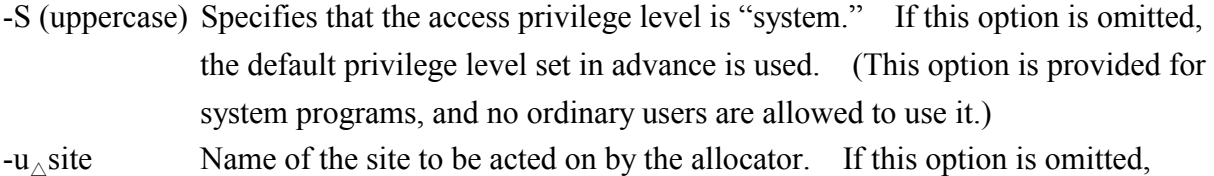

# processing is performed on the default site set in advance.

#### **Notes**

• A negative decimal number may be specified in the following format as the value to be assigned to an external name.

-123

Explanation: The decimal number -123 is specified.

- The value to be specified as "value" must be in the following range:  $-2^{31} \le$  value  $\le$   $2^{31}$ -1
- LIB68K may display a warning message when this command is used. However, that presents no problem.

# **7.7 sdlv (Deletes a VAL.)**

#### **Function**

This command deletes external reference information registered by "sdfv."

#### **Format**

sdlv $_{\triangle}$ ename [ $_{\triangle}$ option]

#### **Explanation**

ename External name

#### **Options**

- -S (uppercase) Specifies that the access privilege level is "system." If this option is omitted, the default privilege level set in advance is used. (This option is provided for system programs, and no ordinary users are allowed to use it.)
- $-u_{\wedge}$ site Name of the site to be acted on by the allocator. If this option is omitted, processing is performed on the default site set in advance.

# 8 LOADER

### 8 LOADER

# **8.1 Execution Environment of the Loader**

#### (1) Input to the loader

Make sure that the load modules to be input to the loader satisfy the conditions listed in Table 8-1.

| Load module<br>Option                                   | <b>TEXT</b> | <b>DATA</b>   | <b>BSS</b> |
|---------------------------------------------------------|-------------|---------------|------------|
| Registration of programs                                | ′*<br>>0    |               |            |
| Registration of subprograms and<br>built-in subroutines | >0          |               |            |
| Registration of data                                    |             | $(*1)$ $(*2)$ |            |

Table 8-1 Input Conditions of Load Modules

Symbols: TEXT, executable portion; DATA, data with initial values; BSS, area with no initial values.

(Legend) –: Processing is possible when the size is 0 or greater.

>0: An error will result when the size is not greater than 0.

- (\*1) An error will result when a value definition is encountered.
- (\*2) An error will result when no data with initial values is found in "glb."

Any load module input to the loader has one of the following structures:

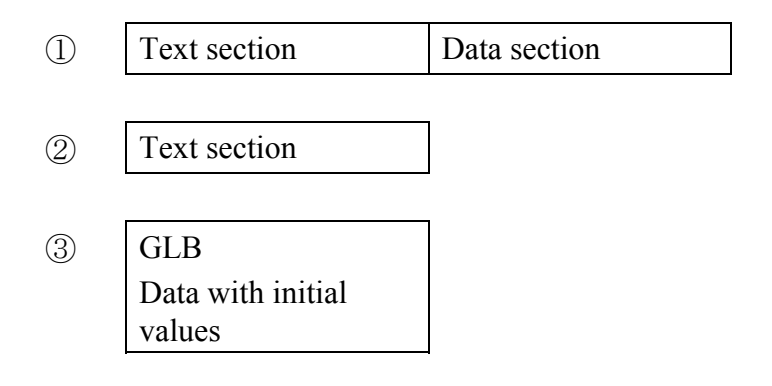

Figure 8-1 Load Module Structures

Explanation of Figure 8-1:

① Load module generated from a program or subprogram that has both a text section and data section.

- ② Load module generated from a program or subprogram that consists of only a text section. It is loaded in the same way as the load module described in ① above.
- ③ Load module generated from a program that contains the initial values of a GLB. It is loaded as data.
- (2) Processing by the loader

Loading by the loader is explained below using the load module structures numbered ① and ③ in Figure 8-1 as examples.

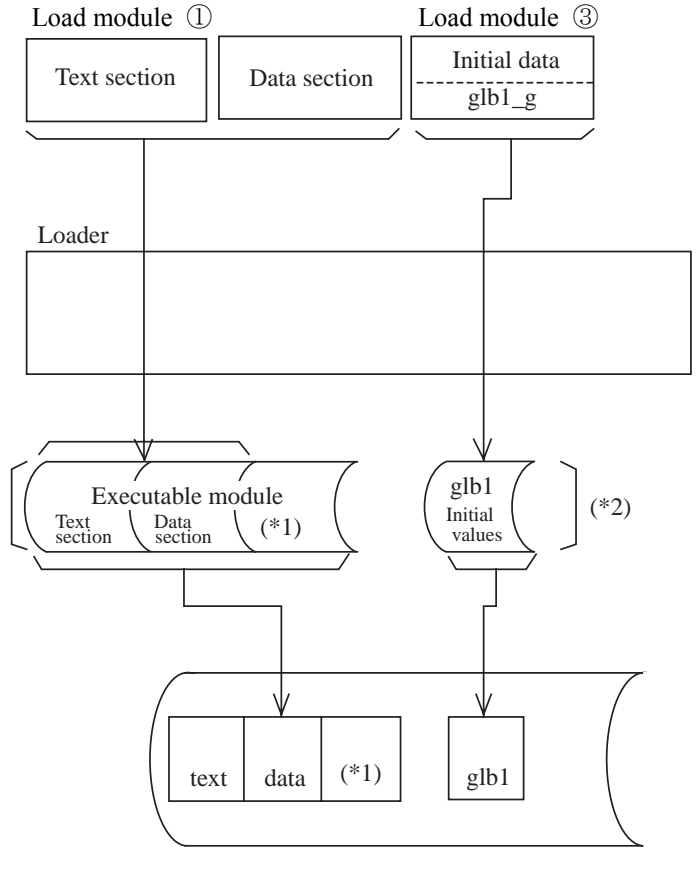

Site backup file

- (\*1) bss area used during programming
- (\*2) This area actually does not exist as a file. It is shown to help the user understand the processing.

Figure 8-2 Processing by the Loader

Explanation of Figure 8-2:

① The global initial data in the load module created by "sload" is loaded into the area corresponding to the secondary partition area registered by "sdfs," in a split area managed by the allocator.

#### 8 LOADER

- ② As an executable module, the text section and data section are loaded into the area specified by a loader command.
- ③ As in ① and ②, this load module is loaded into the site backup file.
- (3) Unique names

Make sure that no duplicate program name, subprogram name, built-in subroutine name, global name, or value name appears in the combined system and user domain.

(4) External reference check between the system and user

The system cannot reference user information.

The user can only reference subprograms of the system. Table 8-2 shows the permitted combinations of externally referencing items and externally referenced items.

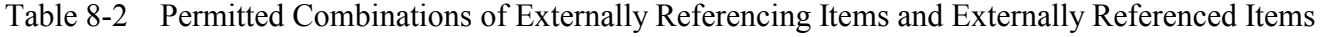

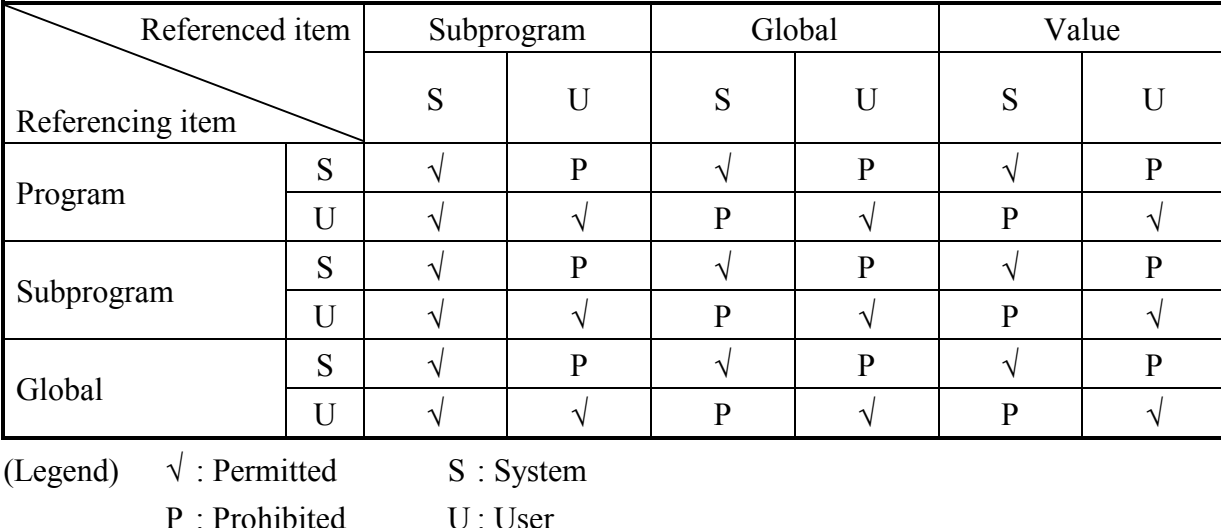

(5) Reference check by program attribute and allocated area

The loader generates programs that are executable under CPMS. However, they may or may not be able to reference memory locations outside their addressing spaces, depending on their program attribute and allocated area. This is because there are no computer instructions available that enable access to such external locations. Therefore, a check is made to see if they are referencing only permitted memory locations, according to the decision criteria listed in Table 8-3.

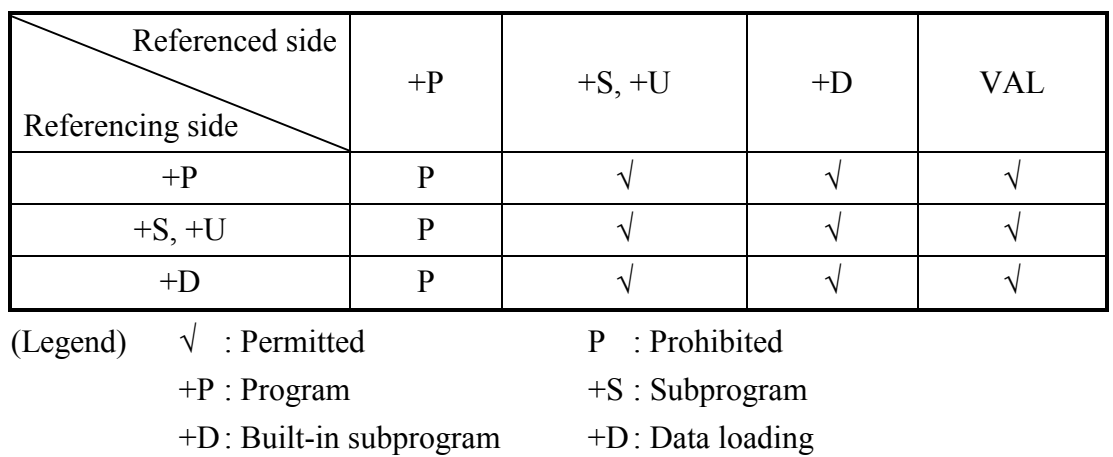

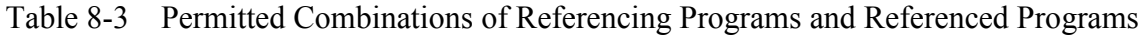

# **8.2 sload (Loads a program, a subprogram, or data.)**

#### **Function**

This command stores a program or subprogram in a backup file under a specified name and, at the same time, creates a program management table in the executable module management file. The command also performs the same processing for data.

#### **Format**

sload<sub> $\land$ </sub>pname [ $\land$ option]

#### **Explanation**

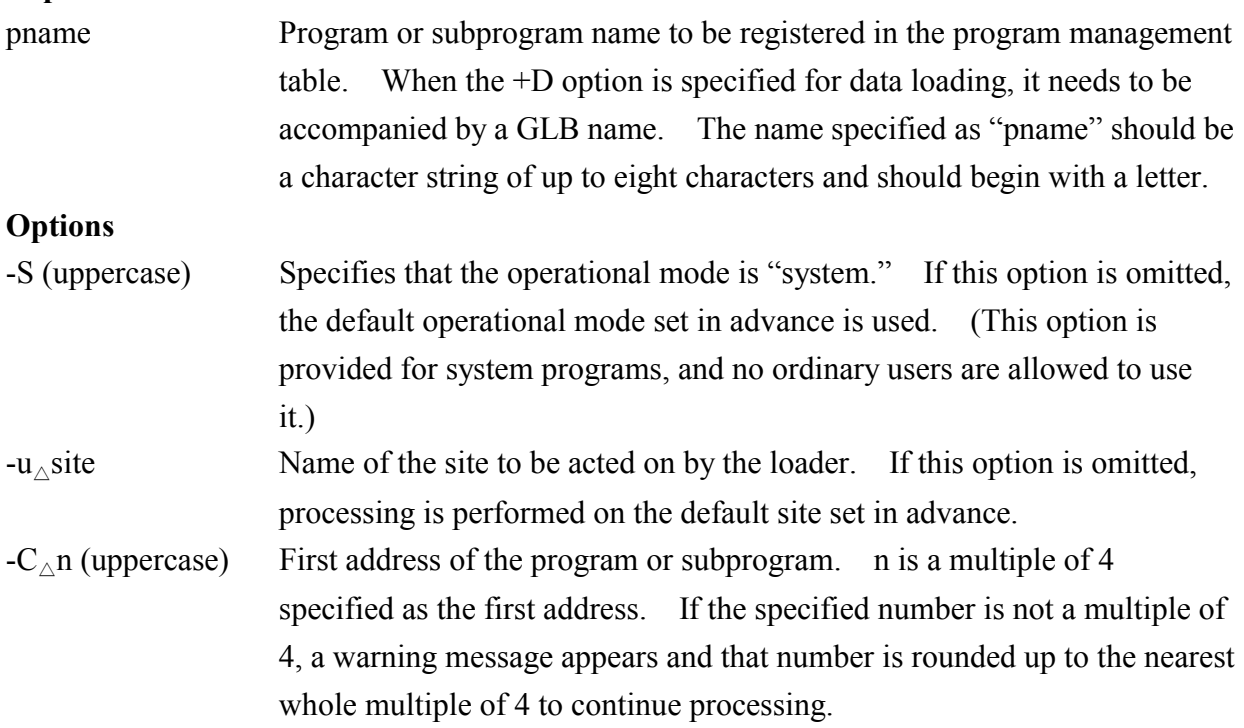

#### 8 LOADER

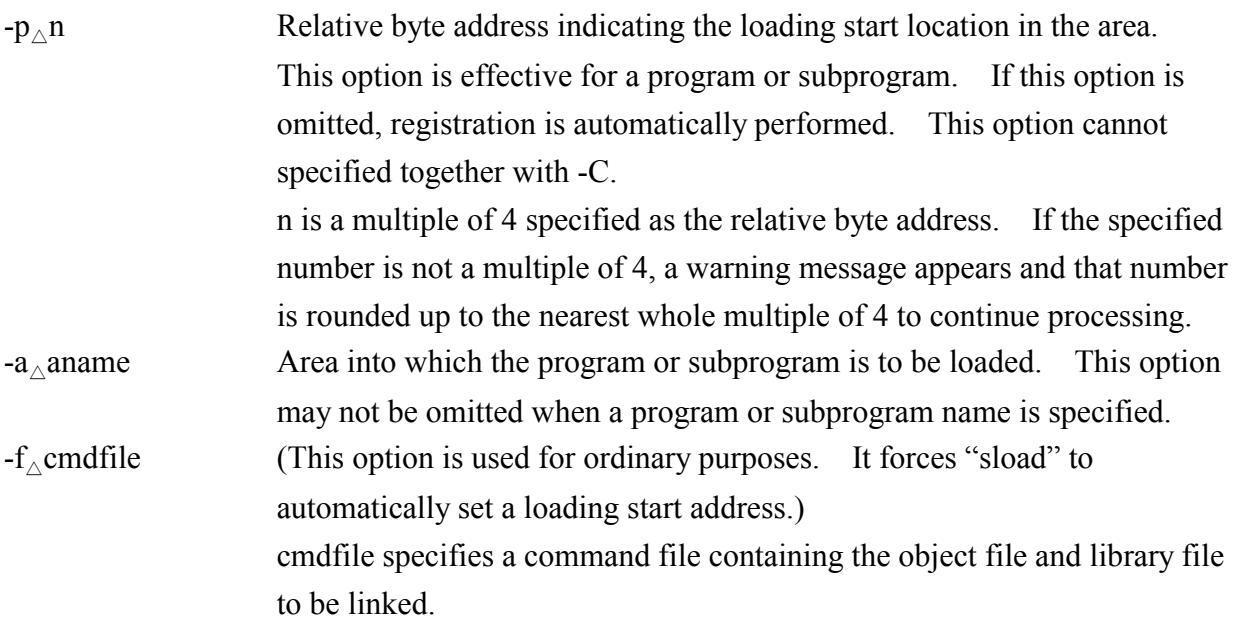

#### Format of cmdfile

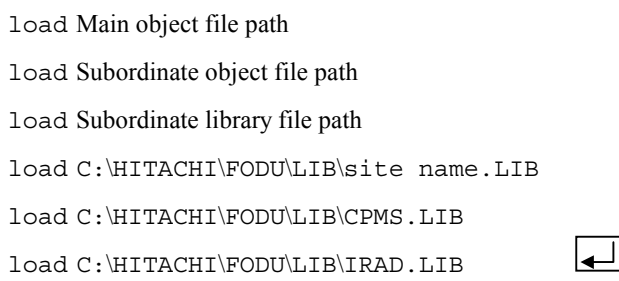

```
: Return code
```
Place the main object file path at the beginning. Zero or more subordinate object file paths may be written. Zero or more subordinate library file paths may be written. When using an IRSUB, insert this line.

When using CPMS macros, insert this line.

When using an "irsubad" or "irglbad," insert this line.

Add a return code (press the [Enter] key) after the last line input of cmdfile. When there is no return code in the last line, cmdfile cannot be recognized correctly but it may become an error at the time of loading.

 $-i_{\land}n$   $\lceil_{\land}m\rceil$  This option is used for special purposes. It loads the result of executing LNK68K with a user-specified load address.) n File name of the absolute load module (S code) file output by LNK68K m File name of the map file output by LNK68K. If the map file name is omitted, the program or subprogram is processed, assuming that it consists of only text. Also, the data is processed, assuming that it contains nothing other than the data values.

> Note: The -f and -i options are mutually exclusive. If neither -f nor -i is specified, -i a.out is assumed.

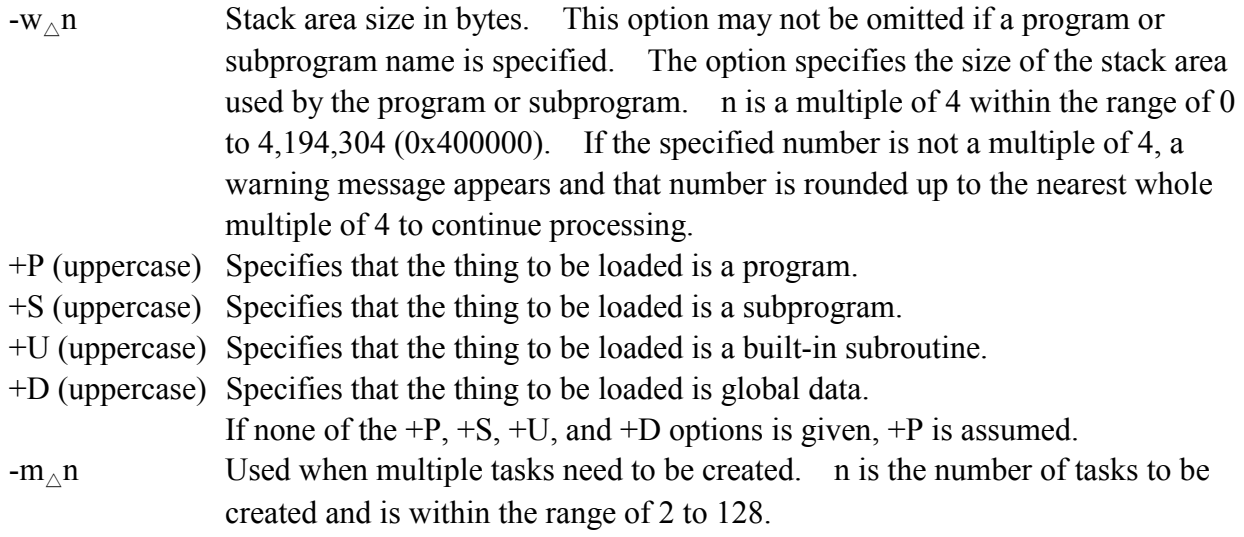

#### **Permitted combinations of options**

Table 8-4 shows the permitted combinations of options that may be specified to the loader.

| Option<br>Type      | $-S$ | -u | $\sqrt{ }$<br>$-C$ | $-p$ | -a            | $-1$ | $-W$          | -m | $+P$ | $+S$                     | $+U$                     | $+D$                     |
|---------------------|------|----|--------------------|------|---------------|------|---------------|----|------|--------------------------|--------------------------|--------------------------|
| Program             |      |    |                    |      | $\mathcal{N}$ |      | $\mathcal{N}$ |    |      |                          |                          |                          |
| Subprogram          |      |    |                    |      | $\Delta$      |      | $\mathcal{N}$ | М  |      | $\overline{\phantom{a}}$ |                          |                          |
| Built-in subprogram |      |    |                    |      | $\mathcal{N}$ |      | $\mathcal{N}$ | М  |      |                          | $\overline{\phantom{a}}$ |                          |
| Data                |      |    | M                  | M    | M             |      | M             | M  |      |                          |                          | $\overline{\phantom{a}}$ |

Table 8-4 Permitted Combinations of Options

(Legend) △: Optional √: Required M: May not be used −: Irrelevant

#### **Notes**

- Those which are registered as subprograms cannot be registered as built-in subroutines. When you want to use them as built-in subroutines, register them in advance using the  $+U$ option (built-in subroutine).
- The stack area for built-in subroutines is allocated in the area reserved for the system. Make sure that the stack area is not greater than 1 KB.
- LIB68K may display a warning message when this command is used. However, that presents no problem.

#### **Calculating the stack size**

When programs use the stack area, specify its size (D) as follows:

#### (1) Calculating D

The value of D is the maximum value that can be obtained by adding the stack sizes specific to the internal subprograms constituting a program according to the parent- child relationships. In the example below, D is 1200 bytes.

- (a) Parent-child relationships of programs
- (b) Layout of stack areas used by programs

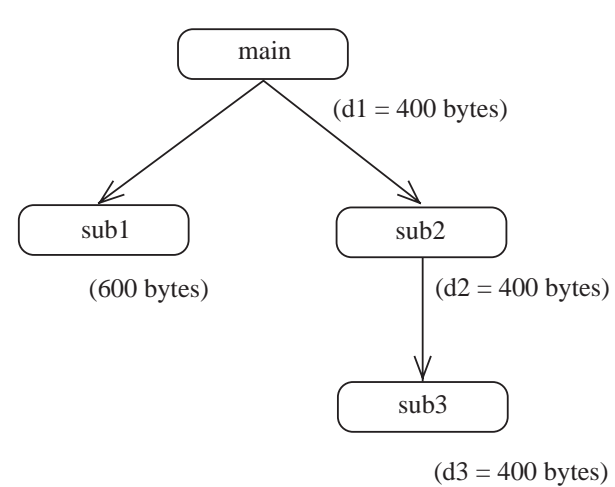

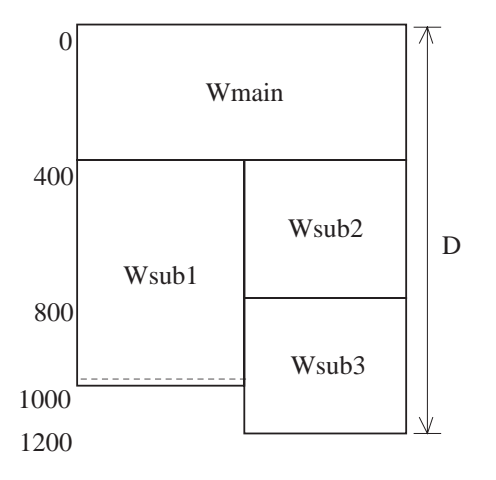

Each value in parentheses is the stack size specific to an internal subprogram.

W is the size of the stack specific to the associated internal subprogram.

In the above example,  $D = W \text{main} + W \text{sbu2} + W \text{sub3}$  $= 400 + 400 + 400 = 1200$ 

As in this example, when the size of the stack used by each subprogram is known from, for instance, the information output by the compiler, the total size of the individual stack areas can be calculated with ease. If, however, the stack sizes for the individual programs are unknown, obtain them from the source program, as described below.

(2) Calculating the stack size, "di", in bytes for each program (main program or subprogram)

① When the program or subprogram does not have the following:

function call (subroutine call)

 $di=56+J$ 

② When the program or subprogram has the following:

function call (subroutine call)

di=maxarg+64+J

(Note) J: Auto variable area size

maxarg: Maximum argument value  $\times$  4

 If the value of J is not determined accurately, T can be used instead of J because of the relationship shown below.

 $J \leq T$  = (number of auto variables)  $\times$  4 + (number of variables for double-precision realtype data)  $\times$  8

Auto variables include the "struct" and "register" variables.
Example 1: When there is no "function call" (example in C)

func (i) In this case int i;  $56 + 1 \times 4 = 60$ {return;} Number of auto variables × 4

Example 2: When there is "function call"

main () { In this case int i1, i2, i3, i4, i5, i6;  $\frac{5 \times 4 + 64 + 6 \times 4}{\uparrow} = 108$ <br>f1 (i1, i2); f1 (i1, i2) ; f2 (i1, i2, i3, i4, i5) ; variables × 4 f3 (i1, i2, i3)  $\Box$  maxarg }

# **8.3 sdload (Deletes a program or subprogram.)**

## **Function**

This command deletes a program or subprogram registered by an "sload" command from the external name and program/subprogram management file. The backup file is not cleared to 0. **Format** 

sdload <sub> $\land$ </sub> pname [ $\land$ option]

#### **Explanation**

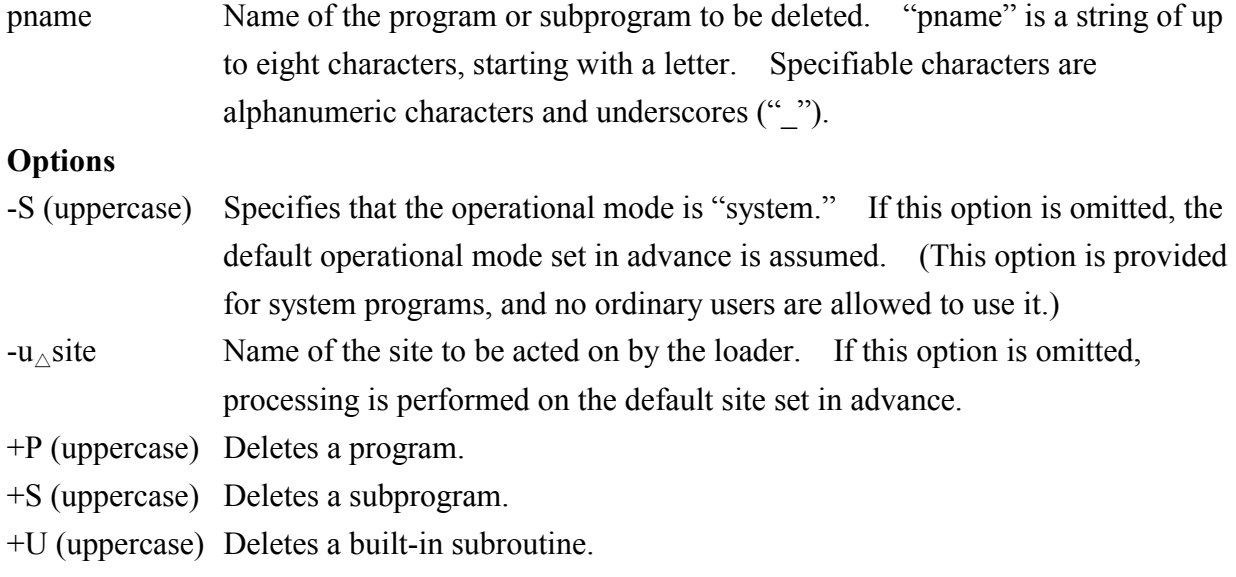

If none of the  $+P$ ,  $+S$ , and  $+U$  options is specified,  $+P$  is assumed.

### **8.4 scomp (Compares a program, a subprogram, or data.)**

#### **Function**

This command compares the contents of the backup file of a program, subprogram, or global data with its load module, and edits and outputs the result.

#### **Format**

scomp<sub> $\land$ </sub>pname [ $\land$ option]

#### **Explanation**

pname Name of the program or subprogram to be compared. When global data is to be compared, "pname" is ignored and the global names used in the program are subjected to processing.

#### **Options**

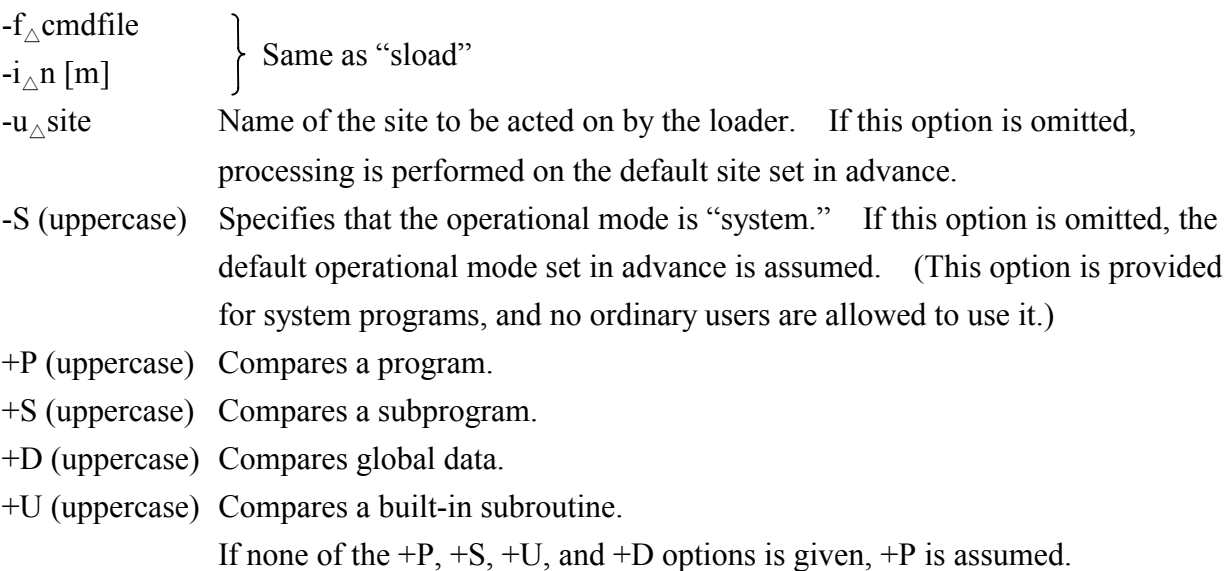

Messages output by the "scomp" command are explained below.

```
• Message format on normal termination
```

```
** comp list ** 
  user name=XXXXXXXX mode=XXXX program type=XXXXX 
  program name=XXXXXXXX 
  ** compare end **
\bullet Message format on abnormal termination
  ** comp list ** 
  user name=XXXXXXXX mode=XXXX program type=XXXXX 
  program name=XXXXXXXX 
  scomp: text size unmatched (No=0095) \rightarrow Indicates that they differs from
```
each other in text size.

```
scomp: data size unmatched (No=0096) \rightarrow Indicates that they differ from
                                                   each other in data size. 
** compare error ** 
<header> 
loc="XXXXXXXX" new="XXXXXXXX" old="XXXXXXXX" 
<text> 
loc="XXXXXXXX" new="XXXXXXXX" old="XXXXXXXX" 
<data> 
loc="XXXXXXXX" new="XXXXXXXX" old="XXXXXXXX" 
** compare error end ** 
• Explanation
  user name Site name 
  mode Operational mode (sys, user) 
  program type Program attribute (pgm, sub, ulsub, data) 
  program name Program name 
  loc If any discrepancy is found in the comparison, the number of bytes starting 
                from the beginning of the header, text, or data section is displayed here to 
                indicate the location of the discrepancy. For global data, the number of 
                bytes starting from its beginning is displayed. 
  new Data of the "a.out" file (load module) 
  old Data of the program registered in the backup file (executable module)
```
# **8.5 Program Layout**

This section describes how a program is loaded into and arranged in the CPMS system.

(1) Program containing subprograms

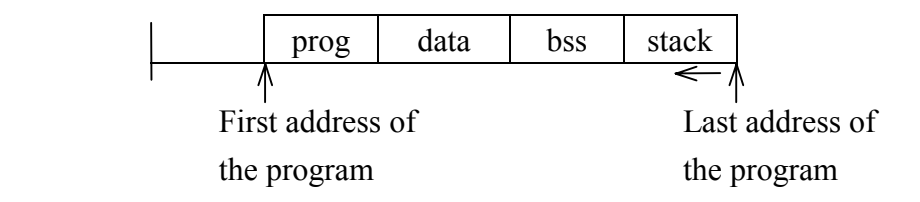

#### 8 LOADER

- prog Executable program
- data Data with initial values to be referenced by the executable program
- bss Area with no initial values to be referenced by the executable program
- stack Stack area used by the executable program. This stack area includes stack areas used by subprograms. This field indicates how stacks are used.

#### (2) Program containing no subprograms

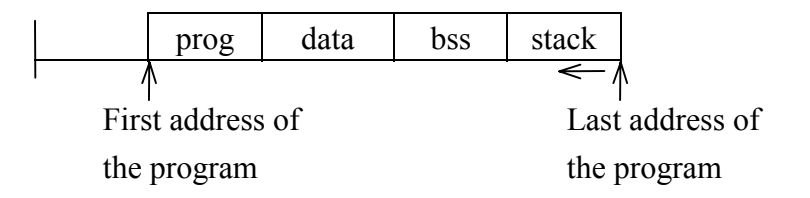

prog, data, bss Same as for a program containing subprograms stack Stack area used by the executable program

(3) Subprogram

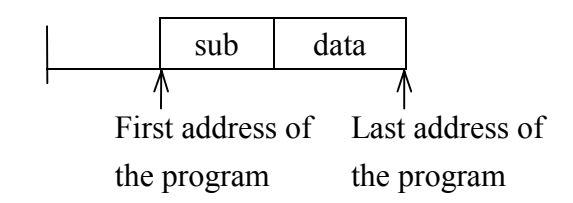

sub Subprogram

data Data with initial values to be referenced by the subprogram

Note: Use only reentrant routines as subprograms. When creating subprograms, perform programming in such a way that the "bss" area is not used.

#### (4) Built-in subroutine

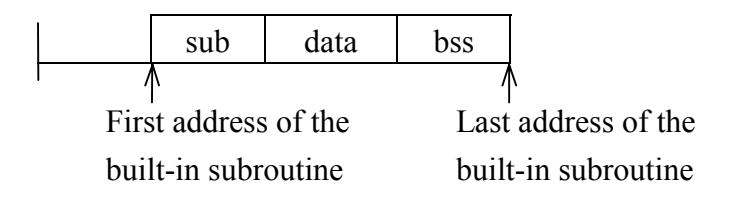

sub Built-in subroutine

data Data with initial values to be referenced by the built-in subroutine

bss Data with no initial values to be referenced by the built-in subroutine

Note: The system stack is used.

# 9 BUILDER

# **9.1 sctask (Creates a task.)**

#### **Function**

This command creates a task from the executable module stored by the loader.

#### **Format**

sctask<sub> $\land$ </sub>pname $\land$ tname $\land$ -t $\land$ n [ $\land$ option]

#### **Explanation**

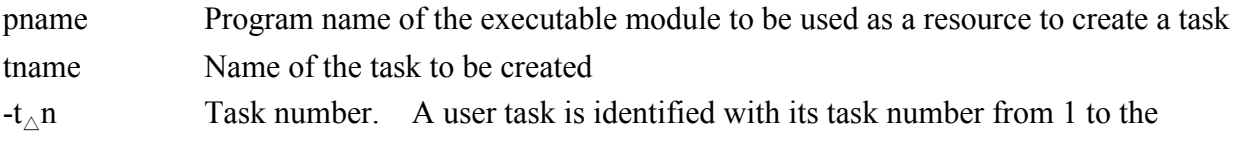

maximum user task number 114, and a system task with its task number from 1 to 128. If a task number in use is specified, an error will result. The task number 128 is reserved for the debugger task, and 127 for FA-BASIC. The task numbers 115 to 128 are reserved for system tasks. The user cannot use these task numbers.

#### **Options**

- $-u_{\wedge}$  site Name of the site to be acted on by the builder. If this option is omitted, processing is performed on the default site set in advance.
- $-v_{\wedge}$ n Execution level of 1 to 4 at the initial start of the task. If this option is omitted, n is assumed to be 4.
- $-r_{\wedge}n$  Number of 1 to 128 for use in creating a work section when multiple tasks are to be created from the program. This number may not be greater than the value of the -m option, which specifies the number of tasks to be created from the program specified by a parameter of the load command. If this option is omitted, the minimum work section creation number not in use is assumed.
- -S (uppercase) Specifies that a system task is to be created. If this option is omitted, the default task type set in advance is assumed. (This option is provided for system programs, and no ordinary users are allowed to use it.)

#### **Notes**

- Even when the type of the executable module is "u", a system task can be created by specifying the -S option.
- Table 9-1 lists the defaults of the options.
- Table 9-2 shows the relationships between types of task created and options used for the purpose.

| Option | Default                   | Remarks                                            |
|--------|---------------------------|----------------------------------------------------|
| -u     | Default name              | Set in advance                                     |
| $-V$   |                           |                                                    |
| $-S$   | Default                   | Preset value of the environment<br>variable RSUTYP |
| -r     | Minimum "rmtn" not in use |                                                    |

Table 9-1 Defaults of Options

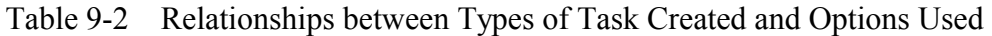

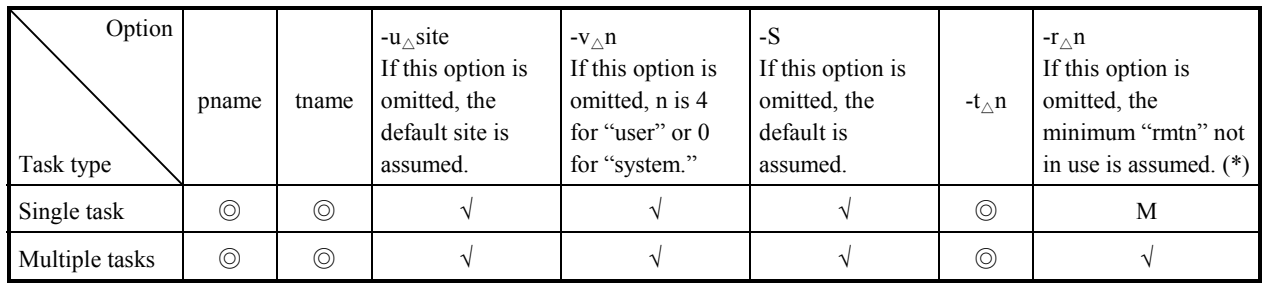

◎: Required √: Optional M: May not be used

(\*) rmtn: Work section creation number

# **9.2 sdtask (Deletes a task.)**

#### **Function**

This command deletes an already-created task.

#### **Format**

sdtask $_{\triangle}$ tname [ $_{\triangle}$ option]

#### **Explanation**

tname Name of the task to be deleted

- **Options**
- $-u_{\Delta}$ site Name of the site to be acted on by the builder. If this option is omitted, processing is performed on the default site set in advance.
- -S (uppercase) Specifies that a system task is to be deleted. If this option is omitted, the default task type set in advance is assumed.

#### 9 BUILDER

# **9.3 sbuild (Creates a built-in subroutine.)**

#### **Function**

This command creates a system-specific subprogram (built-in subroutine) that performs processing in the event of an error.

#### **Format**

sbuild subname  $\rightarrow$ -p $\land$ n [ $\land$ option]

#### **Explanation**

subname Name of the built-in subroutine to be created

 $-p_{\Delta}n$  Place where to include the built-in subroutine:

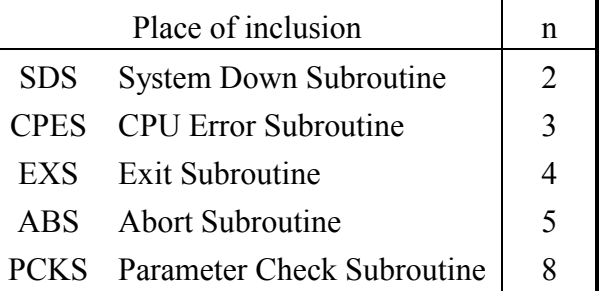

#### **Option**

 $-u_{\wedge}$  site Name of the site to be acted on by the builder. If this option is omitted, processing is performed on the default site set in advance.

# **9.4 sdbuild (Deletes a built-in subroutine.)**

#### **Function**

This command deletes an existing built-in subroutine.

description of "sbuild" above.

#### **Format**

sdbuild subname  $\rightarrow$ -p $\land$ n [ $\land$ option]

#### **Explanation**

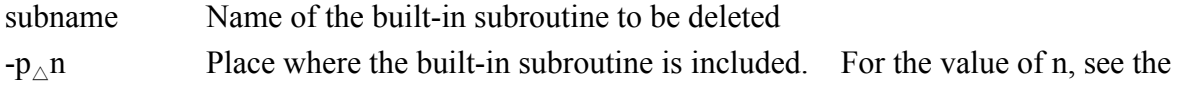

#### **Option**

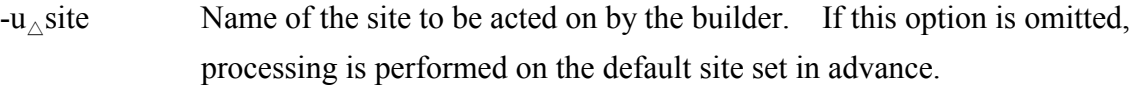

# **9.5 sirbld (Creates or deletes an indirectly linked subprogram or table.)**

#### **Function**

This command creates an indirectly linked subprogram or global data or deletes it for maintenance purposes. The command also saves the definition information stored in the current address table to a map information file.

#### **Format**

sirbld<sub> $\triangle$ </sub>irno $\triangle$ name [ $\triangle$ option]

#### **Explanation**

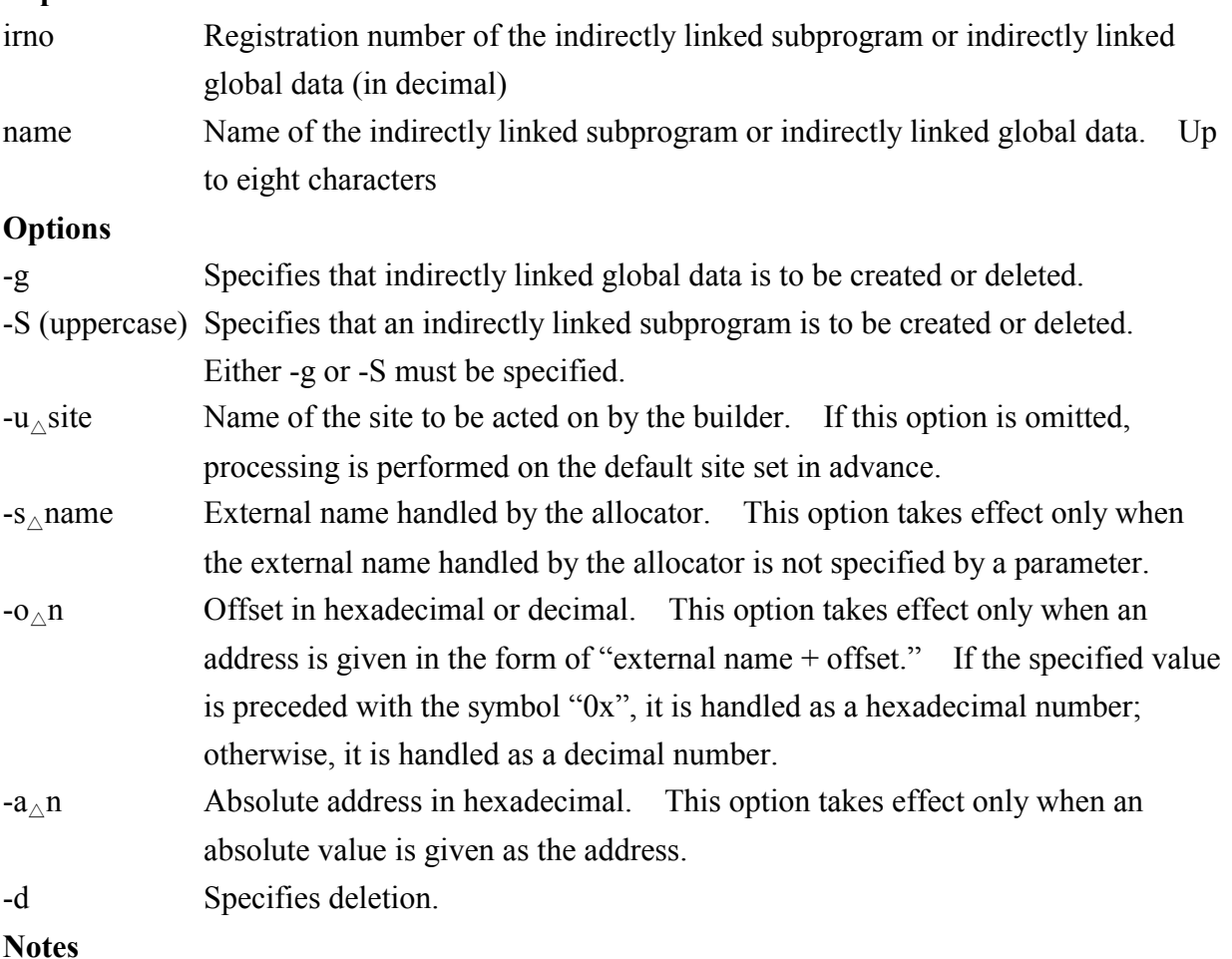

- If the user requests this command to register or delete an indirectly linked subprogram, the command registers or deletes the corresponding linkage subprogram (site name.lib) created by RPDP. The -s and -a options are mutually exclusive on the command line.
- For registration, specify both the -s and -o options.
- LIB68K may display a warning message when this command is used. However, that presents no problem.

THIS PAGE INTENTIONALLY LEFT BLANK.

# **10.1 Starting the Debugger**

```
Start "sdebug" as follows: 
Format 
sdebug [\triangleoption]
++ debugger start -- site (site) ++*
```
#### **Options**

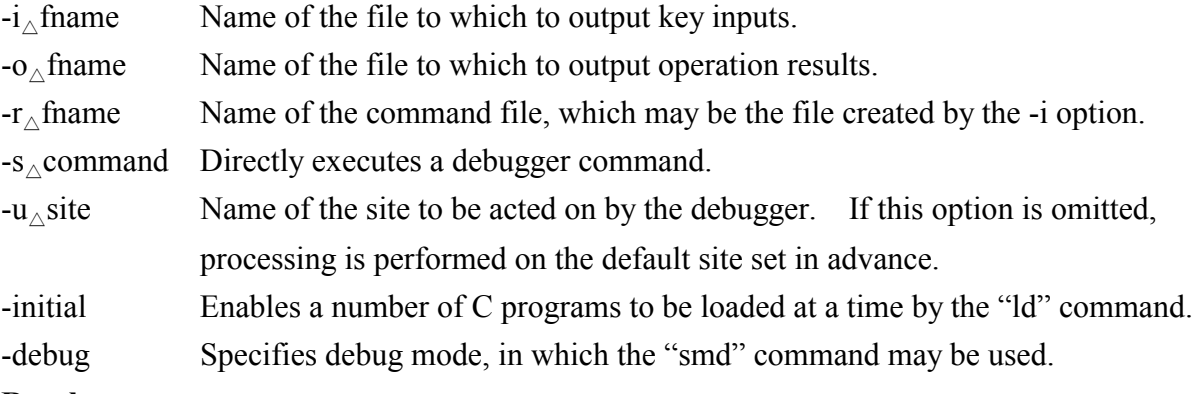

#### **Result**

Upon normal termination, this command returns a 0. Upon abnormal termination, it returns a 1. If one of the commands listed in the table below is issued with the -s option specified and results in an error, this command returns a 255.

#### **Notes**

• When more than one option is specified, any option(s) that follow -s are regarded as commands.

sdebug△-i△fname△-s△command.................-i is regarded as an option.

sdebug△-s△command d△-i△fname..............-i is regarded as part of the command following the -s option.

- When an asterisk ("\*") is displayed, the debugger is ready to accept any of the commands listed in the table below.
- Be careful when starting "sdhp" or "sadm" with the -o option specified in this command. If the file name specified by the -o option in this command matches the file name specified by the -o option in "sdhp" or "sadm," the result displayed on the screen will be stored in the file improperly.
- Do not specify the -o option in "sdhp" or "sadm" when using that command and the -o option of this command together.
- None of the breakpoint-related commands "br," "rb," "rr" (those that change the content of a register), and "go" can be used together with the -s option of this command.

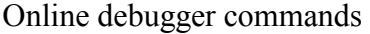

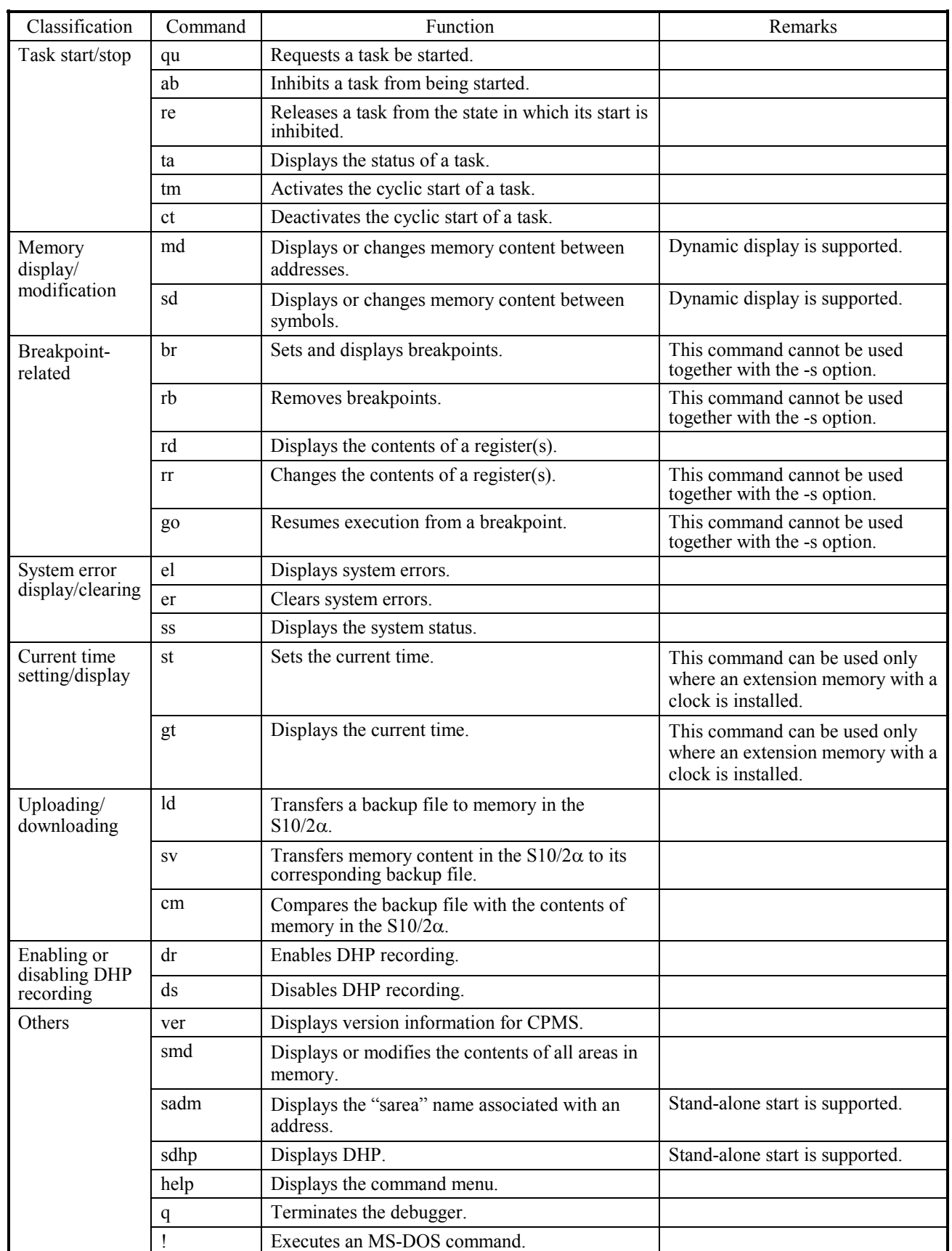

# **10.2 Debugger Commands**

(1) qu (Starts a task.)

#### **Function**

This command starts a specified task.

#### **Format**

\*qu<sub> $\land$ </sub>tn [,fact]  $*$ qu<sub>∧</sub>tname [,fact]

# **Explanation**

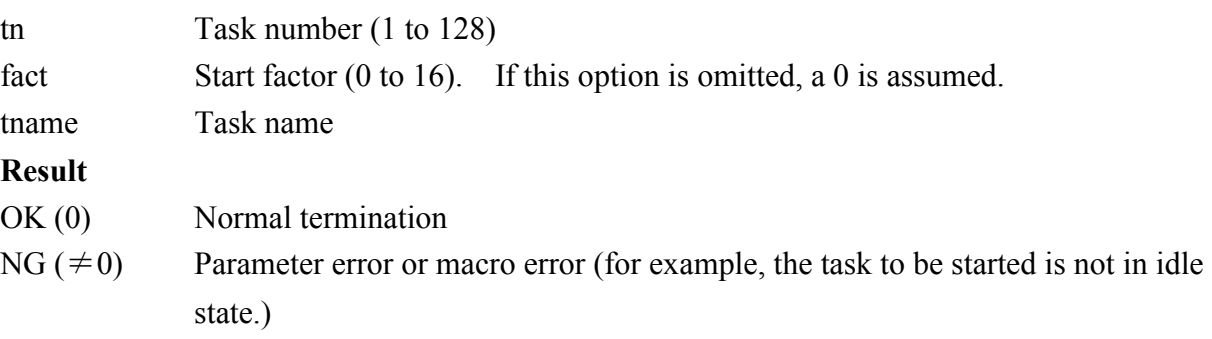

(2) ab (Inhibits a task from being started.)

### **Function**

This command inhibits a specified task or tasks from being started.

#### **Format**

\*ab<sub> $\wedge$ tn1 [-tn2]</sub>

 $*ab_\wedge$ tname

# **Explanation**

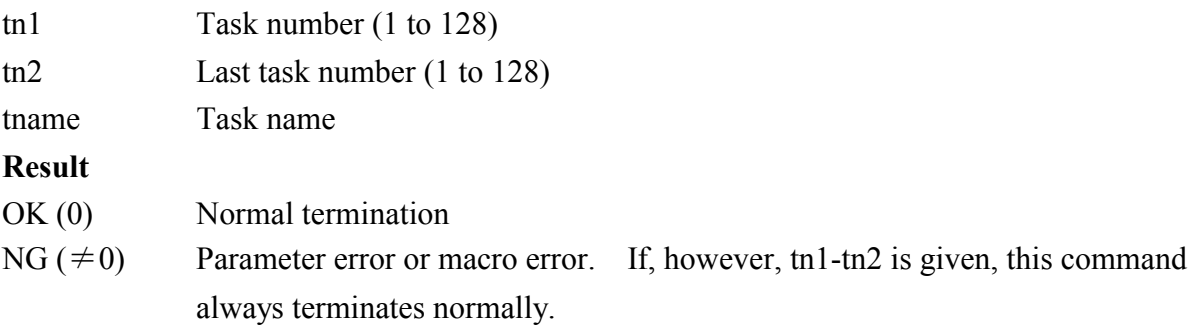

(3) re (Releases a task from its start-inhibited state.)

#### **Function**

This command releases a specified task or tasks from their start-inhibited state.

#### **Format**

\*re $\Lambda$ tn1 [-tn2] \*re<sub>∧</sub>tname

#### **Explanation**

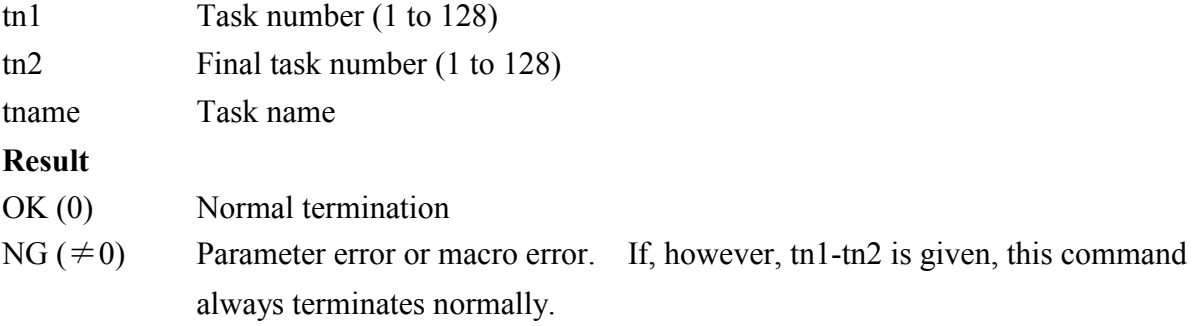

(4) ta (Displays the status of a task.)

#### **Function**

This command displays the status of a specified task.

#### **Format**

 $*$ ta<sub>∧</sub>tn1

 $*$ ta<sub>∧</sub>tname

#### **Explanation**

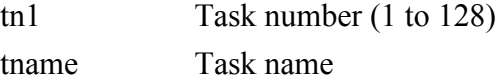

#### **Result**

```
tn=*** (0x^{**}) tname=********* task state=***...* (0x^{*******})
```
tcb top= $0x***...*$ 

```
task top=0x***...* stack=0x***...* level=**
```
tn Task number

tname Task name

task state Task status. (The values of the status bits are presented in hexadecimal.) dormant, idle, ready, timer wait, break stop, running

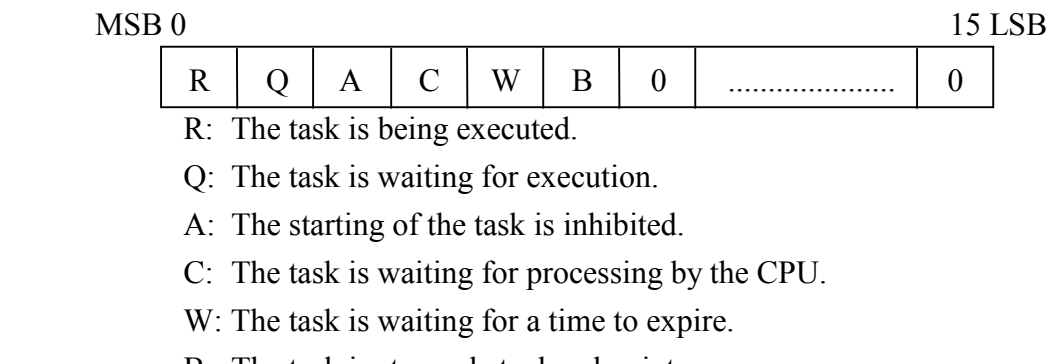

- B: The task is stopped at a breakpoint.
- tcb top First address of the TCB

task top First address of the task

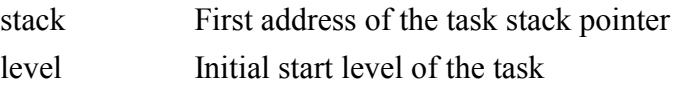

(5) tm (Activates the cyclic start of a task.)

#### **Function**

This command activates the cyclic start process for a specified task.

#### **Format**

 $*tm_{\triangle}$ tn, cyct [,fact]

 $*tm_{\wedge}$ tname, cyct [,fact]

#### **Explanation**

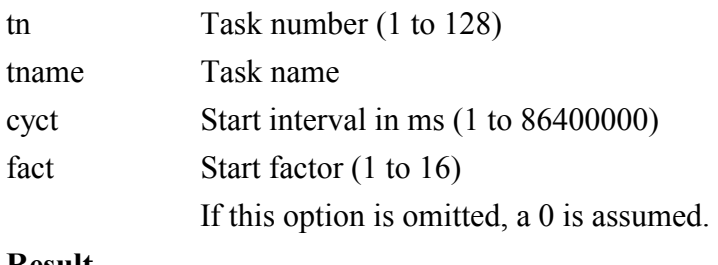

#### **Result**

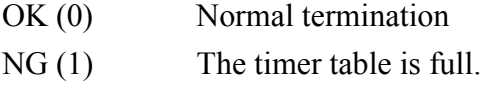

(6) ct (Deactivates the cyclic start of a task.)

#### **Function**

This command deactivates the cyclic start process for a specified task.

# **Format**

\* $ct_{\triangle}$ tn [,fact] \*ct $\triangle$ tname [,fact]

#### **Explanation**

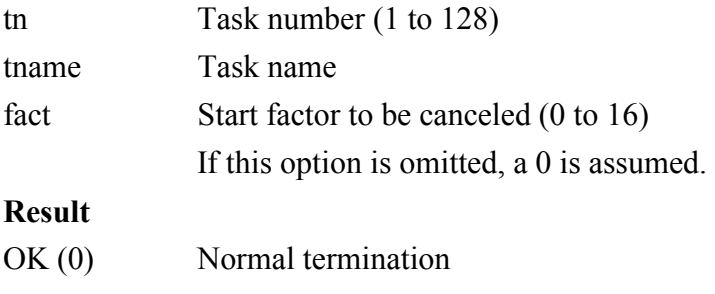

NG (1) A timer is not yet registered.

(7) md (Displays or changes memory content between addresses.)

# **Function**

This command displays or modifies the contents of memory specified by addresses.

### **Format**

```
*md 
*1 strage (s,m,*) : \{s\}{m} {*} 
                    {e} {nothing} 
*2 addr : {addr1} {\{-addr2\}} } {-h} { [ -1] }{addr1[\{,len\}]\} {-d} {[-w]}
                                     {[–b]}\{-f\}
```

```
{e}
```

```
0xaaaaaaaa-0xdddddddd : {[0x]data} 
                             {nothing} 
                             {e}
```
#### **Explanation**

```
*1 strage (s,m,*)
```
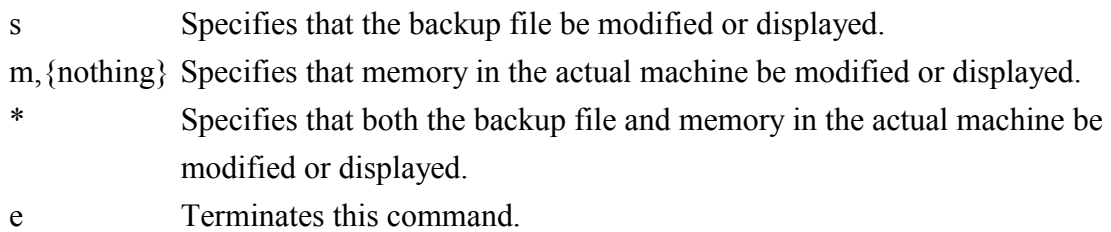

#### \*2 addr

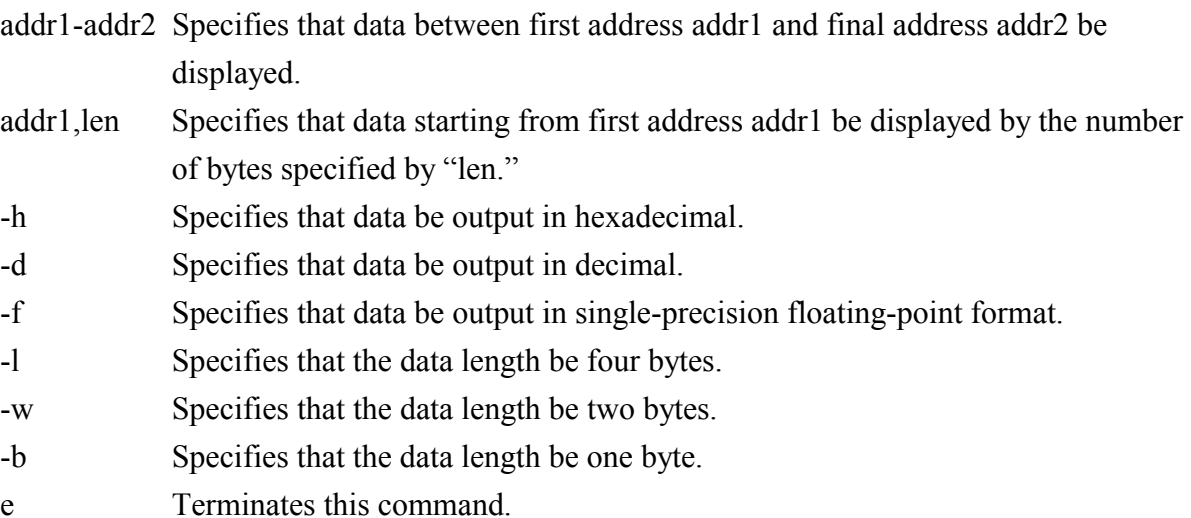

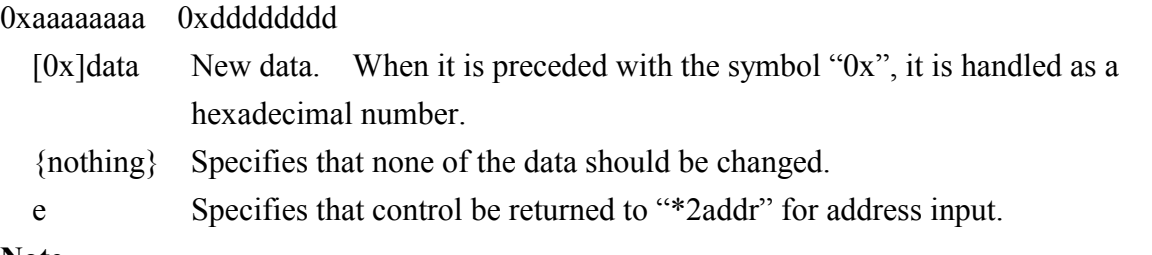

#### **Note**

If both a data output format and data length are omitted, those specified by the last "md" command take effect. By default, -h (hexadecimal) and -l (four bytes) are assumed. No data in memory in the actual machine can be changed in units of one byte.

• Dynamic memory display

Dynamic memory display is enabled by the following operation.

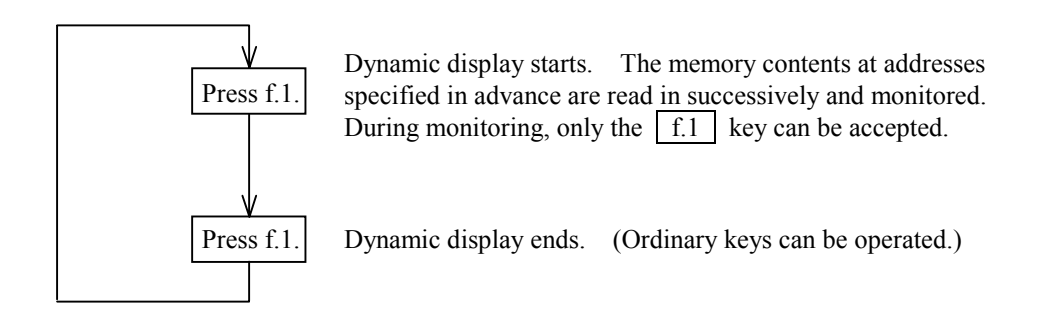

(8) sd (Displays or changes memory content between symbols.)

#### **Function**

This command displays or modifies the contents of memory specified by a symbol(s) such as a program name.

#### **Format**

\*sd

```
*1 name:name [-t] 
                        [-s] 
                       [-g]*2 strage (s,m,*): \{s\}{m} {*} 
                            {*n} 
                           {e} {nothing} 
*3 baddr: {addr [\{-h\} [\{-1\}] ] ]}
                   \{ \begin{bmatrix} {\{-d\}} [{\{-w\}}] \end{bmatrix} \}\{ \begin{bmatrix} {\{\text{-b}\}\} \end{bmatrix} \}
```

```
{ [{-f} ]}
         {*n} 
        {e}*4 raddr: {addr1 [{-addr2}]}
        { [{,len}]}}
        \{ [{,*} ]\}\{ [{-*} ]\} {*} 
         {*n} 
        {e}0xaaaaaaaa (0x11111111) 0xdddddddd: {[0x]data} 
                           {nothing} 
                           {*n} 
{e}
```
#### **Explanation**

\*1 name

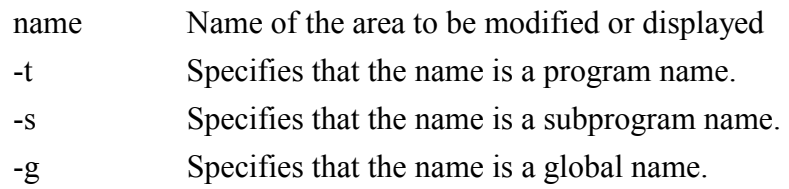

Note: If none of -t, -s, and -g is given, -g is assumed.

 $*2$  strage  $(s,m,*)$ 

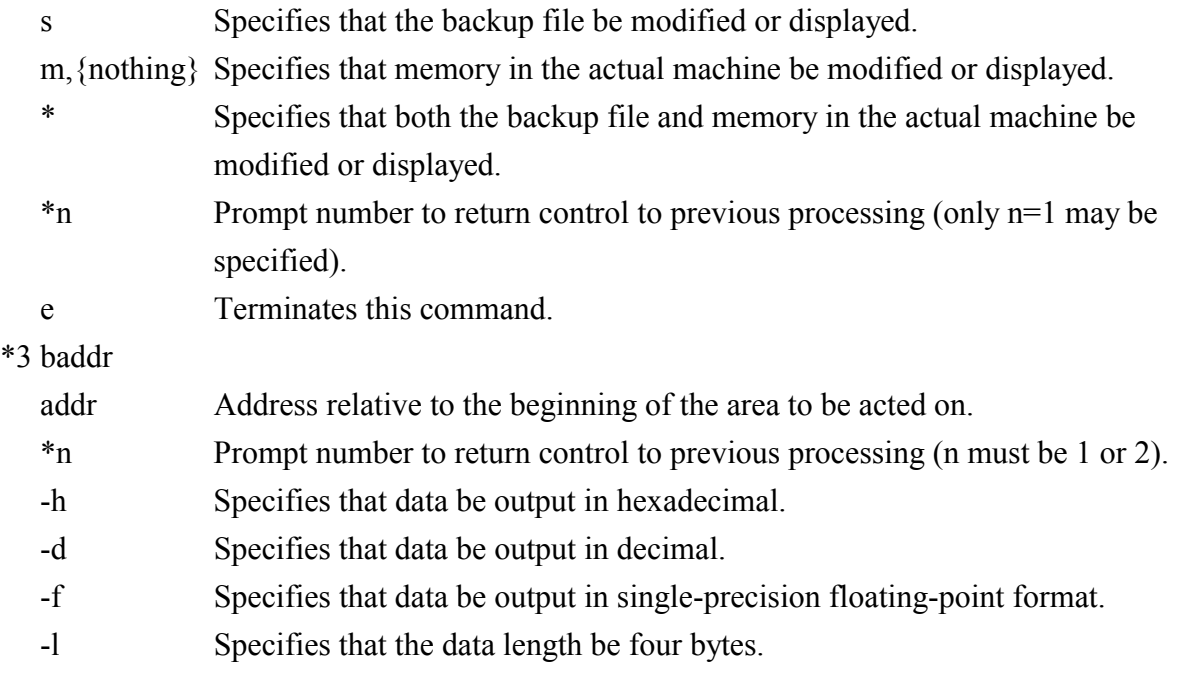

-w Specifies that the data length be two bytes.

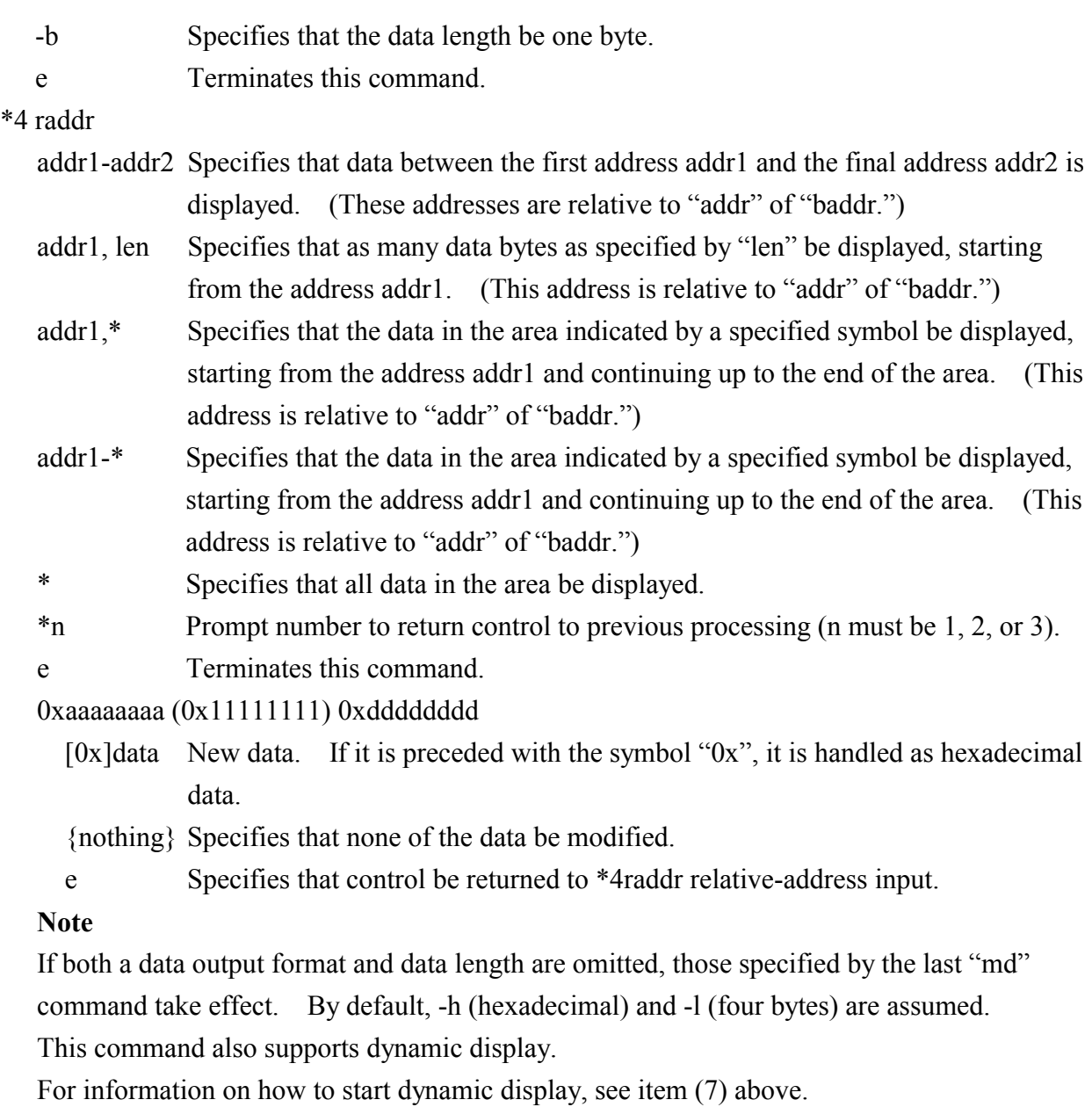

No data in memory in the actual machine can be modified in units of one byte.

(9) br (Sets and displays breakpoints.)

#### **Function**

This command sets breakpoints or displays those currently set.

# **Format**

\*br  $\left[\Delta p$ name $\Delta p$ break $1_{\Delta}$ ..... $\Delta$ break5]

# **Explanation**

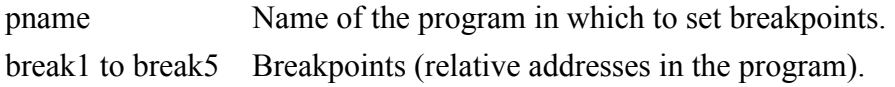

#### **Result**

When breakpoints are set correctly, the following message appears:

break reset

name=program name radder=relative address in the program

object=machine language instruction code

If neither "pname" nor "break" is given, all breakpoints currently set are displayed as shown below.

break point name=program name radder=relative address in the program object=machine language instruction code \*

#### **Note**

Up to five breakpoints can be set for each  $\frac{S10}{2\alpha}$ . When a set breakpoint is reached, the following message appears:

break!!

tn=task number name=program name radder=relative address in the program If a command such as "rb," "rd," "rr," or "go" fails, issue "br" without parameters to check the status of the breakpoints. If a mismatch is found in the information on breakpoints between the personal computer and S10/2α, change the information in the personal computer so that it matches that in the  $S10/2\alpha$ .

(10) rb (Removes breakpoints.)

#### **Function**

This command deletes the breakpoints currently set.

#### **Format**

\*rb [ $\Delta$ pname $\Delta$ break $1 \Delta$ ..... $\Delta$ break5]

#### **Explanation**

pname Name of the program from which to delete breakpoints.

break1 to break5 Breakpoints (relative addresses in the program).

#### **Result**

If neither "pname" nor "break" is given, all breakpoints currently set are deleted. When they are deleted correctly, the following message appears:

break reset

name=program name radder=relative address in the program object=machine language instruction code

(11) rd (Displays the contents of registers.)

#### **Function**

This function displays the contents of registers that have been existent since a breakpoint was reached.

#### **Format**

\*rd

#### **Result**

OK (0) Upon normal termination, the contents of registers are displayed as shown below.

```
NG (1) No breakpoint interruption is in progress.
```

```
pc=0x********* sr=0x******d0=0x******** d1=0x******** d2=0x******** d3=0x******** 
d4=0x******** d5=0x********* d6=0x********* d7=0x*********a0=0x******** a1=0x******** a2=0x******** a3=0x******** 
a4=0x******** a5=0x********* a6=0x******** a7=0x********
```
(12) rr (Changes the contents of registers.)

#### **Function**

This command changes the contents of registers while a breakpoint interruption is in progress.

#### **Format**

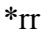

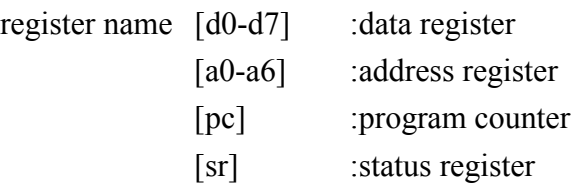

\*rx

data:datax

#### **Explanation**

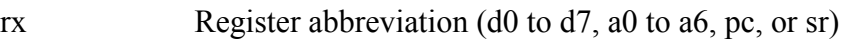

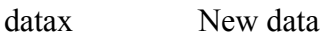

#### **Result**

- OK (0) Normal termination
- NG (1) No breakpoint interruption was in progress. Or, an invalid register abbreviation was given.
- NG (3) A breakpoint interruption from another terminal was in progress.

#### **Notes**

This command takes effect only when a task is halted at a breakpoint.

The high-order five bits of the status register cannot be changed. Any attempt to change these bits is ignored.

(13) go (Resumes execution from a breakpoint.)

#### **Function**

This command resumes a task from the address of a breakpoint at which the task has been halted.

#### **Format**

\*go

# **Result**

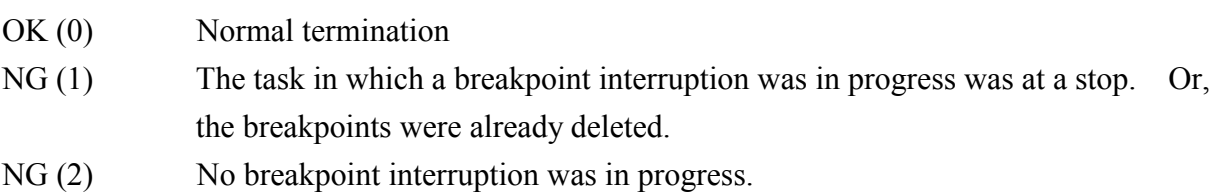

NG (3) A breakpoint interruption from another terminal was in progress.

# **Notes**

This command takes effect only when the task is halted at a breakpoint.

If the result is  $NG(1)$ , issue a "br" command with no parameters to display the breakpoints currently set.

### (14) el (Displays system errors.)

# **Function**

This command displays the error log in memory in the  $\text{S}10/2\alpha$ .

#### **Format**

\*el

# **Note**

For details of errors, refer to the manual supplied with CPMS.

• Output format 1 (other than address errors and bus errors; for  $2\alpha$ )

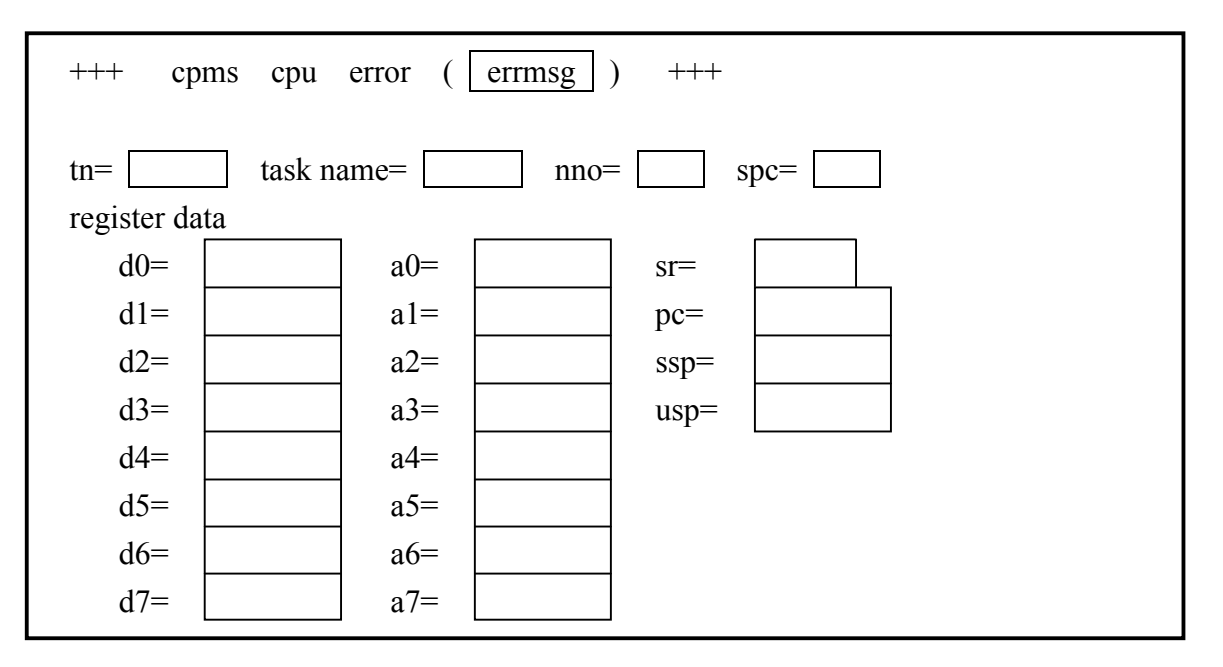

Example

\*el

+++ cpms cpu error (standard memory protect error) +++ tn=0x80 task name=fmcdbgt  $nno=0x00$  spc=0x0e01 register data d0=0x00000000 a0=0x000f0c38 sr=Z d1=0x00000001 a1=0x00001324 pc=0x00100a00 d2=0x000fa480 a2=0x00000080 ssp=0x000f8778 d3=0x2204000f a3=0x00000200 usp=0x00100f8c d4=0x000f0c38 a4=0x00101368 d5=0x000f9220 a5=0x00101328 d6=0x000f466c a6=0x00100fdc d7=0x00000000 a7=0x00100f8c

- $+++$  cpms cpu error ( errmsg )  $+++$  $\tan =$   $\tan =$   $\tan =$   $\tan =$   $\tan =$ register data  $d0=$   $|$   $a0=$   $|$   $f_c=$ d1=  $|$  a1=  $|$  aa=  $d2=$   $|$   $a2=$   $|$   $ir=$ d3=  $|$  a3=  $|$  sr=  $d4=$   $|$   $a4=$   $|$   $pc=$ d5=  $a5=$   $a5=$   $ssp=$  $d6=$   $a6=$   $sgc=$  $d7 =$   $|$   $a7 =$
- Output format 2 (other than address errors and bus errors; for  $2\alpha$ )

tn: Task number

task name: Task name (not displayed when tn =  $0$ )

nno: N-coil number

fc:

spc: Sequence program counter

- Function code  $= 1$ : Instruction  $\bigcup$  = 0: Other than an instruction 4 3 2 1 0  $R/W$  I/W fc  $= 1:$  Read  $= 0$ : Write

- aa: Accessed address
- ir: Instruction address
- errmsg: CPU error message (See page 79.)

• Output format 3 (for  $2\alpha E$ )

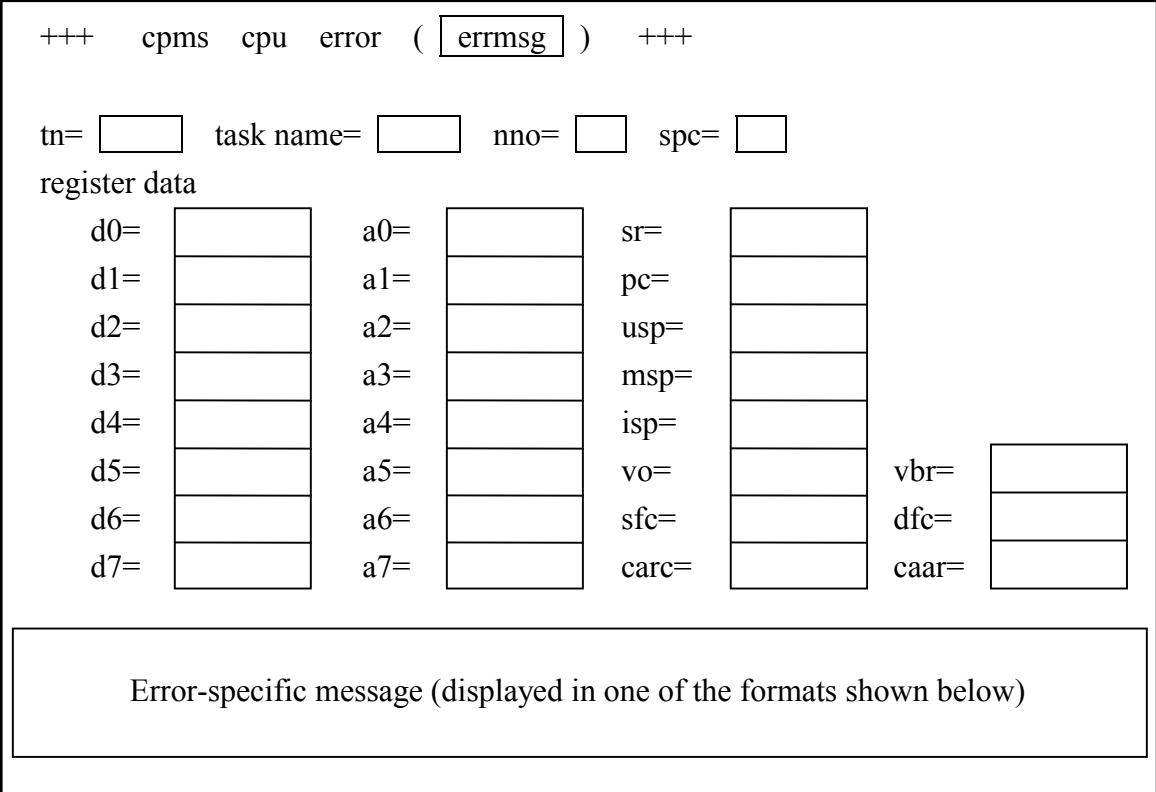

Formats of error-specific messages

- Exception handling interrupt after execution of an instruction; for coprocessor
	- $insa =$
- Exception handling interrupt during execution of an instruction; for coprocessor

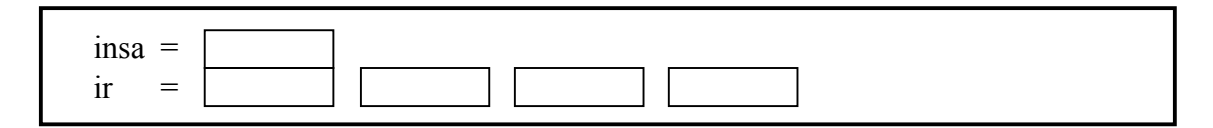

• Short bus cycle fault

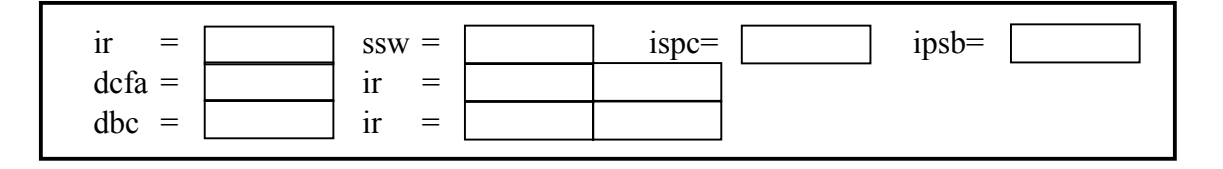

• Long bus cycle fault

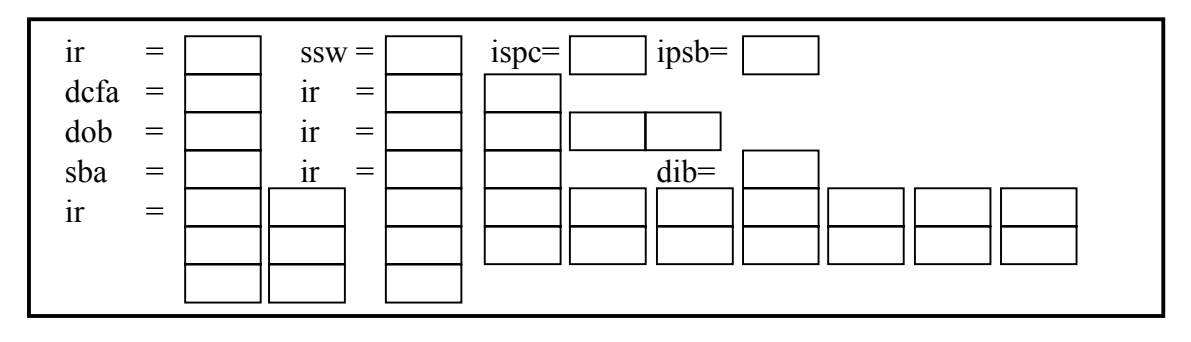

#### CPU error messages

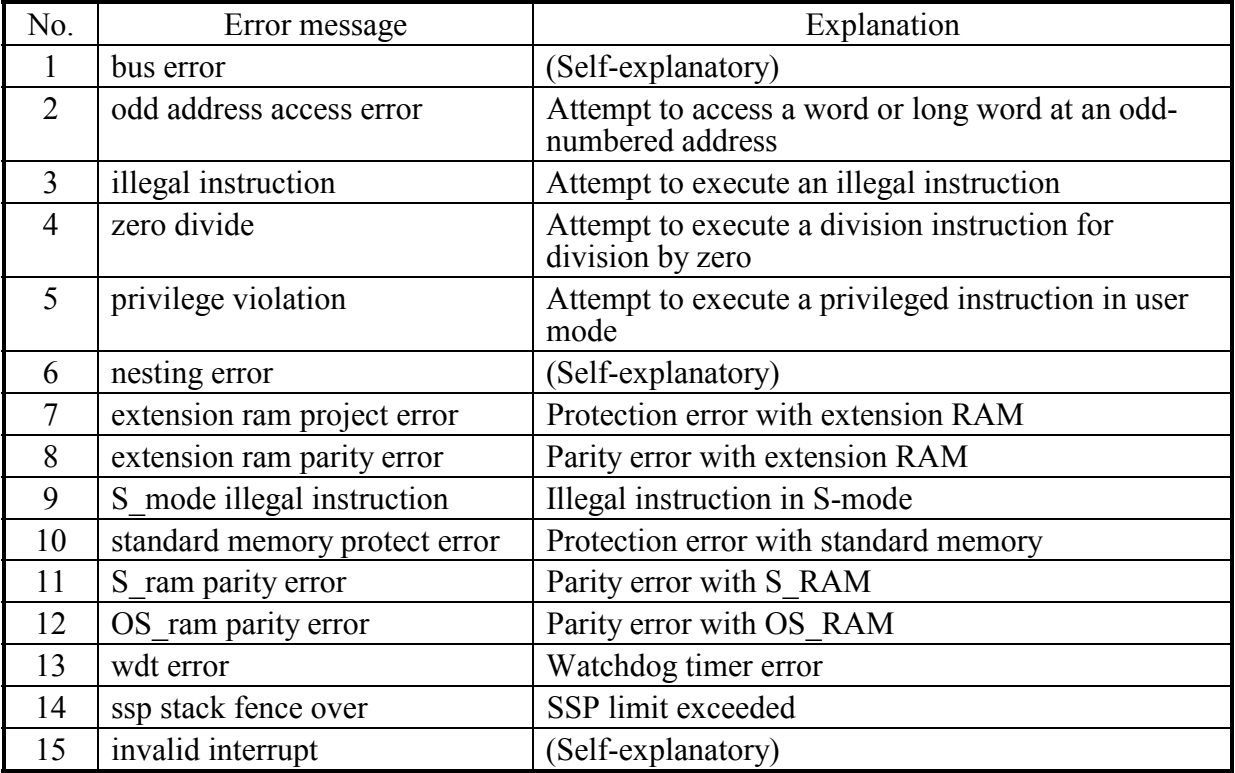

# Example

\*el

+++ cpms cpu error (odd address access error) +++

tn=0x7c task name=pdbsend nno=0x00 spc=0x0e01

register data

d0=0x00000000 a0=0x00ff00ff fc=0x0012 d1=0x00000002 a1=0x00114ebc aa=0x00ff00ff d2=0x00000000 a2=0x00000000 ir=0x04e75

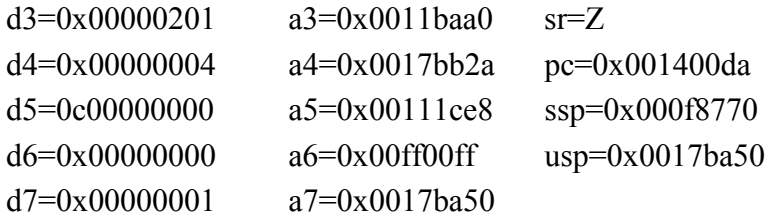

• Output format 4 (for SVC errors)

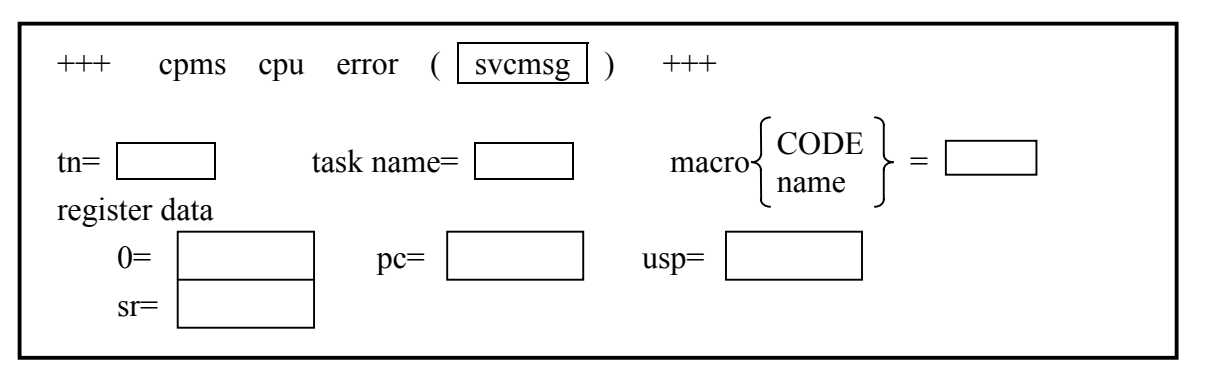

svcmsg: SVC error message

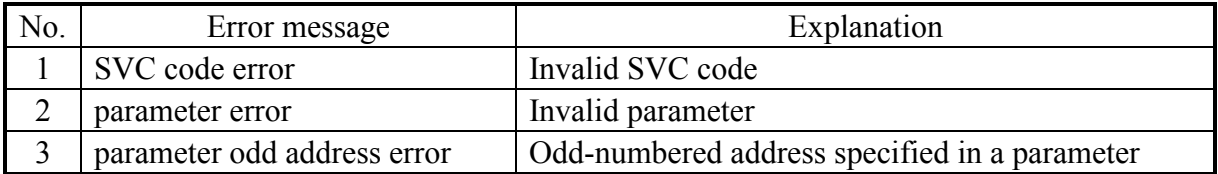

macro CODE: Macro code (displayed when the error message "SVC code error" appears)

macro name: Macro name (displayed when an error message other than "SVC code error" appears)

Example

\*el

```
+++ cpms svc error (parameter error) +++
```
tn=0x7e task name=cvtest macro name=rleas

register data

```
a0=0x00000000 pc=0x00140090 usp=0x0017466c 
sr=
```
(15) er (Clears system errors.)

#### **Function**

This command clears error information.

#### **Format**

\*er

**Result** 

OK (0) This result is always returned.

(16) ss (Displays the system status.)

#### **Function**

This command displays the status of the system.

- **Format**
- \*ss

#### **Result**

The command displays the system status in the following format:

CPU status=\*\*\*\*

\*\*\*\*: RUN, SIMU, or STOP

(17) st (Sets the current time.)

#### **Function**

This command sets a new current time for the current time being managed by the controller.

#### **Format**

\*st

YYYY.MM.DD.HH:MT:SS: yyyy.mm.dd.hh:mt:ss

#### **Explanation**

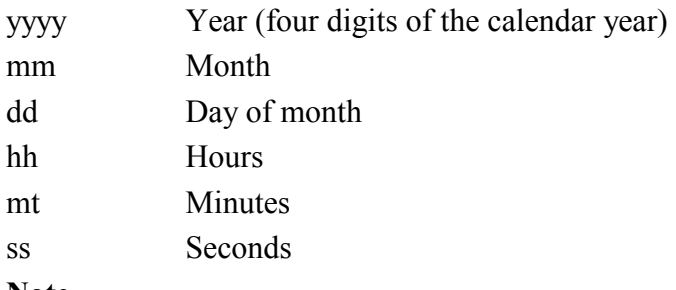

#### **Note**

A new current time can be set only where an extension memory with a clock is used.

#### (18) gt (Displays the current time.)

#### **Function**

This command displays the current time being managed by the controller.

#### **Format**

\*gt

#### **Result**

yyyy.mm.dd.hh:mt:ss

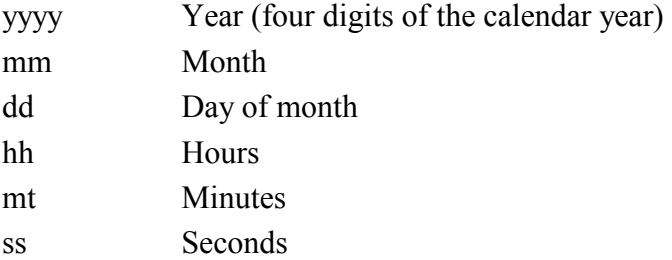

#### **Note**

The current time can be displayed only where an extension memory with a clock is used.

(19) ld (Transfers the backup file to memory in the controller.)

#### **Function**

This command transfers the contents of the backup file to memory in the controller.

#### **Format**

\*ld $_{\triangle}$  {-C}

 $\{-t_{\wedge}$ pname}  $\{-s_\triangle$ sname}  $\{-g_{\wedge}$ gname}  $\{-a_\triangle$ aname}  ${-m_\wedge}$ addr,len}  $\{-T_\triangle$ tno}  $\{-U_\wedge$ uno}  $\{-S_\triangle$ sno $\}$  ${G_{\wedge}gno}$  $\{-f_\wedge$ fname}

#### **Explanation**

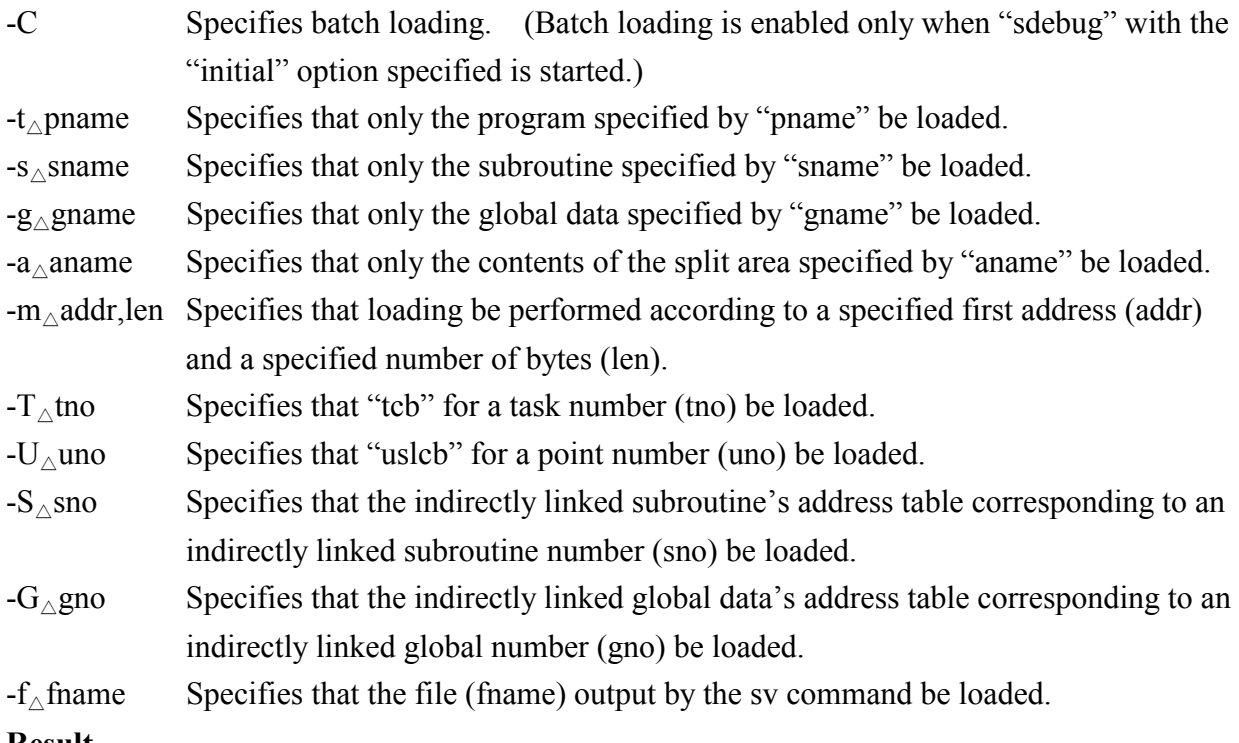

#### **Result**

The addresses indicating the loaded range are displayed in the following format:

address:0x\*\*\*\*\*\*\*\*-0x\*\*\*\*\*\*\*\*

### **Note**

When an indirectly linked subroutine or indirectly linked global data is loaded, its management table is also loaded. In addition, when a task or user built-in subroutine is loaded, the appropriate "tcb" or "uslcb" is also loaded.

Before loading into memory in the controller, make sure that the task is in the dormant state.

(20) sv (Transfers the contents of memory in the controller to the backup file.)

### **Function**

This command transfers the contents of memory in the controller to the backup file.

#### **Format**

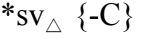

- $\{-t_{\triangle}$ pname}  $\{-s_\wedge$ sname}  $\{-g_{\wedge}$ gname}  $\{-a_\wedge$ aname}
- ${-m_\triangle}$ addr,len}

 $\{-f_\wedge$ fname}

# **Explanation**

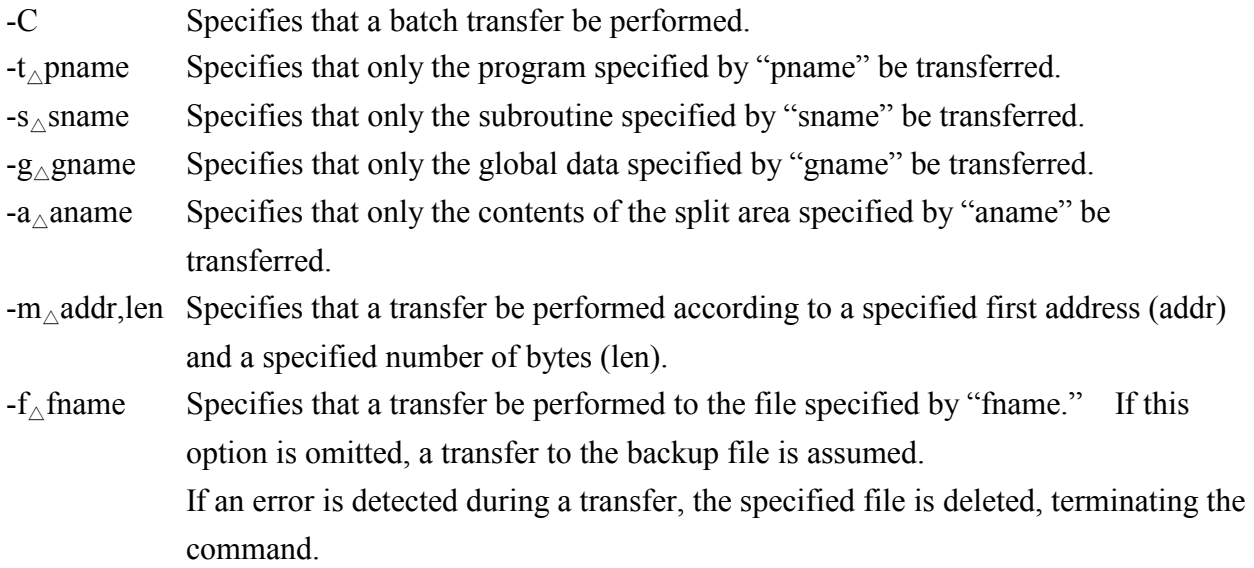

# **Result**

The addresses indicating the address space of a transfer destination are displayed in the following format:

```
address:0x********-0x********
```
(21) cm (Compares the backup file with the contents of memory in the controller.)

#### **Function**

This command compares the backup file with the contents of memory in the controller.

#### **Format**

\*cm $\wedge$  {-C}  $\{-t_{\wedge}$ pname}  $\{-s_\wedge$ sname}  $\{-g_\wedge$ gname}  $\{-a_\wedge$ aname}  ${-m_\triangle}$ addr,len}

 $\{-f_\wedge$ fname}

### **Explanation**

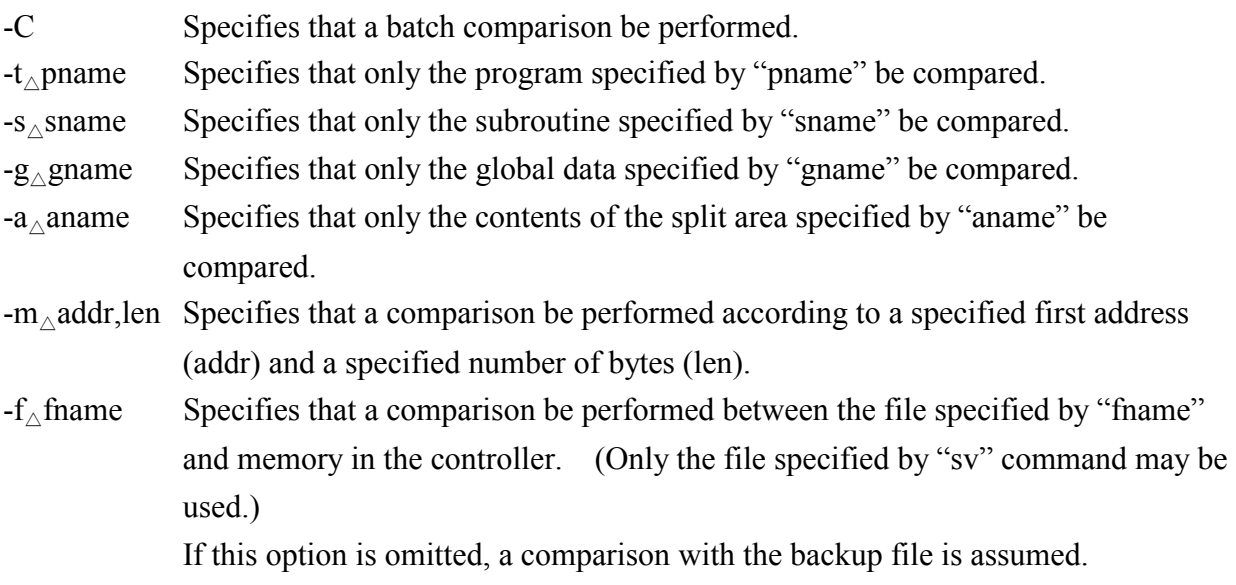

 A file format that can be specified is the same as for the "ld" command (i.e., the a.out file format).

#### **Result**

• Upon normal comparison, the address range is displayed in the following format: address:0x\*\*\*\*\*\*\*\*-0x\*\*\*\*\*\*\*\*

```
++ compare OK ++
```
• If any discrepancy is found during comparison, the unlike data is displayed in units of two bytes(word).

```
address:0x********-0x********
```

```
address=0x******** memory data=0x**** backup data=0x****
```
(22) dr and ds (Enable or disable DHP recording.)

#### **Function**

These commands are started by "sdebug" and toggle between DHP recording enable mode and DHP recording disable mode.

#### **Format**

 $*dr{-a}$ 

\*ds

#### **Explanation**

- dr Enters DHP recording enable mode.
- -a Records detailed DHP information.
- ds Enters DHP recording disable mode.
- (23) ver (Displays version information.)

#### **Function**

This command displays the version number and revision number of CPMS.

**Format** 

\*ver

#### **Result**

CPMS 3.0

(24) smd (Displays or modifies the contents of all areas in memory.)

#### **Function**

This command displays or modifies the contents of all areas in memory in the actual machine, without checking the specified address range. The command also accepts an address range which would otherwise result in an access error.

#### **Format**

\*smd

The subsequent format is the same as that of the "md" command, which displays or modifies the content of the memory area specified by addresses, except that the target to be accessed is not specified by "strage."

#### **Notes**

- Accessing memory in the CPU using the "smd" command will affect the operation of the CPU. Be sure to understand fully the functions of the  $S10/2\alpha$  before using this command. (Do not access memory carelessly.)
- This command has an effect only when the "sdebug" command with the -debug option specified has been initiated. In any other case, the command will result in an error.

#### (25) help (Displays a debugger menu.)

#### **Function**

This command lists the commands supported by "sdebug."

#### **Format**

\*help

# **Explanation**

This command displays the abbreviations of the "sdebug" commands apnd provides a brief description of those commands, as shown below.

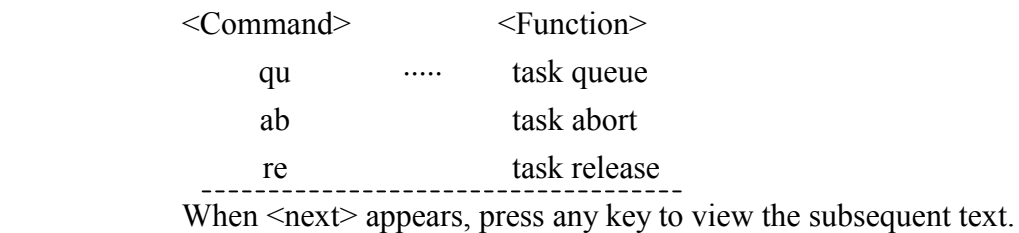

#### (26) q (Terminates the debugger.)

#### **Function**

This command terminates the debugger. If breakpoints are set, the command displays them and prompts the user to make a key input.

#### **Format**

\*q

#### **Note**

When a message indicating breakpoints are set appears, execute the "rd" or "go" command to delete them. Then, reissue this command.

#### (27) ! (Executes an MS-DOS command.)

#### **Function**

This command enables the user to use an MS-DOS command during execution of "sdebug."

#### **Format**

\*![MS-DOS command]

# **10.3 sdhp (Displays CPMS trace information.)**

#### **Function**

This command displays CPMS trace information, called the debugging helper (DHP). It can be started alone or from "sdebug."

### **Format**

sdhp  $[\triangle$ option]

∼

DHP for one screen is displayed.

 $\{p\}$ {-} {nothing}  ${q}$ ∼

# **Options**

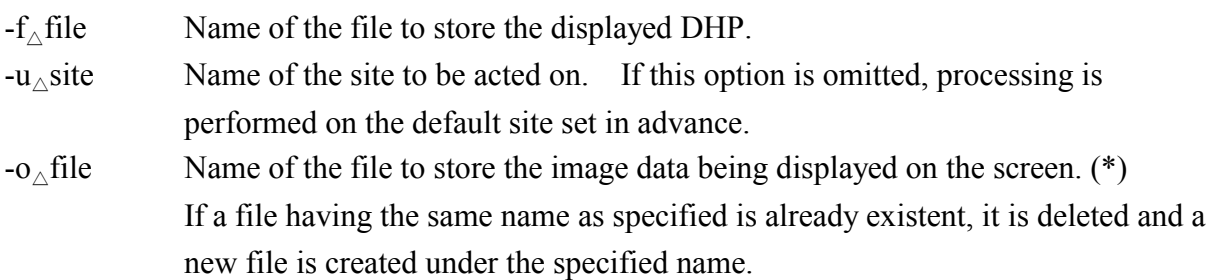

# **Explanation**

- p,nothing Displays the next page.
	- Displays the previous page.
- q Terminates the displaying of DHP.

The items displayed by "sdhp" are explained below.

- 0x0000 ad dr xx xx xx xx\* xx xx xx xx xx xx xx xx xx xx
- 0x0010 xx xx xx xx xx xx xx xx xx xx xx xx xx xx xx xx

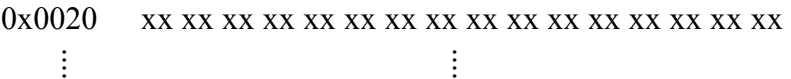

0x0070 xx xx xx xx xx xx xx xx xx xx xx xx xx xx xx xx

- ad dr: Relative address of the oldest data
- \*: Delimiter between the oldest data and newest data
- xx: DHP in hexadecimal
- (\*) If this command is started with the -o option given to the "sdebug" command, and the file name specified by that -o option is the same as the one specified by the -o option of this command, then integrity of the file contents is unpredictable.

Note: For DHP, refer to the manual supplied with CPMS.

# **10.4 srpl (Loads programs.)**

#### **Function**

This command loads all C programs into an actual machine.

#### **Format**

srpl [ $\sim$ option]

#### **Option**

 $-u_{\Delta}$ site: Name of the site to be acted on. If this option is omitted, processing is performed on the default site set in advance.

#### **Explanation**

To stop the CPU, the user should operate the key switch on the controller.

Operate it as instructed by messages displayed on the screen.
# 11 MANAGEMENT TOOLS

# 11 MANAGEMENT TOOLS

# **11.1 smap (Displays map information.)**

# **Function**

This command lists various information items managed and maintained by the allocator.

#### **Format**

smap [<sub>△</sub>[option]…]

#### **Options**

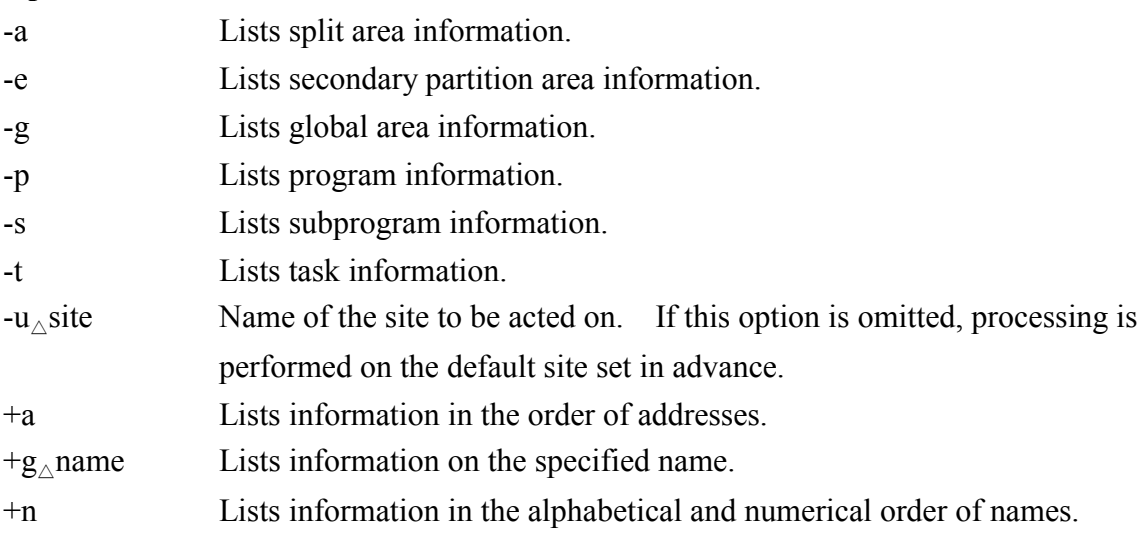

Table 11-1 shows the allowed combinations of options. Information displayed by the "smap" command is described in items (1) to (7) below.

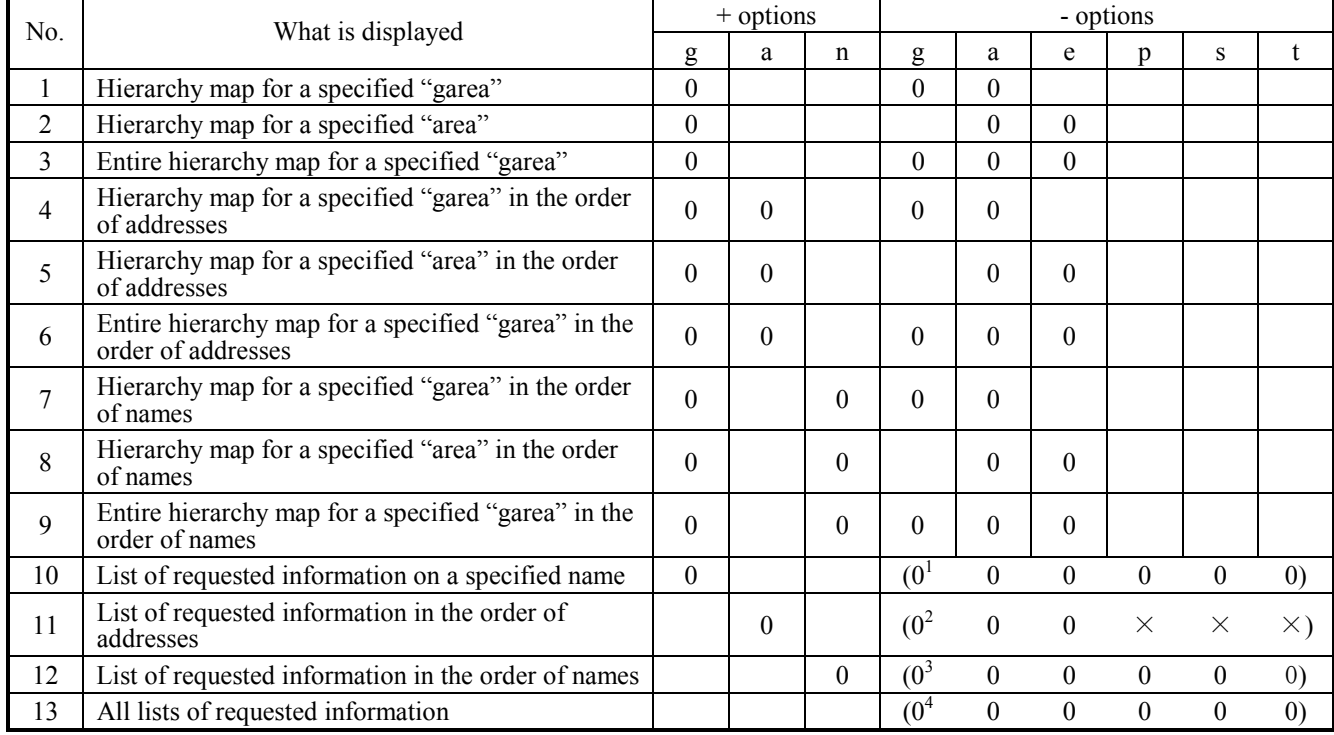

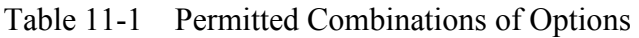

 $0<sup>1</sup>$ : Select one of the options marked "0" in parentheses.

 $0^2$ : Specify the options marked "0" in parentheses. Options marked " $\times$ " may not be specified.

 $0^3$ : Specify 0 to 6 options marked "0" in parentheses.

 $0<sup>4</sup>$ : Specify 0 to 6 options marked "0" in parentheses.

Nothing needs to be specified in blank fields.

If all options other than "-u" are omitted, all the lists are output in the order of addresses for "garea," "area," and "sarea." For programs and subprograms, the lists are output in the order of names; and for tasks, they are output in the order of task numbers.

#### (1) Global area map

```
** allocator map ** site=site name
day mon dd hh:mm:ss yyyy 
<garea> 
    gname paddr lsn laddr uno saddr size 
it /gggggggg/ bbbbbbbb cccc/ llllllll uuuu/ oooooooo jjjjjjjj 
** map end **
```
day: day of week, mon: month, dd: day, hh: hours, mm: minutes, ss: seconds, yyyy: year i: Mode (s: system, u: user)

- t: Type (o: os, t: task, s: subprogram, r: read-only global data, w: read/write global data,
	- a, c: global data with or without initial values for the device connected to system bus,
		- x: extension memory after site extension)
- g: "garea" name
- b: Physical address (relative address in site backup file, "{\*\*\*\*\*\*\*" when type is b or d)
- c: Logical space number (\*)
- l: Logical address
- u: Unit address (unit number of the auxiliary storage device; "{\*\*\*" when the system has only main memory installed)
- o: Sector address (sector address of the auxiliary storage device; "{\*\*\*\*\*\*\*" when the system has only main memory installed)
- j: Size (in bytes)
- (\*) The logical space number is represented by the position of dedicated bits. (For example, the bits correspond to LS0, LS1, and so on, starting from the MSB, and the LSB corresponds to LS15.) In this system, LS0 is always used. When the bit is set: Existent in the LS When the bit is reset: Nonexistent in the LS
- (2) Split area map

```
** allocator map ** site=site name
day mon dd hh:mm:ss yyyy 
<area> 
      gname/aname raddr size lsn laddr uno saddr 
itkff/gggggggg/aaaaaaaa/rrrrrrrr/jjjjjjjj cccc/llllllll uuuu/oooooooo bbbbbbb 
bbbbbbb 
** map end **
```
day: day of week, mon: month, dd: day, hh: hours, mm: minutes, ss: seconds, yyyy: year

- i: Mode (s: system, u: user)
- t: Type (o: os, t: task, s: subprogram, r: read-only global data, w: read/write global data, a, c: global data with or without initial values for the device connected to system bus, b, d: global data without initial values for the device connected to system bus, x: extension memory after site extension)
- k: Area type (p: program, s: subprogram, d: global data with initial values, w: global data without initial values)
- f: "ipl" flag  $(*1)$
- g: "garea" name
- a: "area" name
- r: Relative address (byte address indicating the position of the split area relative to the beginning of the global area)
- j: Size
- c: Logical space number (\*2)
- l: Logical address
- u: Unit address (\*3) (unit number of the auxiliary storage device; "{ $\{ \}$ {" or " $\{$ \*\*\*" when the system has only main memory installed)
- o: Sector address (\*3) (sector address of the auxiliary storage device; "{ $\{\{\{\}\}\$

"{\*\*\*\*\*\*\*" when the system has only main memory installed)

b: Backup file name

$$
(*1)
$$

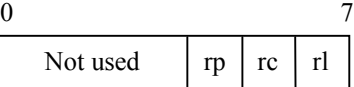

- $rp = 1$ : Start on powering up
- $rc = 1$ : IPL start
- $rl = 1$ : Restart

In this system, these bits are fixed as follows:

- $rp = 0$
- $rc = 0$
- $rl = 0$
- (\*2) The logical space number is represented by the position of dedicated bits. In this system, LS0 is always used. (For example, the bits correspond to LS0, LS1, and so on, starting from the MSB, and the LSB corresponds to LS15.)

When the bit is set: Existent in the LS

When the bit is reset: Nonexistent in the LS

- (\*3) "{{⋅⋅⋅{" is displayed when the split area is allocated by the "sdfa" command. When the area is allocated by another command, "{\*\*...\*" is displayed.
- (3) Secondary partition area map

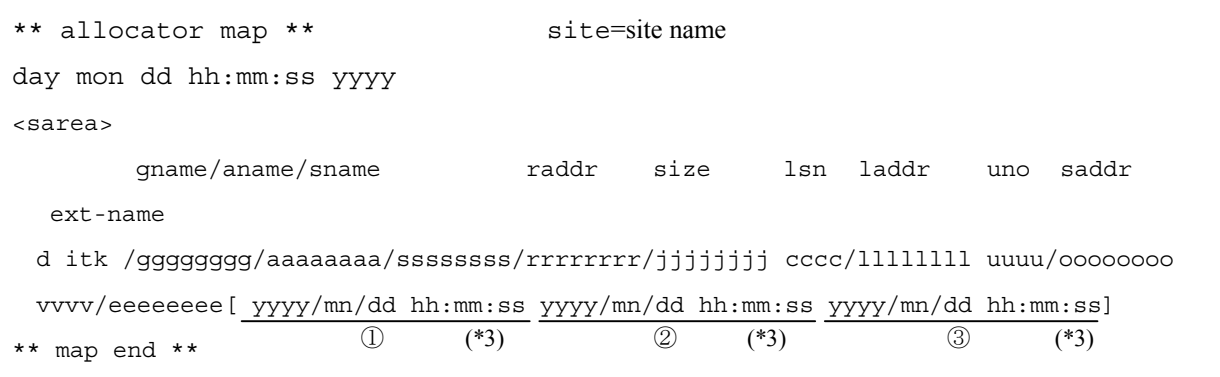

#### 11 MANAGEMENT TOOLS

day: day of week, mon: month, dd: day, hh: hours, mm: minutes, ss: seconds, yyyy: year

- d: Loaded state  $\left(\wedge\right)$ : loaded into actual machine, \*: loaded into backup file,  $\left(\partial\right)$ : not loaded into either)
- i: Mode (s: system, u: user)
- t: Type (o: os, t: task, s: subprogram, r: read-only global data, w: read/write global data,
	- a, c: global data with or without initial values for the device connected to system bus,
	- b, d: global data without initial values for the device connected to system bus,
	- x: extension memory after site extension)
- k: Area type (p: program, s: subprogram, d: global data with initial values, w: global data without initial values)
- g: "garea" name
- a: "area" name
- s: "sarea" name
- r: Relative address (byte address indicating the position of the secondary partition area relative to the beginning of the split area)
- j: Secondary partition area size (in bytes)
- c: Logical space number (\*1)
- l: Logical address
- u: Unit address (\*2) (unit number of the auxiliary storage device; "{{{'" or "{\*\*\*" when the system has only main memory installed)
- o: Sector address  $(*2)$  (first sector address of the secondary partition area when the area is non-resident; first sector address of the split area when the area is resident; or "{{{{{{'' or "\*\*\*\*\*\*\*" when the system has only main memory installed)
- v: Number of characters of an external name
- e: External name (variable length)
- yyyy, year; mn, month; dd, day; hh, hours; mm, minutes; ss, second (\*3)
- (\*1) The logical space number is represented by the position of dedicated bits. (For examples, the bits correspond to LS0, LS1, and so on, starting from the MSB, and the LSB corresponds to LS15.) In this system, LS0 is always used.

When the bit is set: Existent in the LS

When the bit is reset: Nonexistent in the LS

(\*2) " $\{...\}$ " is displayed when the split area is allocated by the "sdfa" command. When the area is allocated by another command, "{\*..." is displayed.

- (\*3) ① Date and time of loading into the backup file. (Date and time of execution of "sdfs" for global data without initial values; data and time of execution of "sload" in other cases. If no "sload" is executed after "sdload," " $\Delta$  "  $\Delta$ " is displayed.)
	- ② Date and time of loading into the actual machine. (Date and time of execution of "debug ld." If no "ld" is executed, " $\wedge$  " $\cdots$   $\wedge$ " is displayed.)
	- ③ Date and time of saving data in the actual machine. (Data and time of execution of "debug sv." If no "sv" is executed, " $\Delta$  ······  $\Delta$ " is displayed.)
- (4) Secondary partition area map (for VAL)

```
** allocator map ** site=site name
day mon dd hh:mm:ss yyyy 
<sarea> 
ext-name vl name 
itk/{{/{{/{{/ ll/vvvvvvvvvvvvvvvvvvvvvvvvvvvvvv 
{{{{/{{{{{{{{ {{{{/{{{{{{{{ nnnn 
/e………e
** map end **
```
day: day of week, mon: month, dd: day, hh: hours, mm: minutes, ss: seconds, yyyy: year

- i: Mode (s: system, u: user)
- t: Value classification (e: value)
- k: Value type (v: value)
- l: Value length (number of bytes in the value)
- v: Value
- n: Number of characters of an external name
- e: External name (variable length)
- (5) Program map

```
** allocator map ** site=site name
day mon dd hh:mm:ss yyyy 
<program> 
       rmtn text data bss stack twork lsn laddr(cbn) sp 
 uno saddr ldmid pgm-name 
itary q/kkkk mmmmmmmm dddddddd bbbbbbbb wwwwwwww eeeeeeee cccc/hhhhhhhh/zzzzzzzz 
uuuu/oooooooo nnnn/l…l vvvv/p…p
** map end **
```
day: day of week, mon: month, dd: day, hh: hours, mm: minutes, ss: seconds, yyyy: year

- i: Mode (s: system, u: user)
- t: Type (o: operating system, t: task)
- a: Absolute classification (a: absolute, r: relocatable)

#### 11 MANAGEMENT TOOLS

- r: Reentrant classification (r: reentrant, n: non-reentrant)
- y: Overlay classification (o: overlay; s: simple)
- q: Task classification (c: already created, d: not already created)
- k: Point number  $(*1)$  (ulsub), registration number (irsub), or subprogram; " $***$ " for others
- m: Procedure length
- d: Data length
- b: bss length
- w: Stack length
- e: Task work area length
- c: Logical space number (\*2)
- h: First address in the program
- z: Last address in the program  $+1$  (stack pointer)
- u: Unit address (unit number of the auxiliary storage device; "{{{{" when the system has only main memory installed)
- o: Sector address (sector address of the auxiliary storage device; "{ $\{\{\{\{\}\}\}\$ }" when the system has only main memory installed)
- n: Number of characters of a load module name
- l: Load module name (variable length)
- v: Number of characters of a program name
- p: Program name (variable length)
- (\*1) The point number is represented by the position of dedicated bits. (For example, the bits correspond to point number 1, point number 2, and so on, starting from the MSB, and the LSB corresponds to point number 16.) When the bit is set: Registered at the point.

When the bit is reset: Not registered at the point.

(\*2) The logical space number is represented by the position of dedicated bits. (For example, the bits correspond to LS0, LS1, and so on, starting from the MSB, and the LSB corresponds to LS15.) In this system, LS0 is always used. When the bit is set: Existent in the LS

When the bit is reset: Nonexistent in the LS

#### (6) Subprogram map

```
** allocator map ** site=site name 
day mon dd hh:mm:ss yyyy 
<sub program> 
        rmtn text data bss stack lsn laddr sp uno 
saddr ldmid sub-name
itary q/kkkk mmmmmmmm dddddddd bbbbbbbb wwwwwwww cccc/hhhhhhhh/zzzzzzzz uuuu/ooo 
ooooo nnnn/l⋅⋅⋅l vvvv/p×××p 
** map end**
```
day: day of week, mon: month, dd: day, hh: hours, mm: minutes, ss: seconds, yyyy: year

- i: Mode (s: system, u: user)
- t: Type (o: operating system, s: subprogram)
- a: Absolute classification (a: absolute, r: relocatable)
- r: Reentrant classification (r: reentrant, n: non-reentrant)
- y: Overlay classification (o: overlay; s: simple)
- q: Subprogram (u: user built-in subroutine, i: indirectly linked subprogram, r: resident subprogram)
- k: Point number  $(*1)$  (ulsub), registration number (irsub), or subprogram; " $***$ " for others
- m: Procedure length
- d: Data length
- b: bss length
- w: Stack length
- c: Logical space number (\*2)
- h: First address in the program (main memory address)
- z: Last address in the program  $+1$  (main memory address)
- u: Unit address (unit number of the auxiliary storage device; " $\{ \}$ " when the system has only main memory installed}
- o: Sector address (sector address of the auxiliary storage device; "{{{{{'}}" when the system has only main memory installed)
- n: Number of characters of a load module name
- l: Load module name (variable length)
- v: Number of characters of a subprogram name
- p: Subprogram name (variable length)

#### 11 MANAGEMENT TOOLS

- (\*1) The point number is represented by the position of dedicated bits. (For example, the bits correspond to point number 1, point number 2, and so on, starting from the MSB, and the LSB corresponds to point number 16.) When the bit is set: Registered at the point. When the bit is reset: Not registered at the point.
- (\*2) The logical space number is represented by the position of dedicated bits. (For example, the bits correspond to LS0, LS1, and so on, starting from the MSB, and the LSB corresponds to LS15.) In this system, LS0 is always used. When the bit is set: Existent in the LS When the bit is reset: Nonexistent in the LS
- (7) Task map

```
** allocator map ** site=site name
day mon dd hh:mm:ss yyyy 
<task> 
 tn rmtn tname lvl eid s wdl pgm-name 
i tttt mmmm sssssssss fru ll ee qq wwww nnnn p…p
```
day: day of week, mon: month, dd: day, hh: hours, mm: minutes, ss: seconds, yyyy: year

- i: Mode (s: system, u: user)
- t: Task number
- m: Multi-task number (stack position of the stack when a multi-task is used; "0000" in other cases)
- s: Task name
- f: Refreshable classification (s: serial or reusable, r: refreshable)
- r: Resident classification (r: resident, n: non-resident)
- u: Saving (When the task is non-resident: s: saved task, n: non-saved task. When the task is resident: [blank space])
- l: Task level
- e: Error ID
- g: Saved group number ("\*\*" when the task is non-resident and not saved; "00" when the task is resident)
- w: Watchdog timer
- n: Number of characters of a program name
- p: Program name (variable length)

# **11.2 sirmap (Displays indirectly linked map information.)**

# **Function**

This command displays map information on indirectly linked subprograms or indirectly linked global data.

#### **Format**

sirmap  $\lceil_{\wedge}$  option]

## **Options**

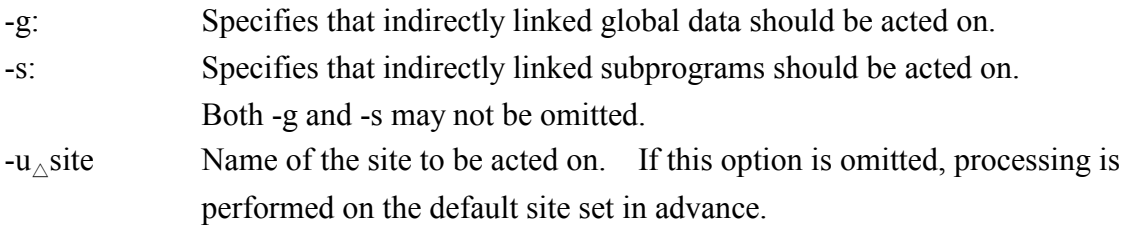

# **Output result**

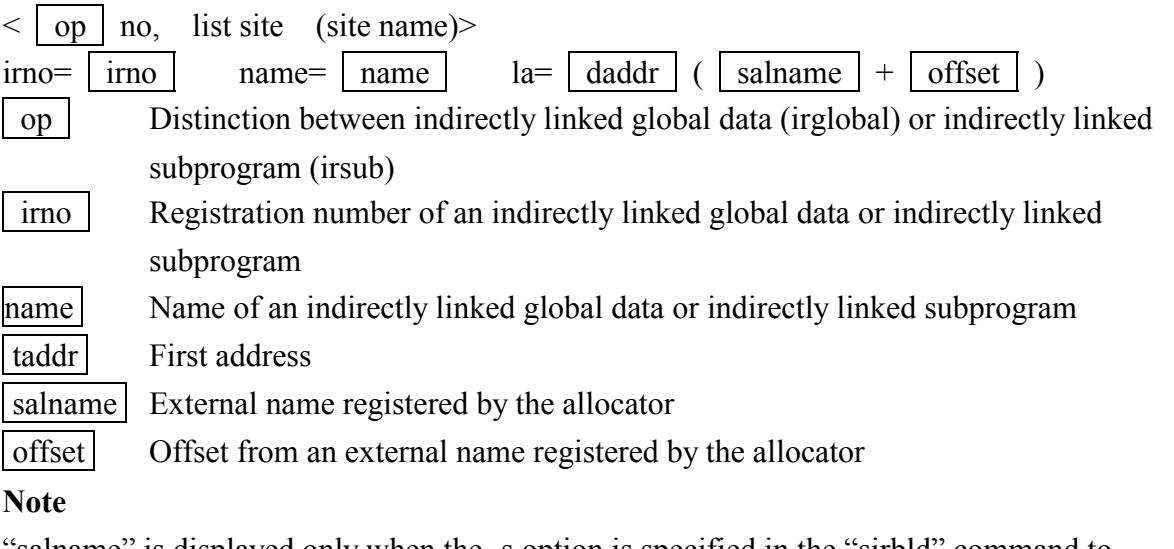

salname" is displayed only when the -s option is specified in the "sirbld" command to register an indirectly linked subprogram or indirectly liked global data. "offset" is displayed only when the -a option is specified for the same purpose.

#### 11 MANAGEMENT TOOLS

# **11.3 sadm (Displays the name corresponding to an address.)**

#### **Function**

This command displays the name and other information corresponding to a specified logical address.

# **Format**

```
sadm \lceil_{\wedge} option
```

```
++ address information display start \rightarrow site (site name) ++
```
\*addr: {addr}

 ${q}$ 

+++ address information display end ++

#### **Explanation**

addr Address from which to get information

q Terminates this command.

#### **Options**

 $-u_\wedge$  site Name of the site to be acted on. If this option is omitted, processing is performed on the default site set in advance.

 $-o_\wedge$  file Name of the file to which to output the operation result

The information displayed by "sadm" is explained below.

```
name=xxxxxxxx type=xxx raddr=xxxxxxxx
```
or

gname=xxxxxxxx external name is not defined

name External name (sarea, program, subprogram) including the specified address

type Attribute of the external name

data: sarea (global data)

pgm: Program

sub: subprogram

raddr Address relative to the beginning of the area identified with the external name

gname "garea" name containing the specified address -- only when no such external name is defined.

# **Note**

If this command is started in "sdebug," and the -o option is specified in both "sdebug" and "sadm," then the output file may be destroyed. When starting "sadm" in "sdebug" with the -o option specified, do not specify the -o option in "sadm."

# 12 MEMORY MAP

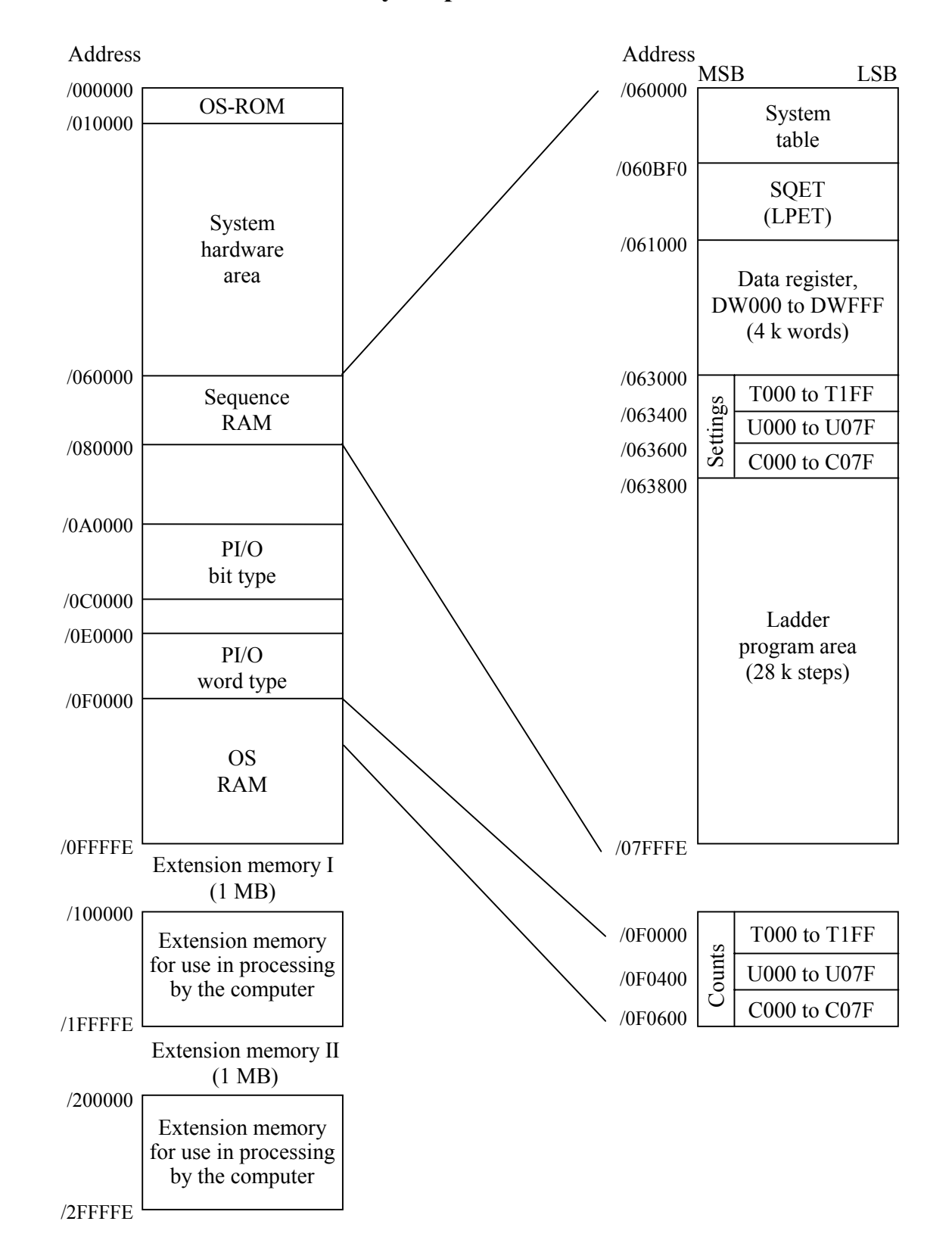

# **12.1 HITACHI S10/2**α **Memory Map**

# **12.2 PI/O Bit Form Area**

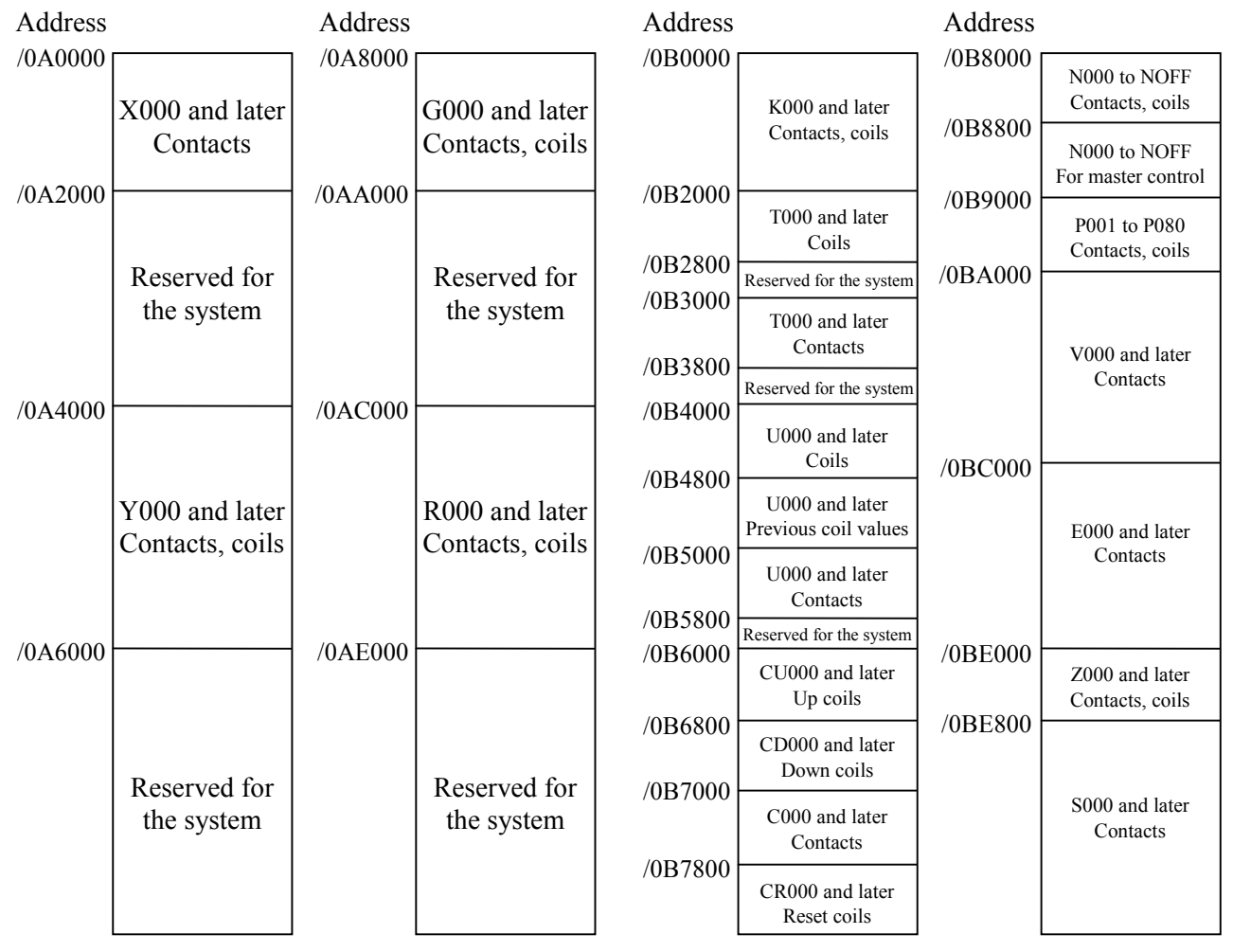

- $\blacksquare$  This memory area is accessed on a word form (1 word = 2 bytes).
- In this memory area, only the LSB (least significant bit) is available.
- $\blacksquare$  The byte (8-bit) form is used for addressing this memory area.

## <Example of byte addressing>

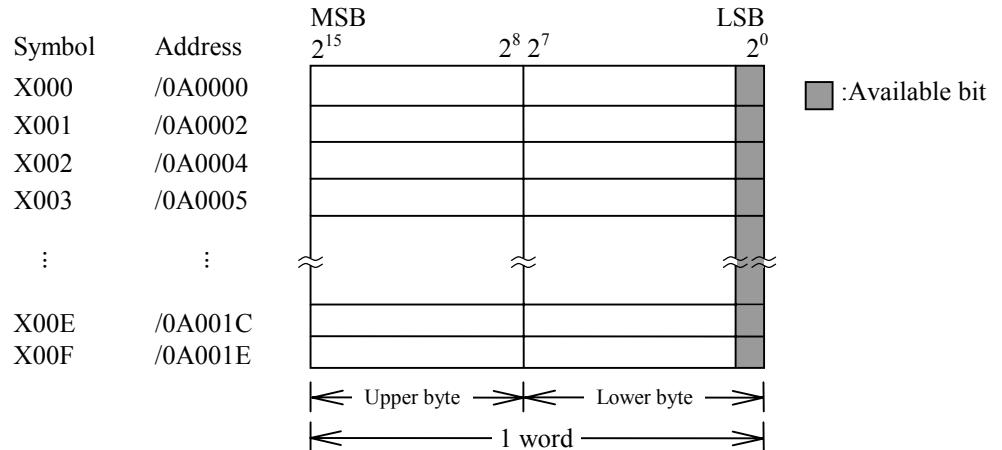

# **12.3 PI/O Word Form Area**

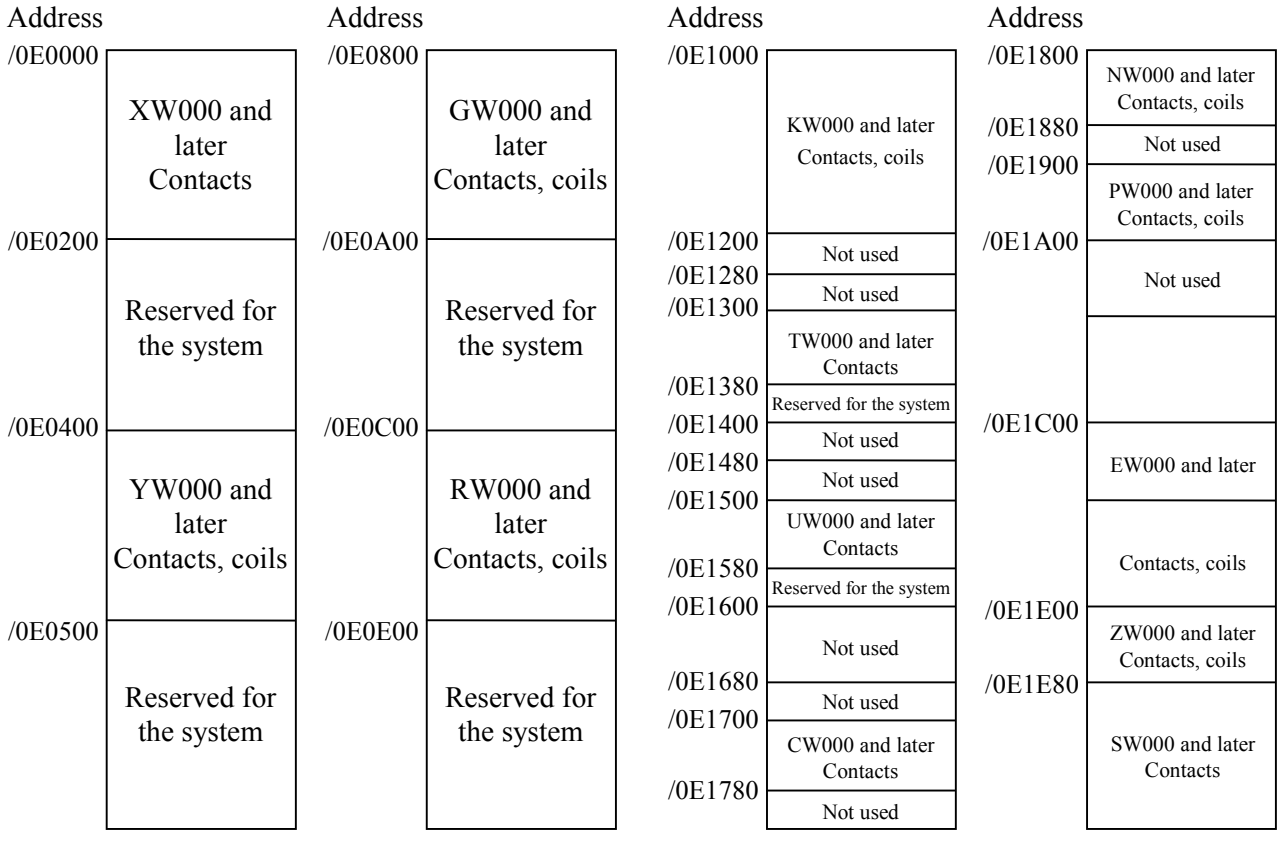

 $\blacksquare$  This memory area is accessed on a word form (1 word = 2 bytes).

 $\blacksquare$  The byte (8-bit) form is used for addressing this memory area.

<Example of byte addressing>

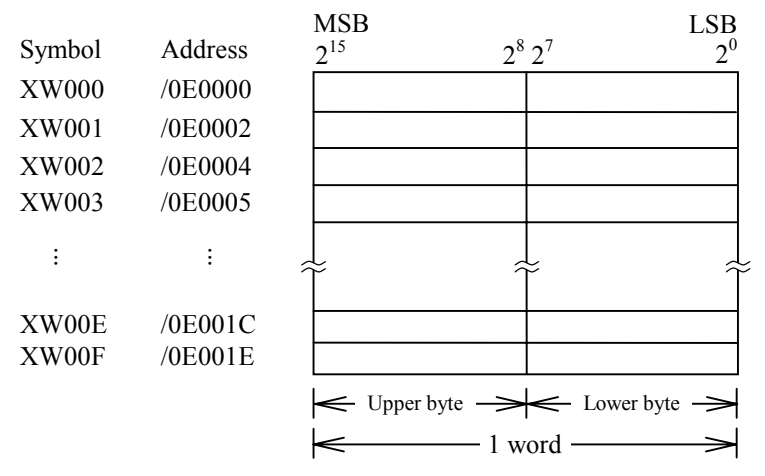

#### <Correspondence between word and bit>

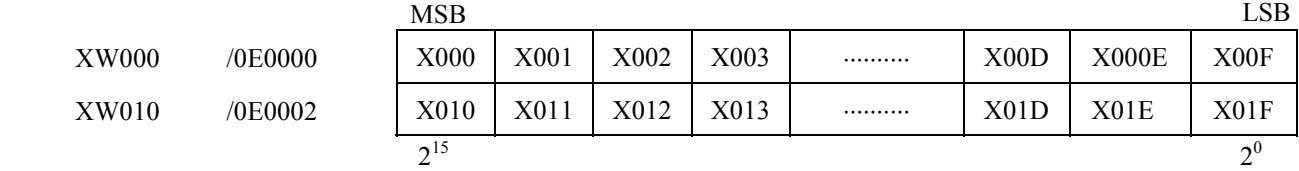

# **12.4 User Work Area**

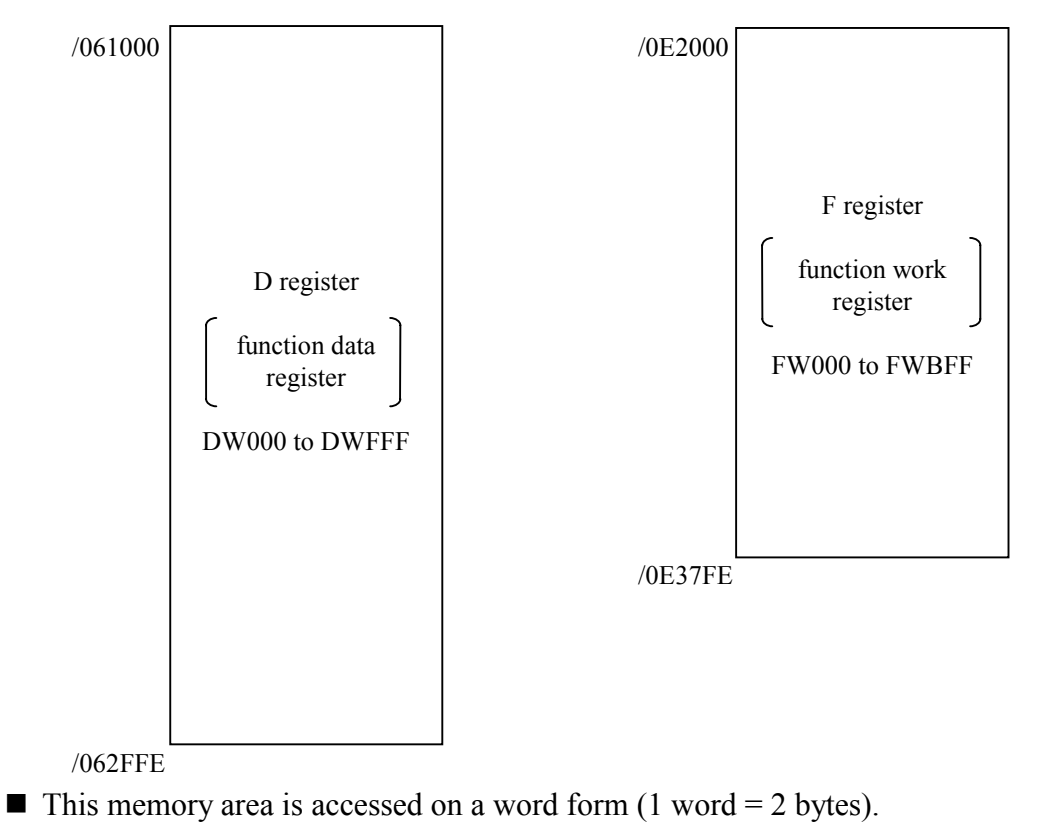

 $\blacksquare$  The byte (8-bit) form is used for addressing this memory area.

<Example of byte addressing>

D register F register

(1 point equal to the length of 1 word) (1 point equal to the length of 1 word)

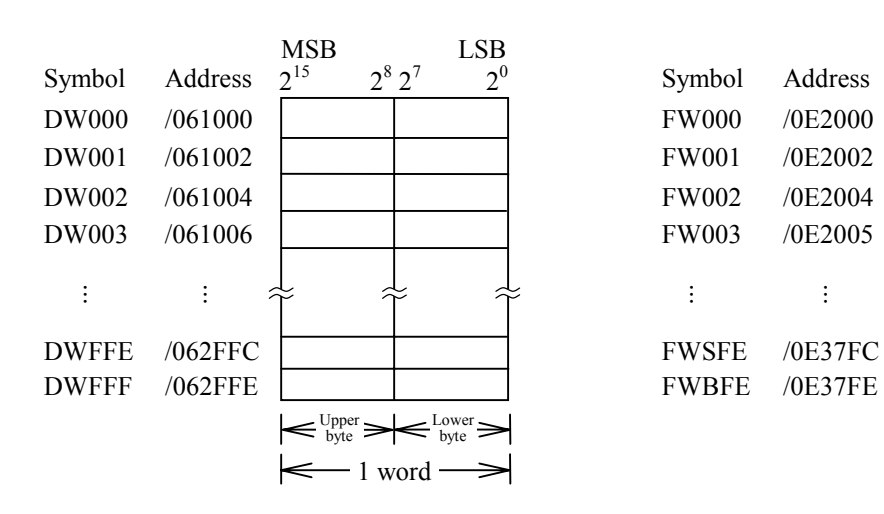

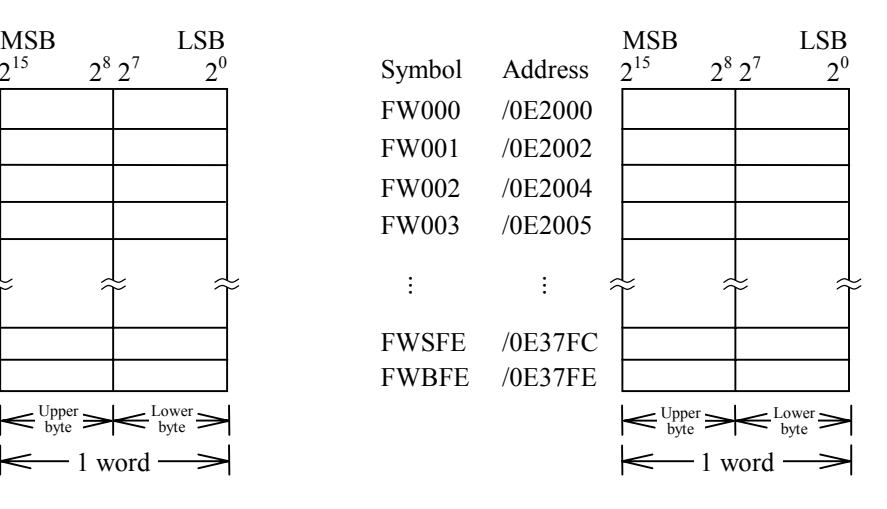

THIS PAGE INTENTIONALLY LEFT BLANK.

# APPENDIXES

# **APPENDIX A LIBRARIES**

# **A.1 Conditions for specifying libraries**

Libraries specified in a command are accepted only when the conditions shown in Table A-1 are fulfilled.

| Condition                                         | Library name      | Remarks                                                                  |
|---------------------------------------------------|-------------------|--------------------------------------------------------------------------|
| Created program uses<br>CPMS macros.              | cpms.lib          | Refer to the CPMS<br>General Description.                                |
| Indirectly linked<br>addresses are referenced.    | irad.lib          | See "A. 3 Indirectly<br>linked address reference<br>subroutines," below. |
| An Indirectly linked<br>subroutine is referenced. | site name.lib     |                                                                          |
| A library specific to the<br>user is used.        | User library name |                                                                          |

Table A-1 Conditions for Specifying Libraries

# **A.2 Order of specifying libraries**

When using "sload" with library references, note the following points:

- Specify a library containing common subroutines later as far as possible.
- If some of the libraries specified contain the same name, specify before any other library the one that contains the object file the user wants to link.

# **A.3 Indirectly linked address reference subroutines**

A.3.1 irglbad

## **Function**

This subroutine fetches the global address value corresponding to a specified indirectly linked table number.

**Format** 

int no;

int \*irglbad (no)

#### **Result**

- When "no" is within the range of 1 to the maximum number, the corresponding global address is returned.
- When "no" is 0, the address of the global address management table is returned.

# A.3.2 irsubad

## **Function**

This subroutine fetches the subroutine address value corresponding to a specified indirectly linked subroutine number.

## **Format**

int no;

int \*irsubad (no)

# **Result**

- When "no" is within the range of 1 to the maximum number, the corresponding subroutine address is returned.
- If the subroutine having a specified number is not yet loaded, a 0 is returned.

# **APPENDIX B NAMES AND STATEMENTS USABLE IN PROGRAMS**

This chapter describes three restrictions that apply to programming in C language, assembly language, and other programming languages.

These restrictions are as follows:

- Reserved names of each programming language
- Statements that cannot be used in other operating systems
- Same names as subprograms provided by the system

# **B.1 Reserved names**

Reserved names are those symbolic names which are set aside for special purposes according to the syntax of a programming language. No reserved names can be used for purposes other than the specified.

B.1.1 Assembly language

In assembly language, the user cannot use symbolic names contained in machine language instructions and assembly language instructions.

For the usable names, refer to the manual supplied with the crossing C compiler.

B.1.2 C language

The user cannot use symbolic names reserved according to the syntax of the C language. For these names, refer to the manual supplied with the crossing C compiler.

B.1.3 Reserved names in other programming languages For the reserved names in each programming language other than the above, refer to the manual describing it.

# **B.2 Unusable statements**

In CPMS, some statements that are used in other operating systems cannot be used in C standard functions.

# B.2.1 Assembly language

In assembly language, there are no restrictions applied to the use of statements that are used in other operating systems.

#### B.2.2 C language

Functions that are used as system calls or I/O functions cannot be used.

# **B.3 Names used in the system**

Users should be careful when using programs identified with the same name as that of a subroutine provided as standard in the system. All the subroutines provided as standard are contained in library files. If a user program to be used has the same name as a system subroutine, specify as the command file (-f option of sload) the object file in which the user program is defined. Otherwise, the subroutine stored in the library file under the same name is linked.

Listed below are the library files of the system and the names defined therein. In programming, take care so that names do not duplicate already defined names. If it is unavoidable to use a duplicate name, specify the object file to be linked and then the library file. This prevents a linkage with the subroutine from the library file.

Table B-1 lists subroutines provided in the system. (Subroutine names reserved for future extension are also listed in the table.)

Names defined in the cpms.lib file (Each attribute is folowed by a name.)

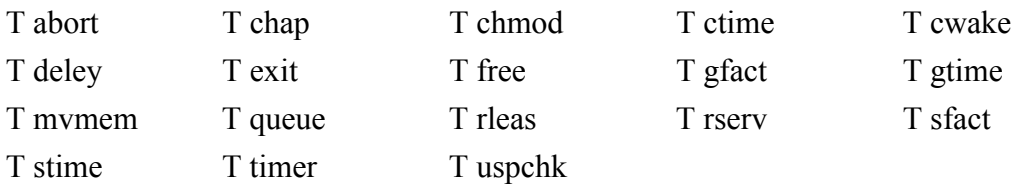

(\*) T: Name defined in the text section.

# **APPENDIX C RECOVERY FROM FAILURES BY THE SYSTEM MANAGER**

# $\bullet$  Eliminating discrepancies

The allocator keeps the history of a series of file accesses in the "wkcb.a" file (allocator work area control block) in the work directory (allocator work directory). In addition, the user can learn whether a series of file accesses is completed by checking whether the "cmpf.a" file is present. When a utility that accesses the file managed by the allocator causes either of the following allocator errors, correct the error by performing the procedure shown below.

# **Errors that must be eliminated**

- Error number 0003
- Error number 0004
- Error number 0005
- Error number 0007

## **Procedure for error recovery**

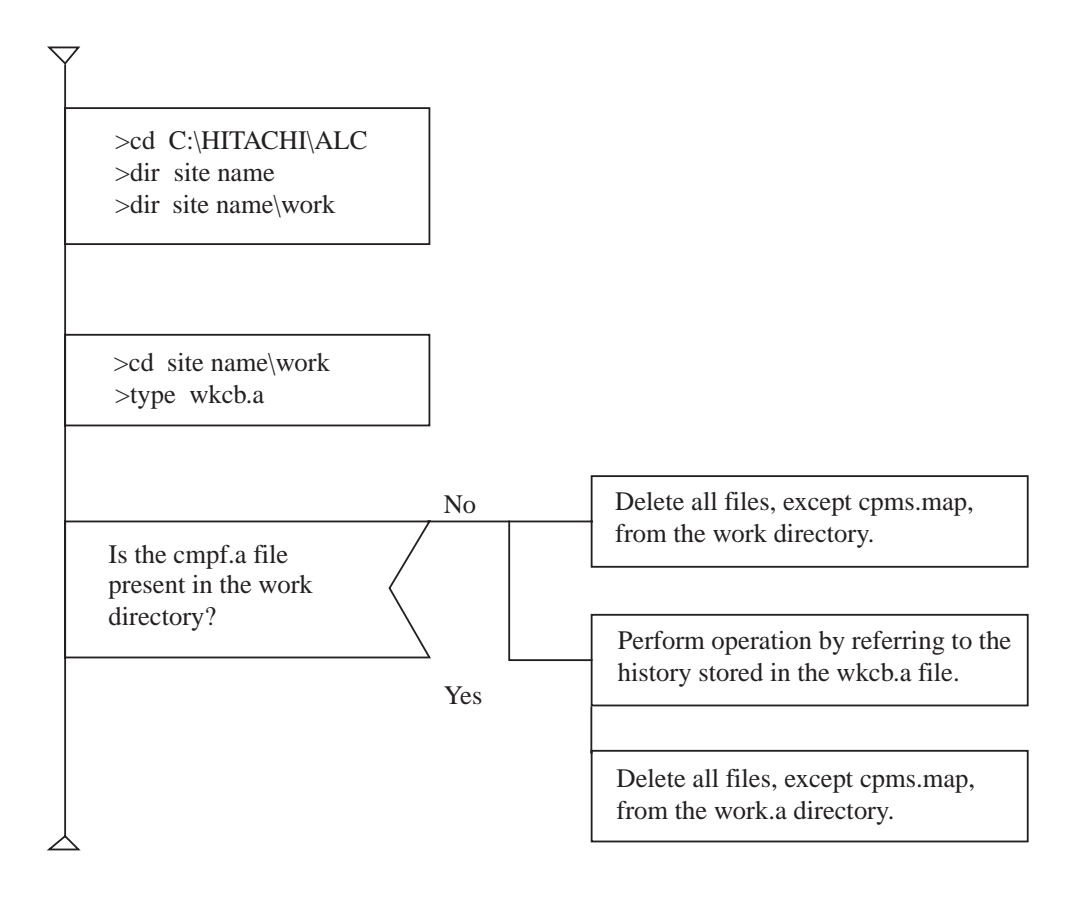

#### **Structure of the work directory**

The following variables are supported as "wkcb.a" structures:

- cf. path name
- df. path name
- cd. path name
- dd. path name

#### **Explanation**

(1) cf. path name

This path name indicates that the file specified by the path name will be created. The file to be created is prepared in a completed form in the work directory. Re-link the file to the location specified by the path name. If the file is not prepared in the work directory, it indicates that the file is already re-linked.

(2) df. path name

Delete the file specified by the path name. If no such file is existent, this indicates that the file is already deleted.

(3) cd. path name

Create a directory as specified by the path name. If such a directory is existent, this indicates that one is already created.

(4) dd. path name

Delete the directory specified by the path name. If no such directory is existent, this indicates that the directory is already deleted.

## Example

cf. C:\HITACHI\ALC\PCS01\EMF\SALMT.A

## **Operation**

Execute DIR. If "SALMT.A" is found in C:\HITACHI\ALC\PCS01\WORK, execute the following: CD△C:\HITACHI\ALC\PCS01\WORK  $COPY \, _\wedge$ SALMT.A $\wedge$ .. $\vee$ EMF DEL<sub>A</sub>SALMT.A  $DEL_\wedge WKCB.A$ 

# **APPENDIX D SITE MANAGEMENT FILES**

The directory containing site management files has a structure as shown below.

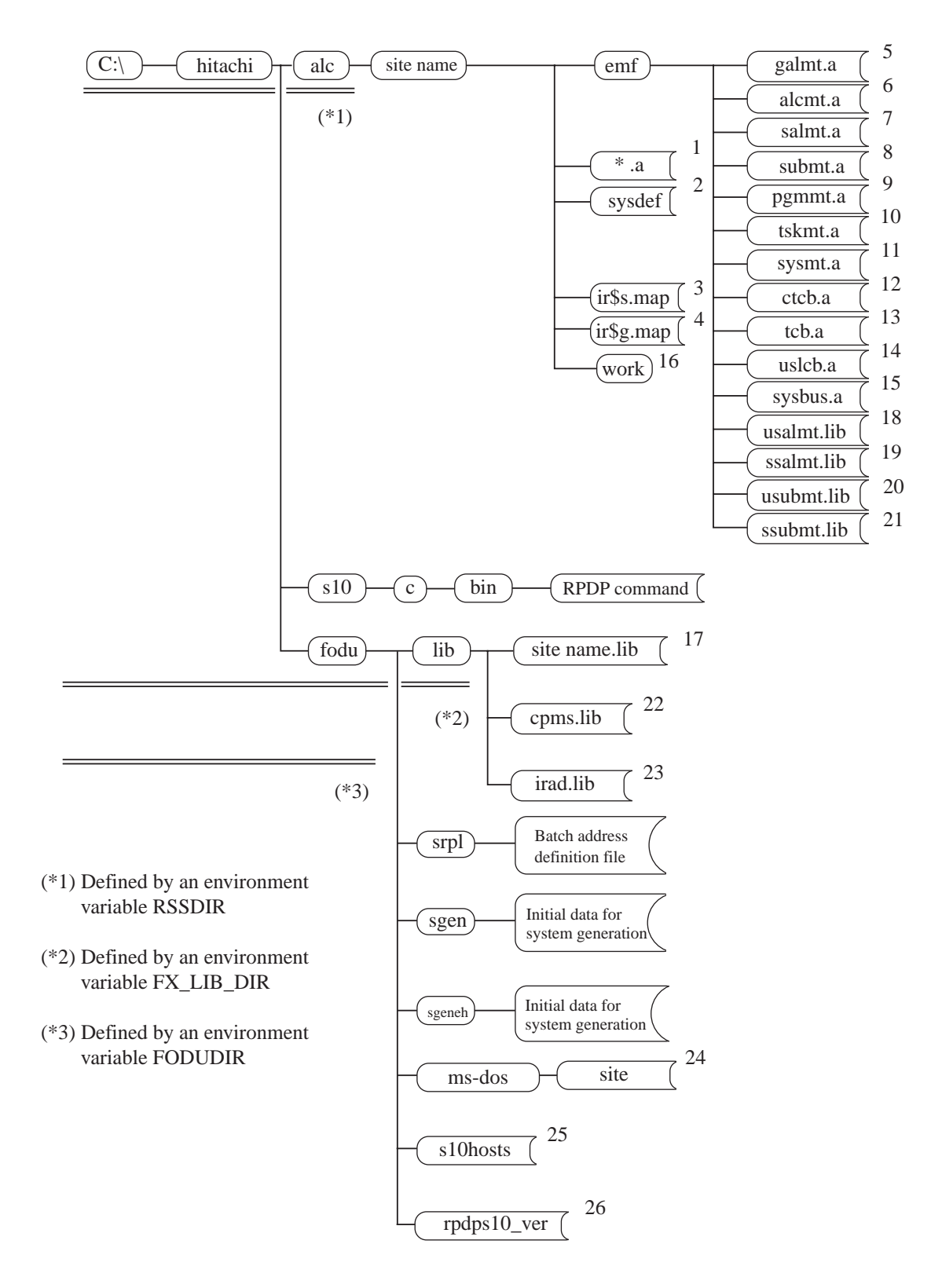

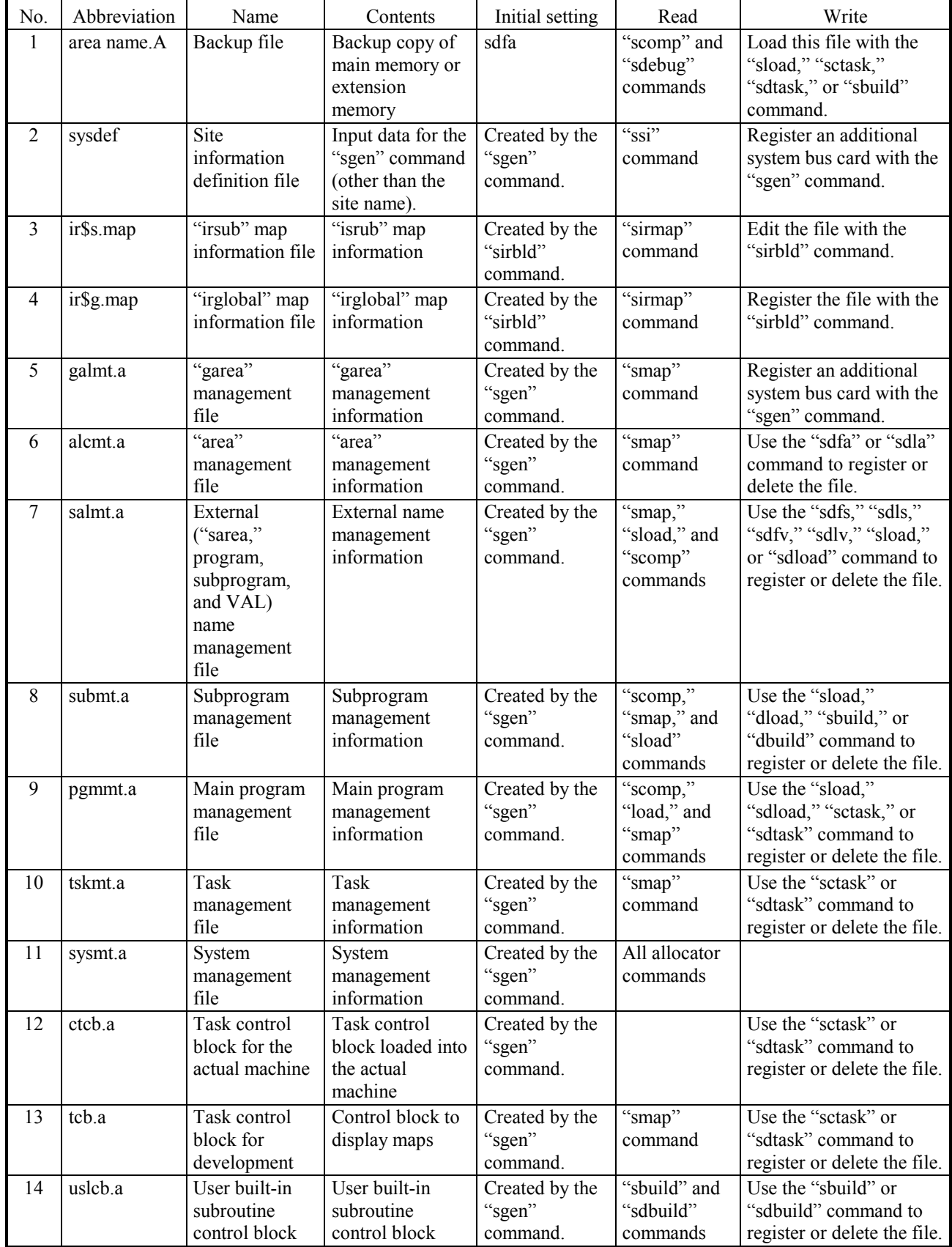

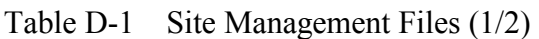

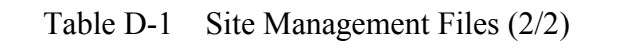

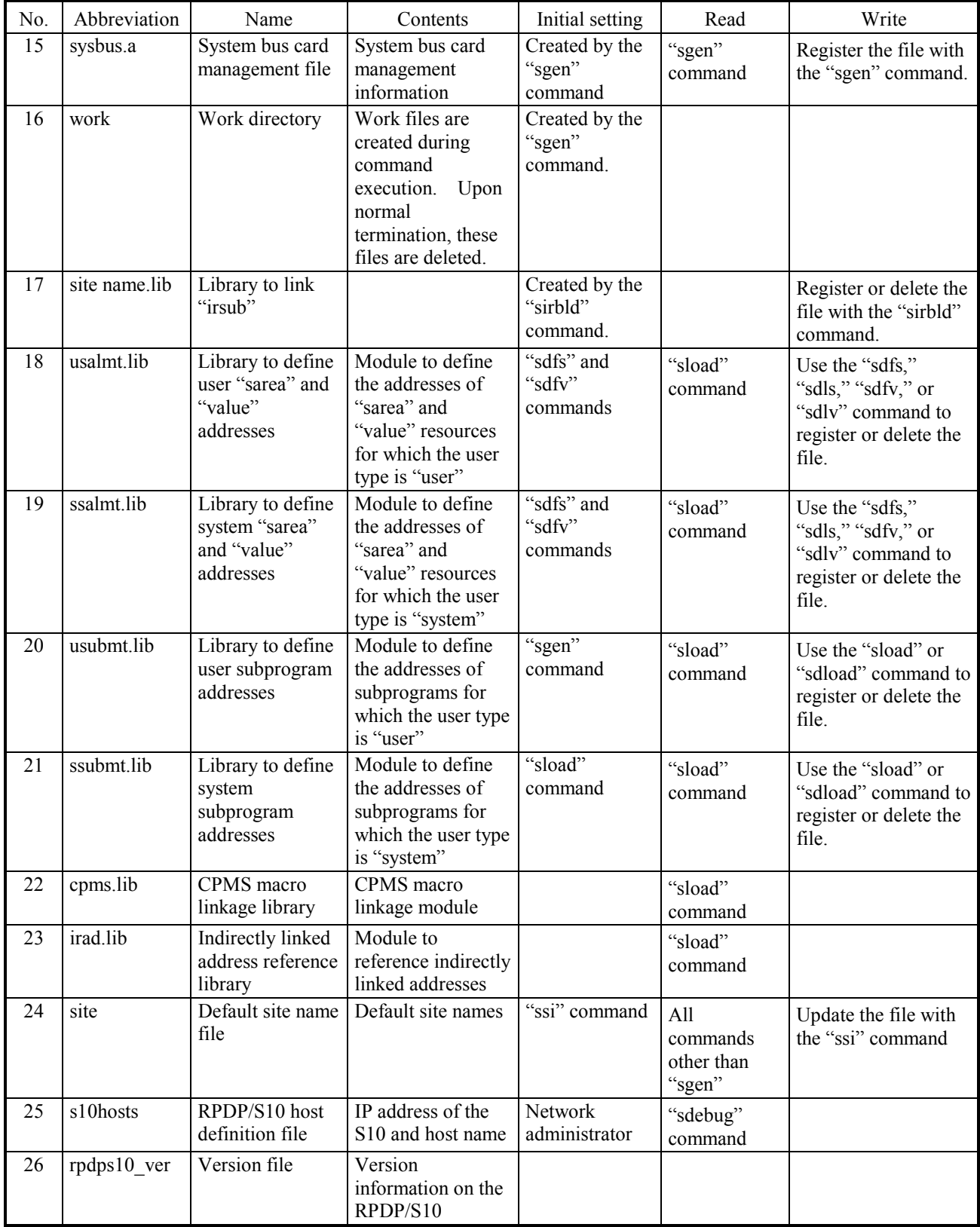

# **APPENDIX E ALLOCATOR ERROR MESSAGES**

The allocator displays error messages in the format shown below.

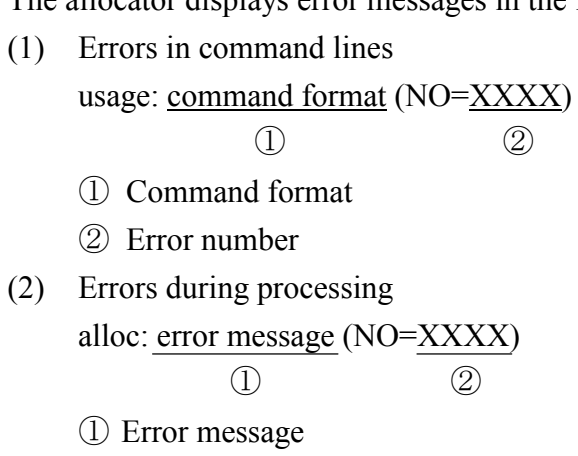

② Error number

Error messages are listed below.

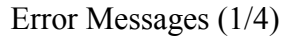

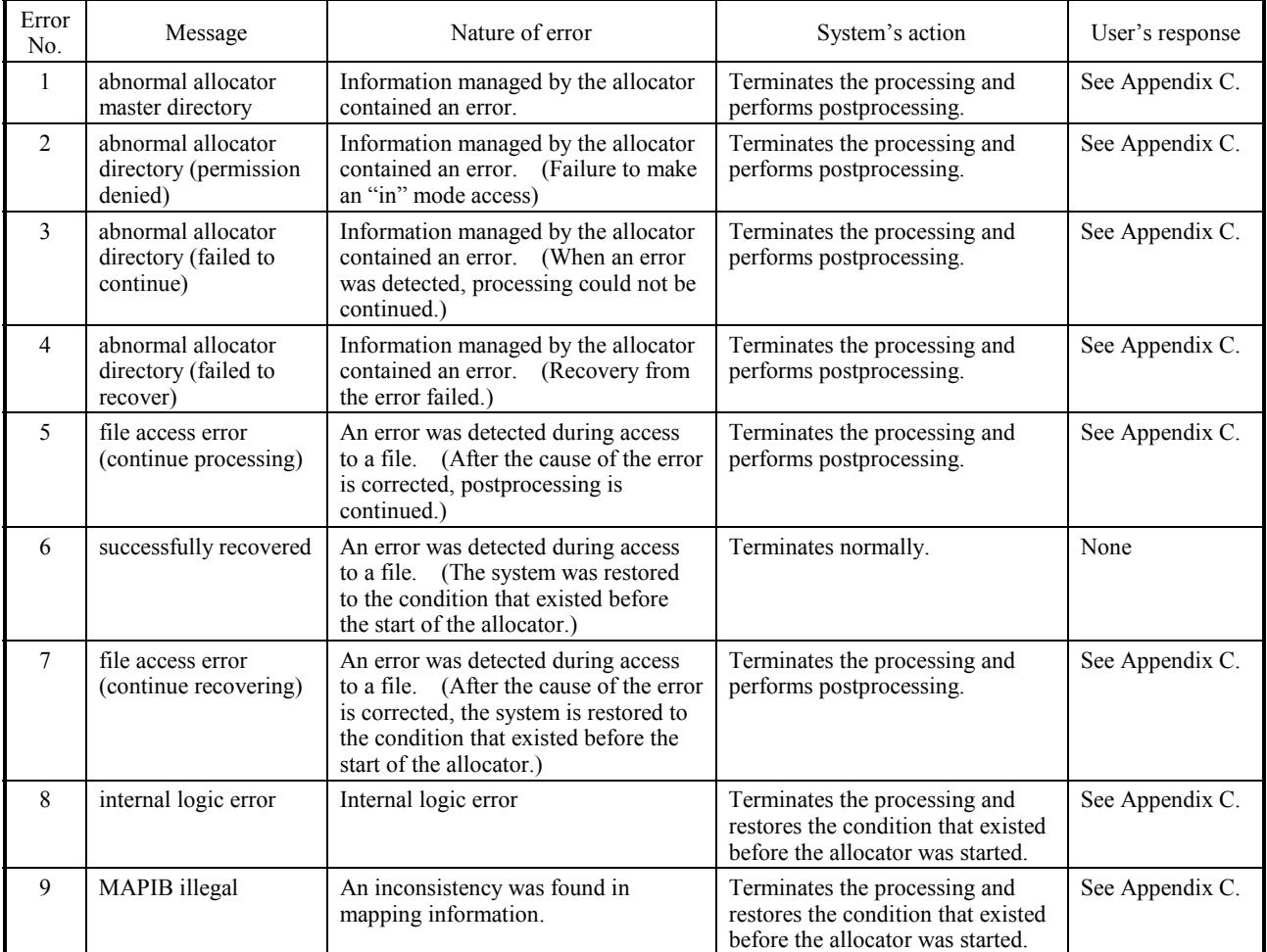

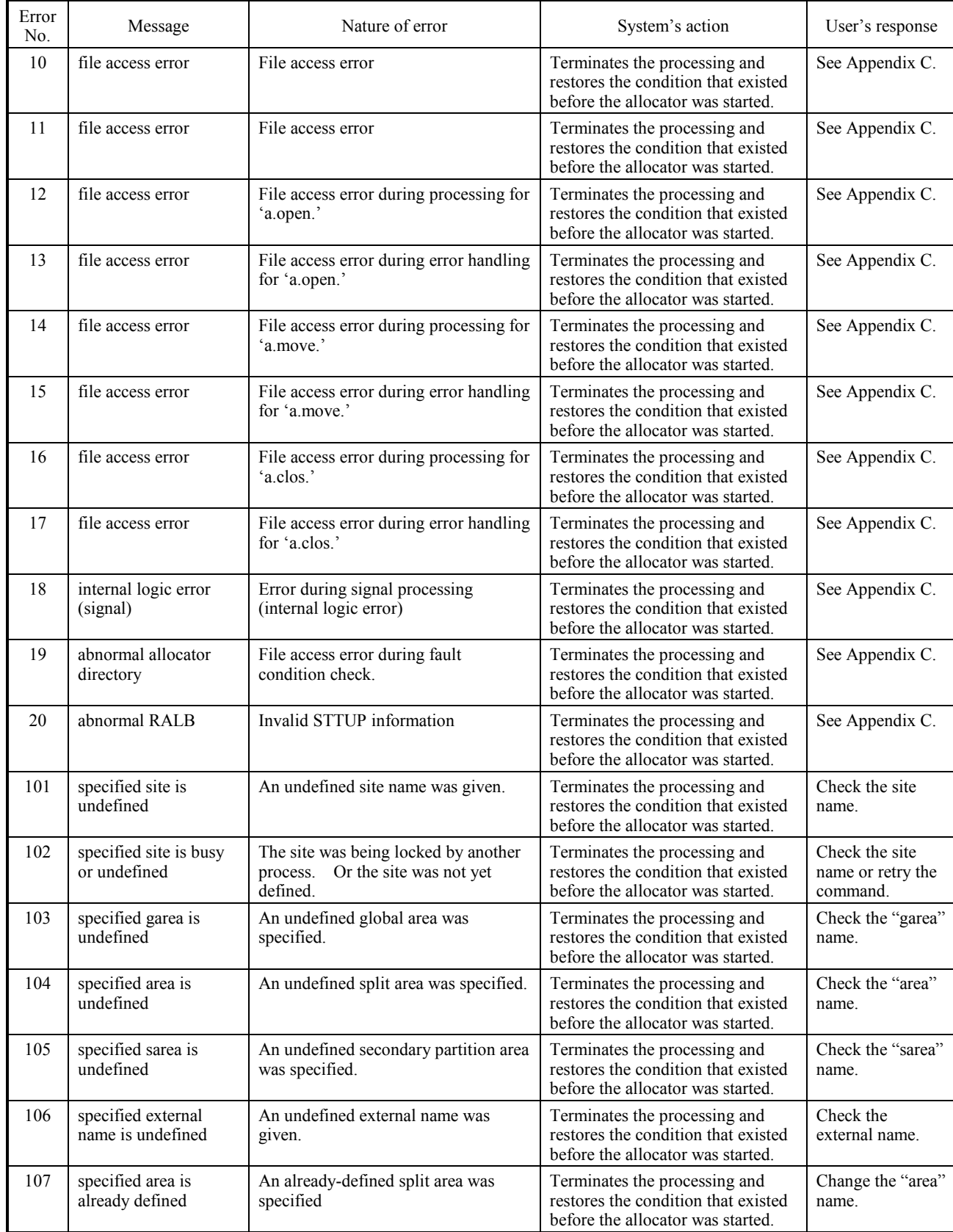

# Error Messages (2/4)

# Error Messages (3/4)

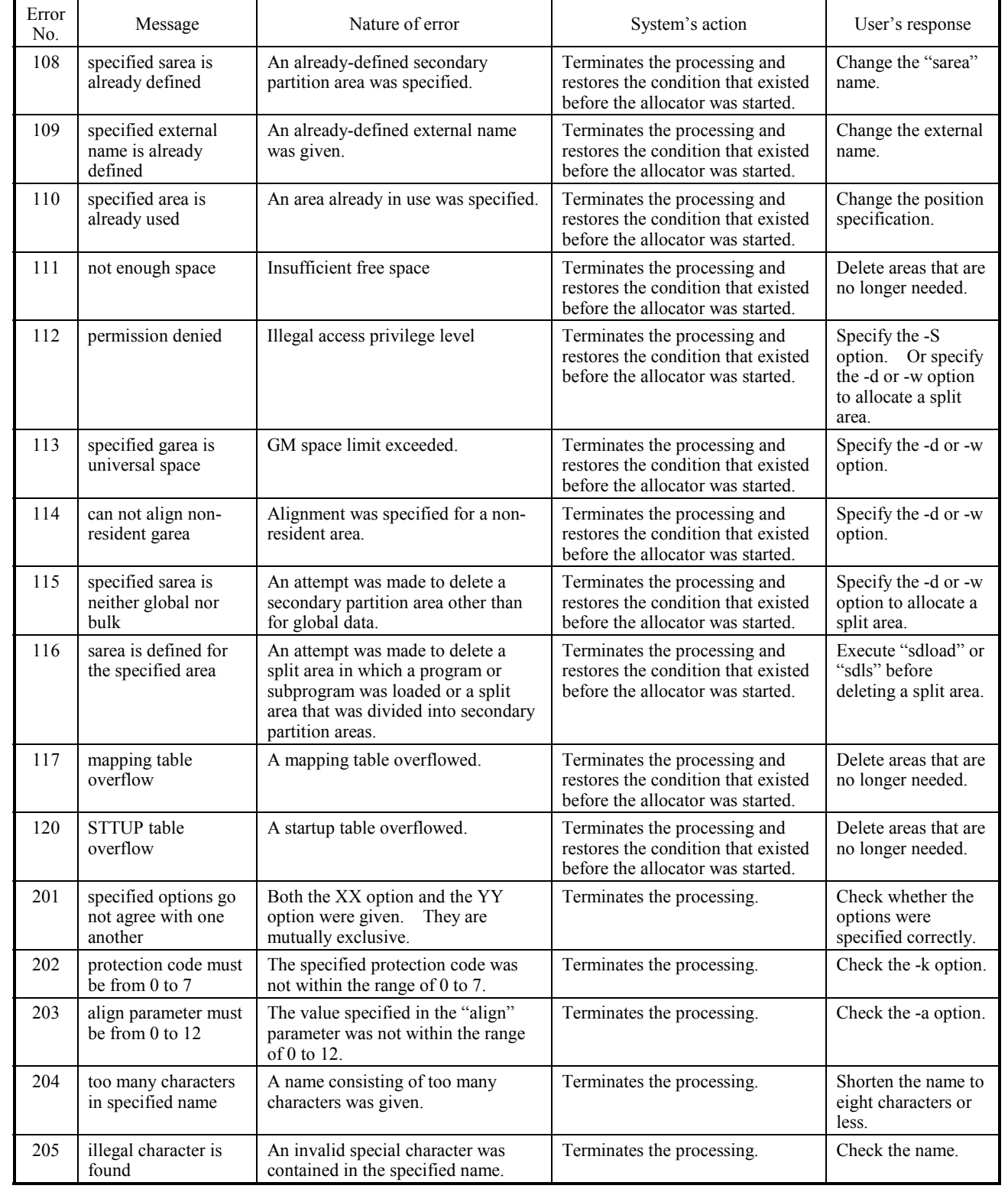

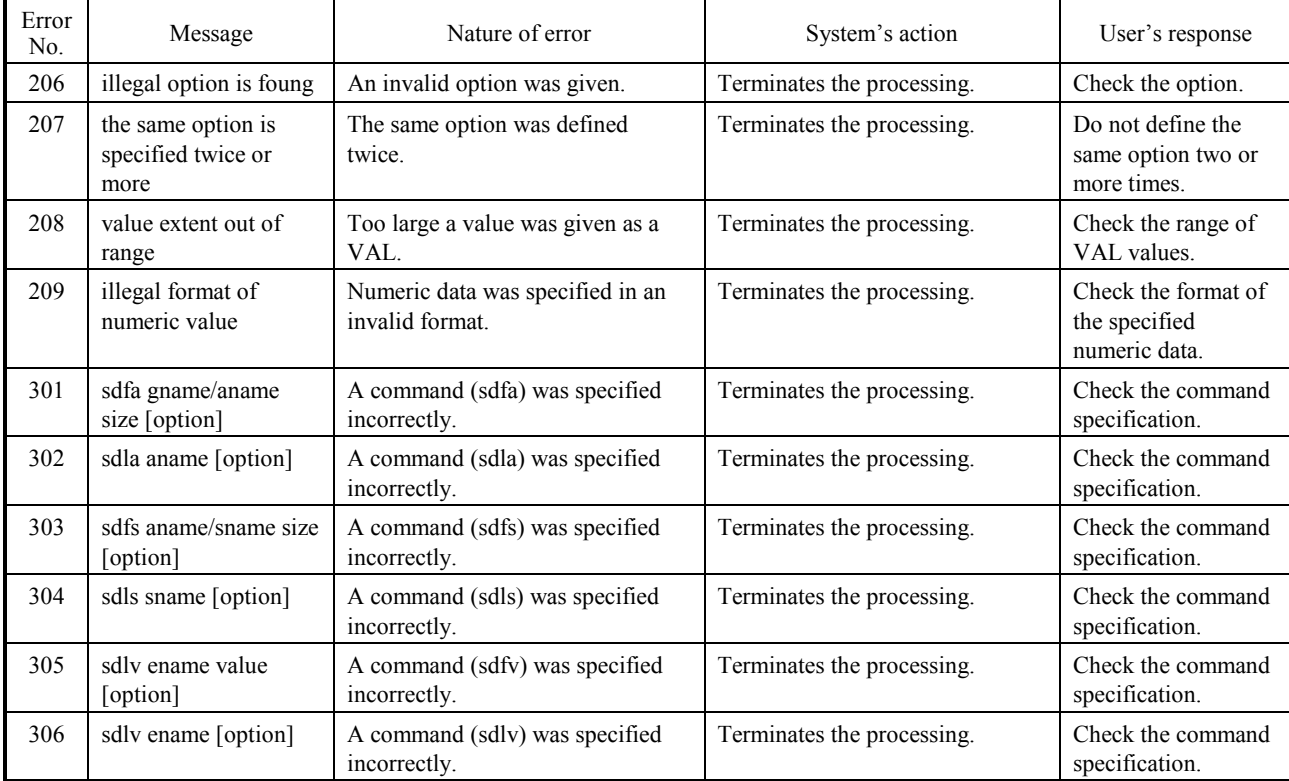

# Error Messages (4/4)

# **APPENDIX F LOADER ERROR MESSAGES**

The loader displays error messages in the format shown below.

(1) Errors in command lines usage: command format (NO=XXXX)  $(1)$   $(2)$ ① Command format ② Error number (2) Errors during processing Command name: error message (NO=XXXX) ① ② alloc: error message (NO=XXXX) ③ ④ (Note) ① Error message displayed by the loader ② Number of an error message displayed by the loader

- ③ Error message displayed by the allocator
- ④ Number of an error message displayed by the allocator
- (Note) The allocator displays error messages for recovery from faults. It may not display error messages for some faults.

Error messages are listed below.

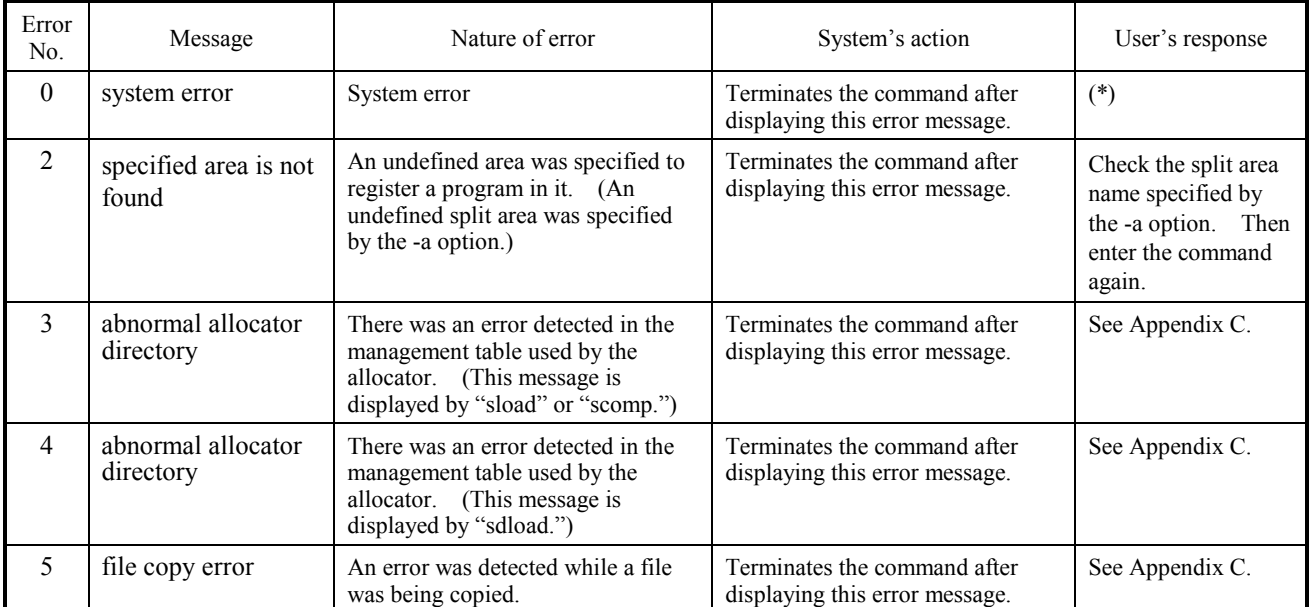

Error Messages (1/7)

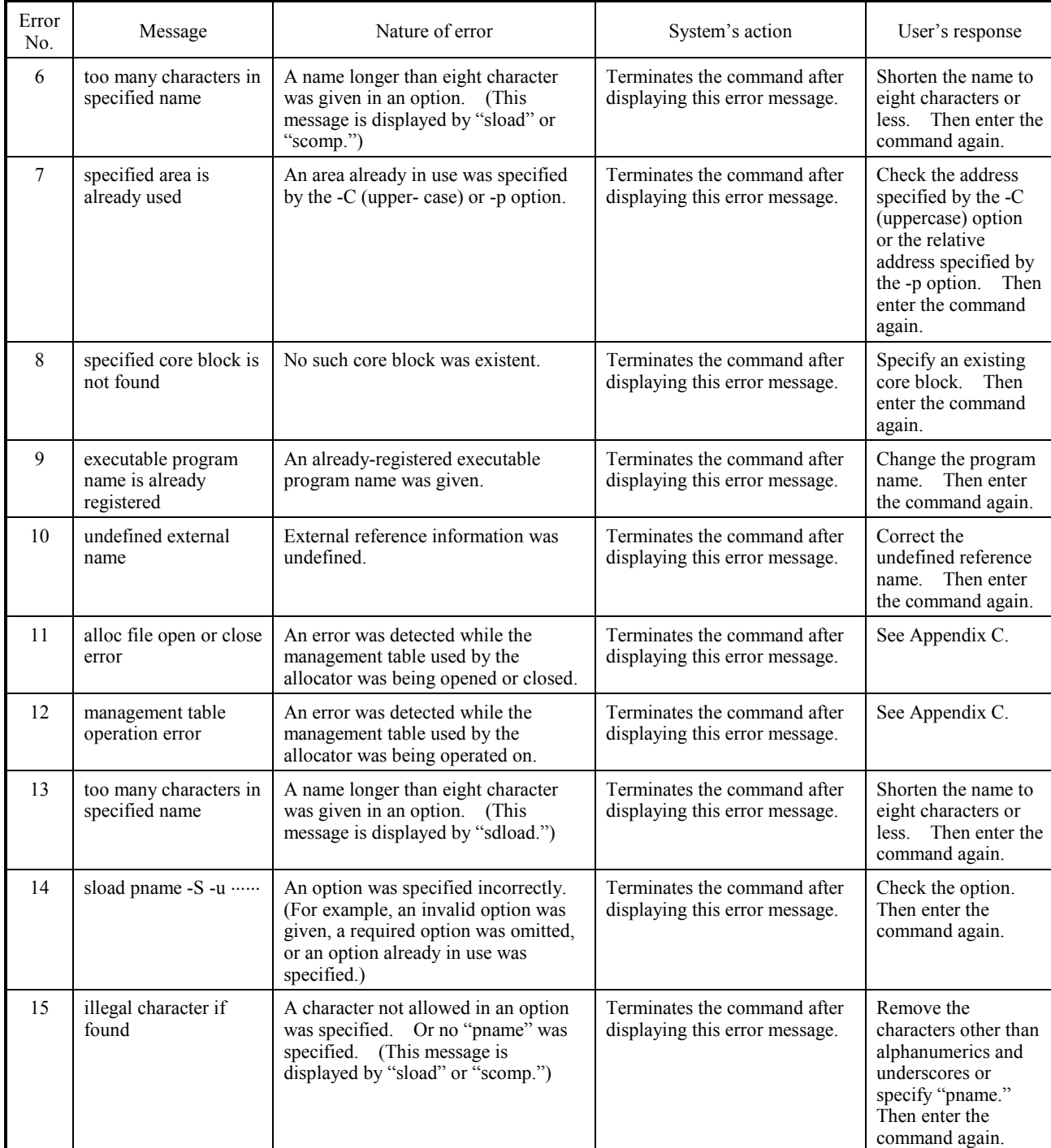

# Error Messages (2/7)

# Error Messages (3/7)

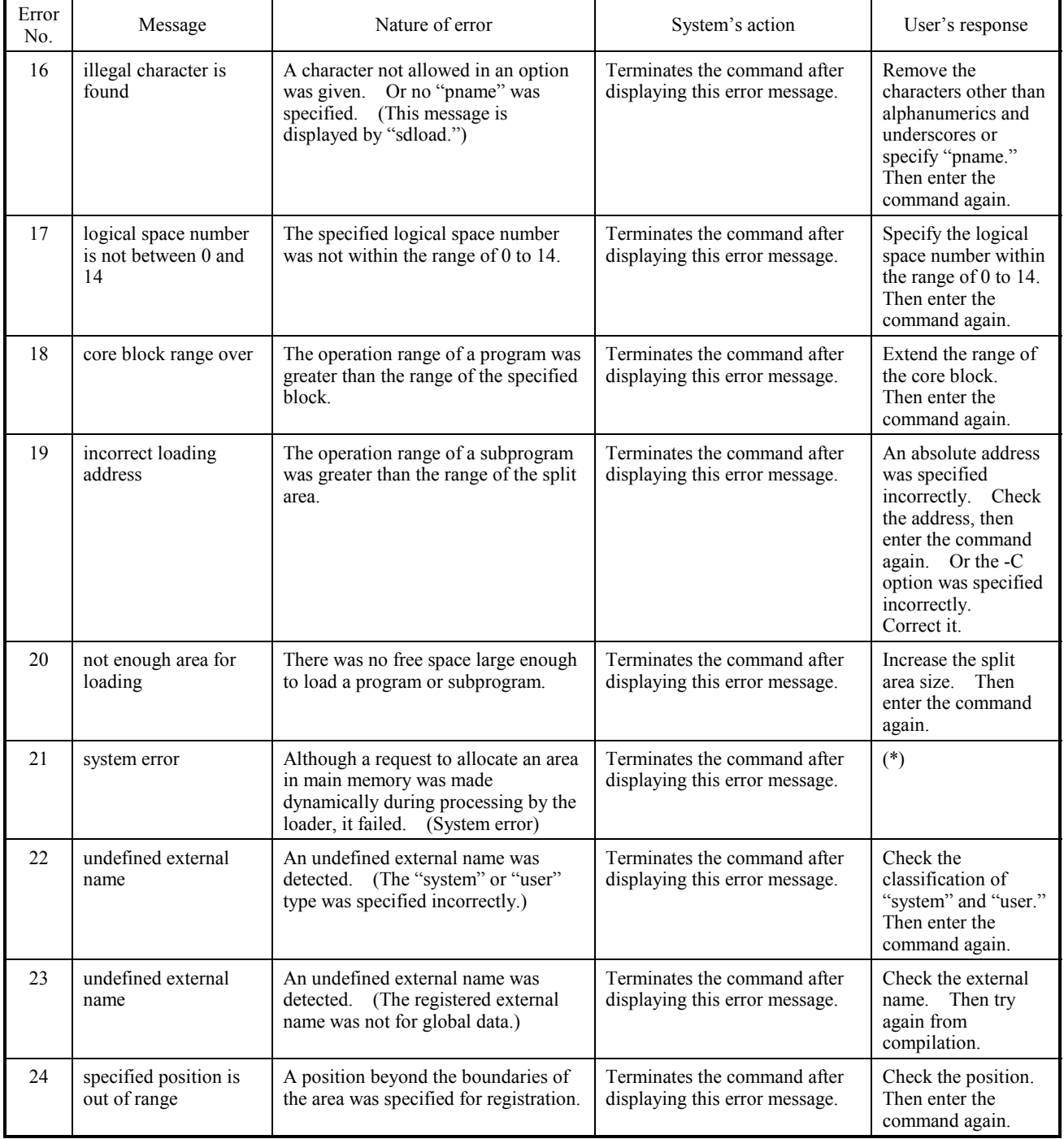

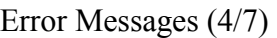

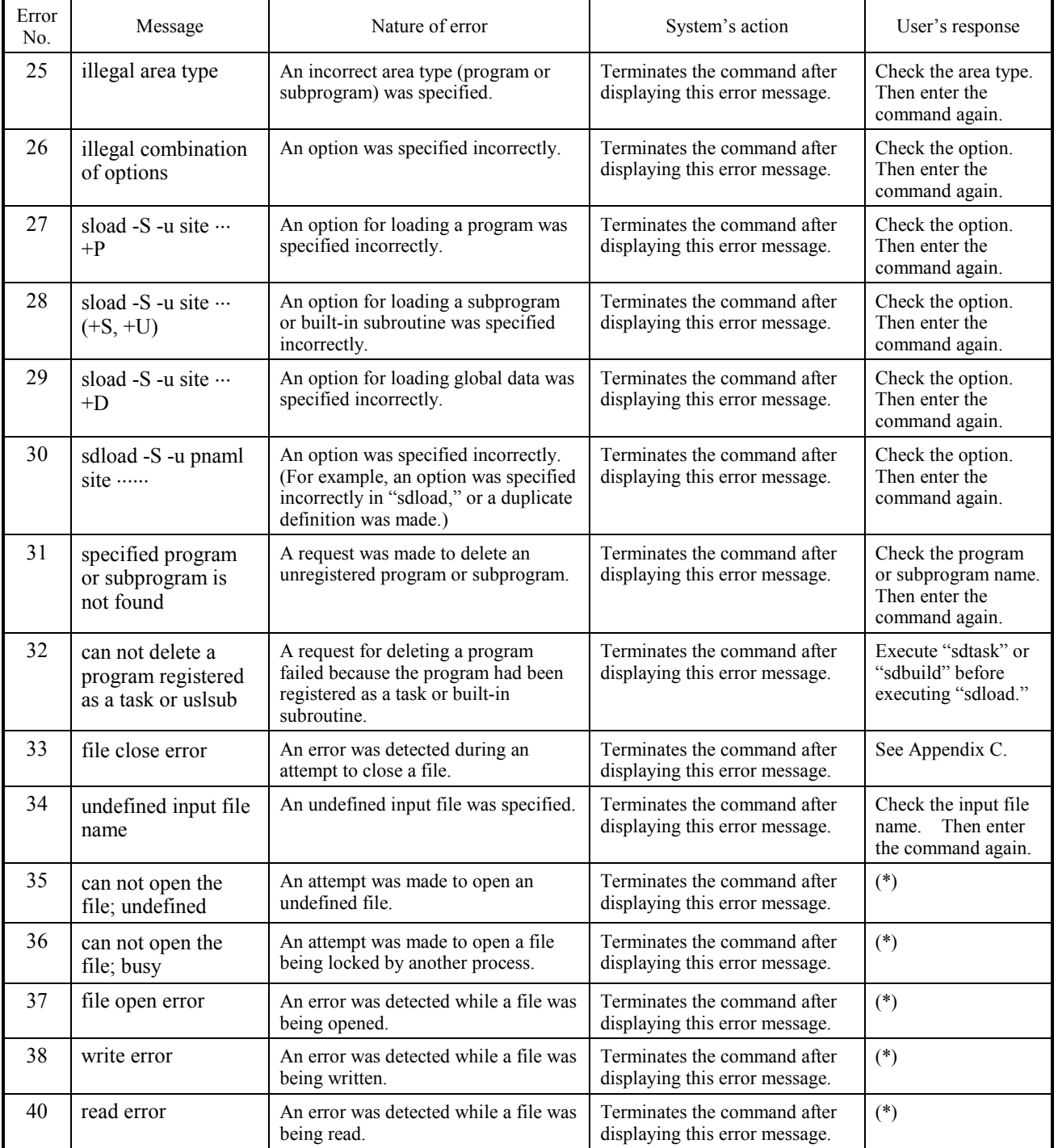

# Error Messages (5/7)

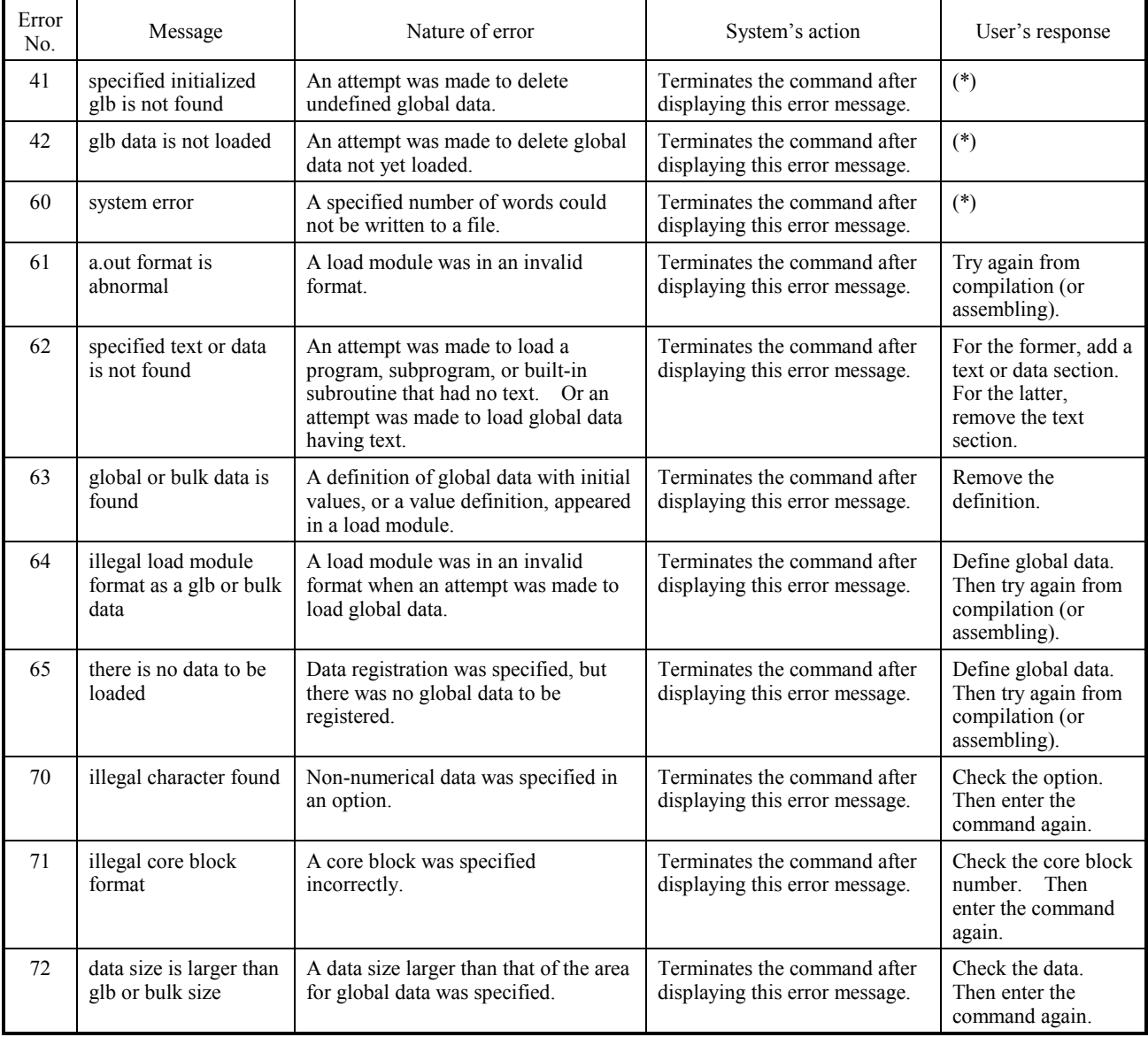
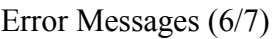

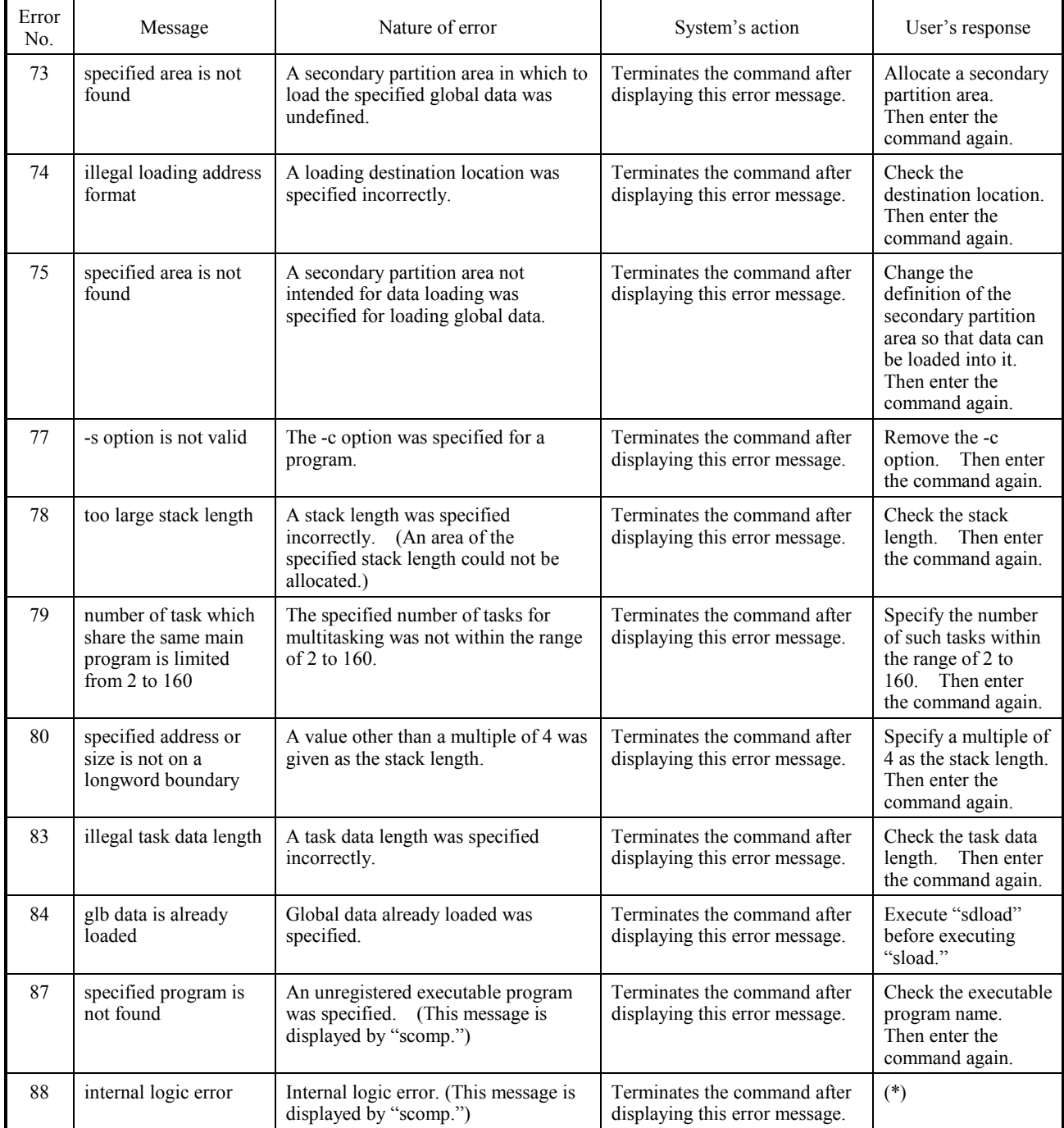

### Error Messages (7/7)

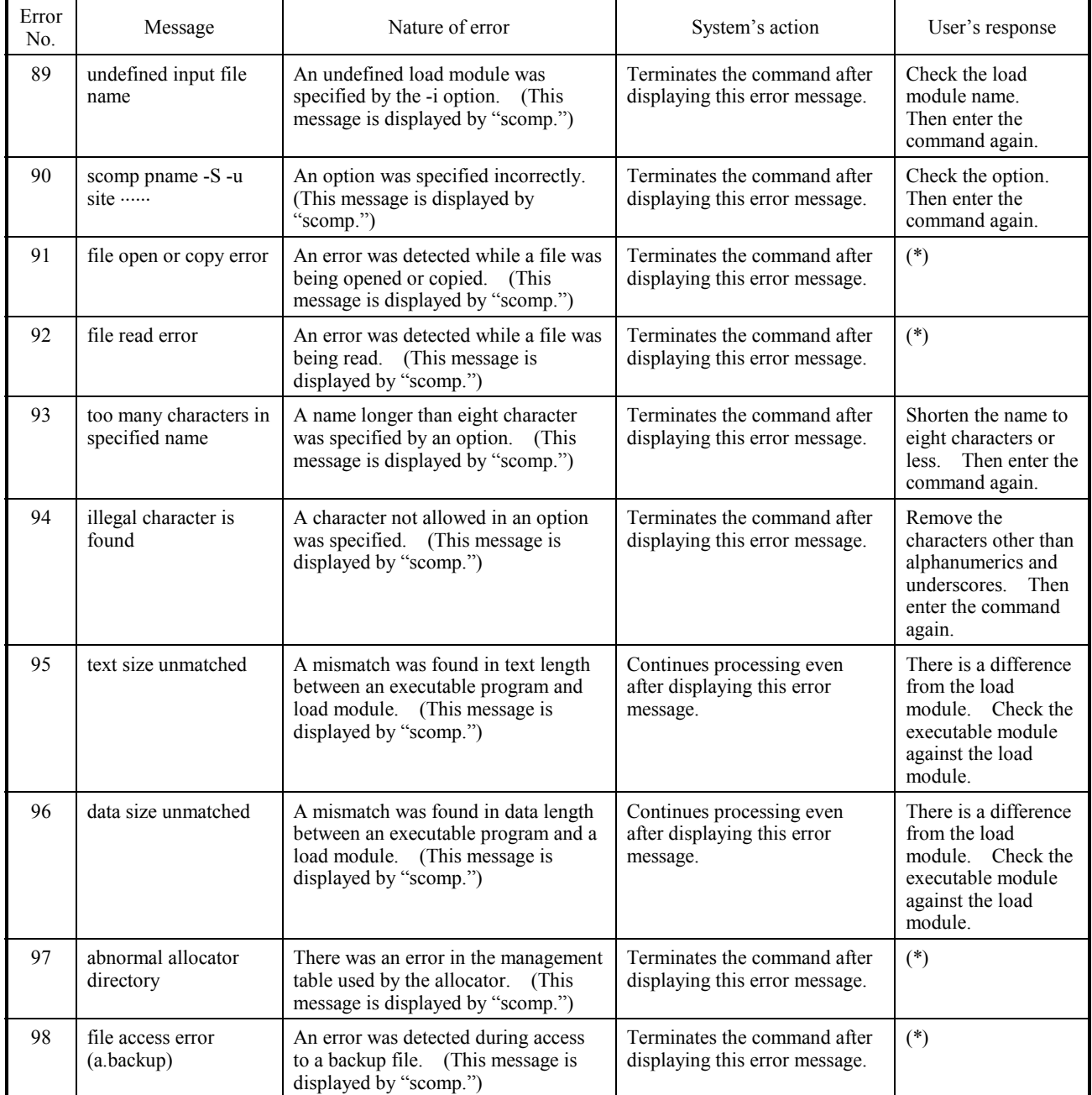

(\*) ① Check if the free memory capacity and free hard disk capacity of your PC are enough.

- ② When your PC is Windows® 2000 or Windows® XP, check the contents of the event log.
- ③ If the above items ① and ② are OK, reinstall the RPDP/S10 and the Crossing C compiler (MCC68K).

# **APPENDIX G BUILDER ERROR MESSAGES**

The builder displays error messages in the format shown below.

- (1) Errors in command lines usage: command format (NO=XXXX)  $\textcircled{1}$  (2)
	- ① Command format
	- ② Error number
- (2) Errors during processing Command name: command format (NO=XXXX)

allod: error message (NO=XXXX) (Note)

$$
\begin{array}{cc} (3) & (4) \end{array}
$$

- ① Error message displayed by the builder
- ② Number of an error message displayed by the builder

① ②

- ③ Error message displayed by the allocator
- ④ Number of an error message displayed by the allocator
- Note: The allocator displays error messages for recovery from faults. It may not display error messages for some faults.

Error messages are listed below.

#### Error Messages (1/5)

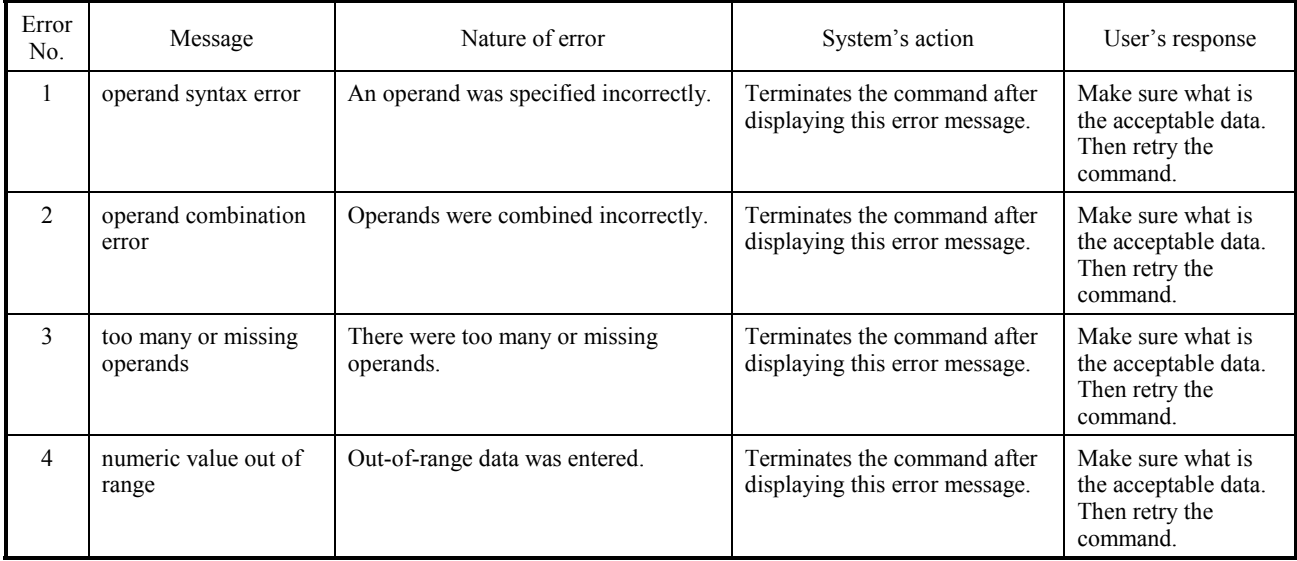

# Error Messages (2/5)

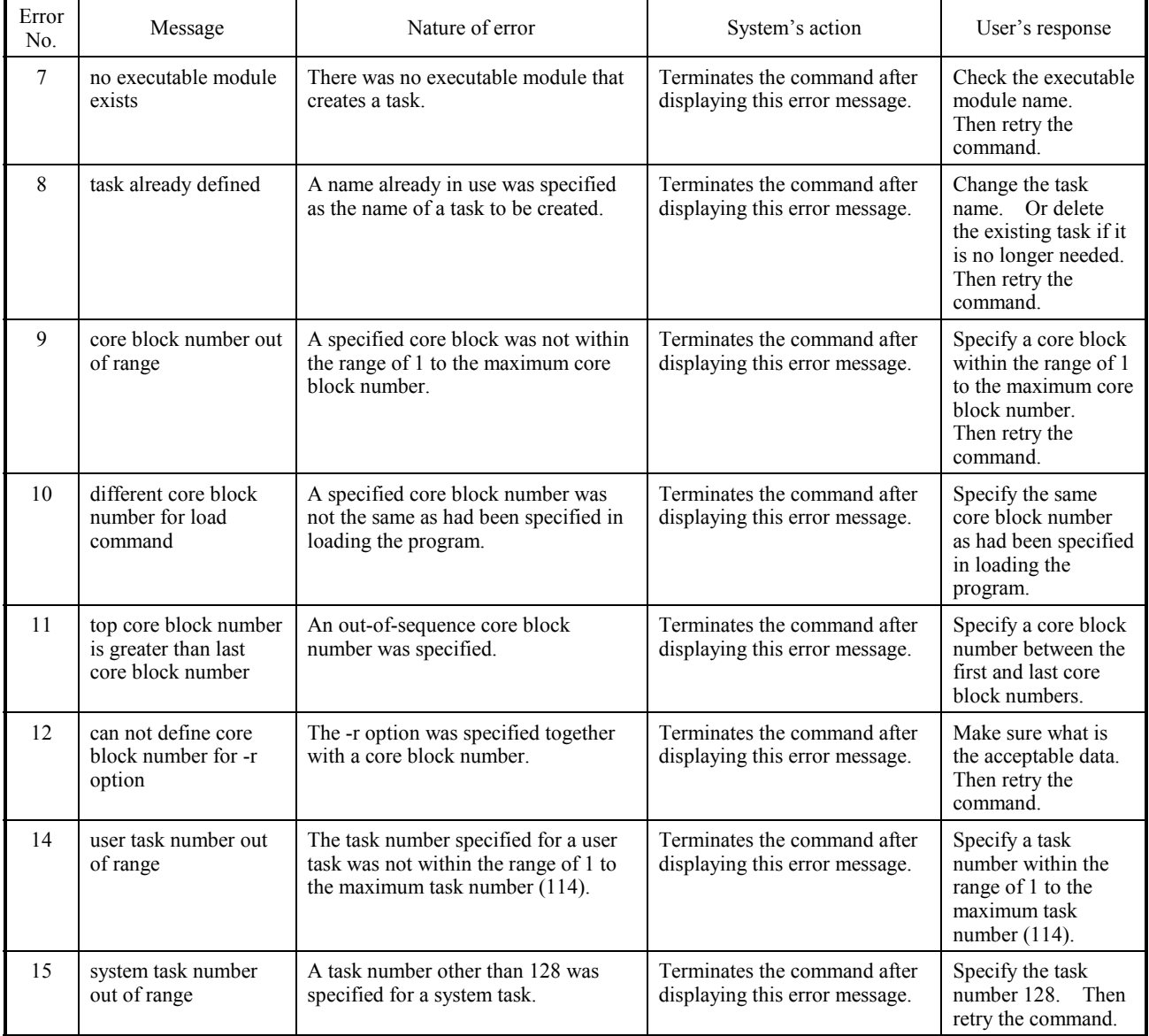

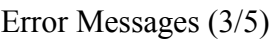

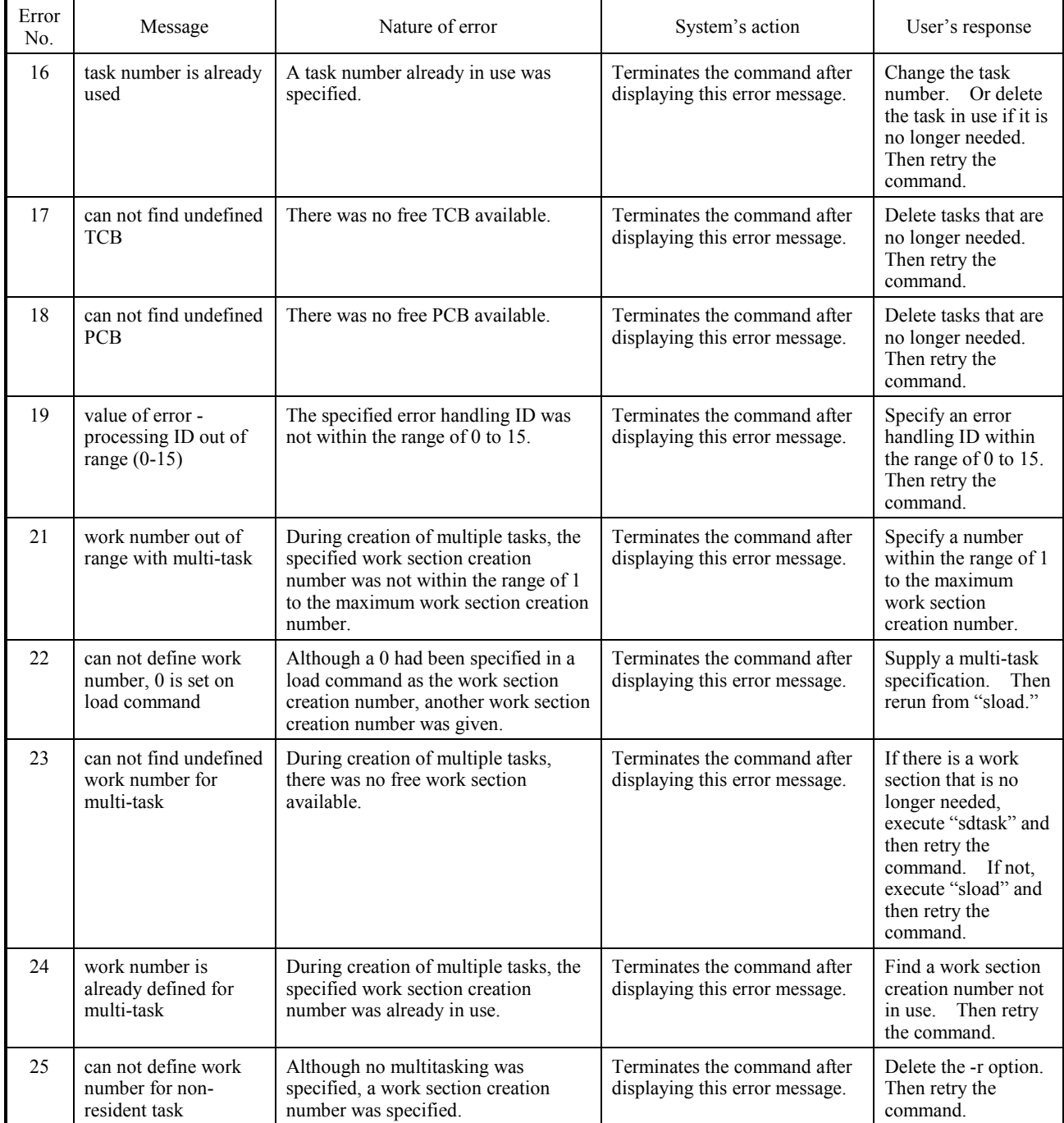

# Error Messages (4/5)

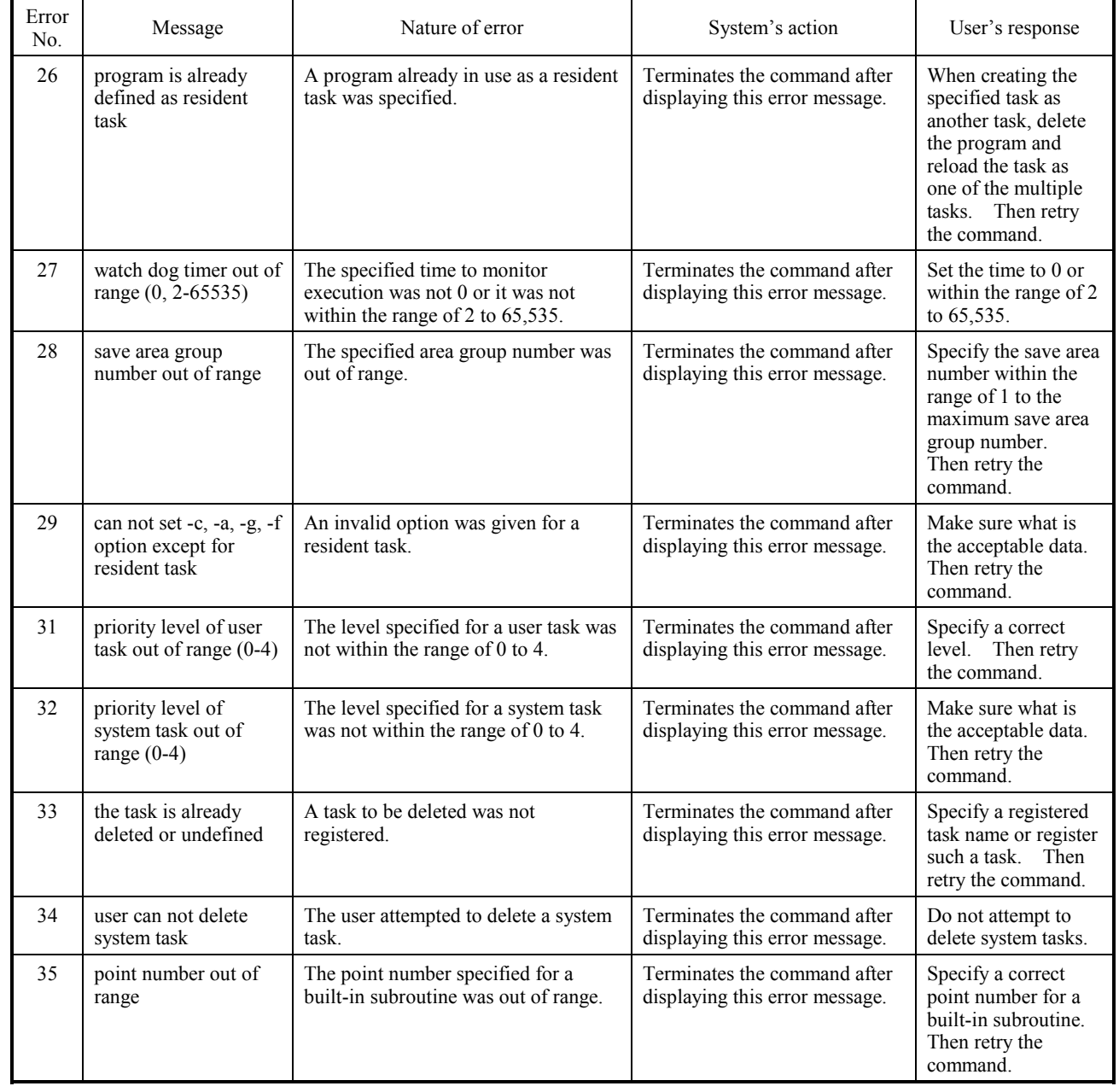

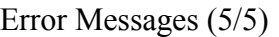

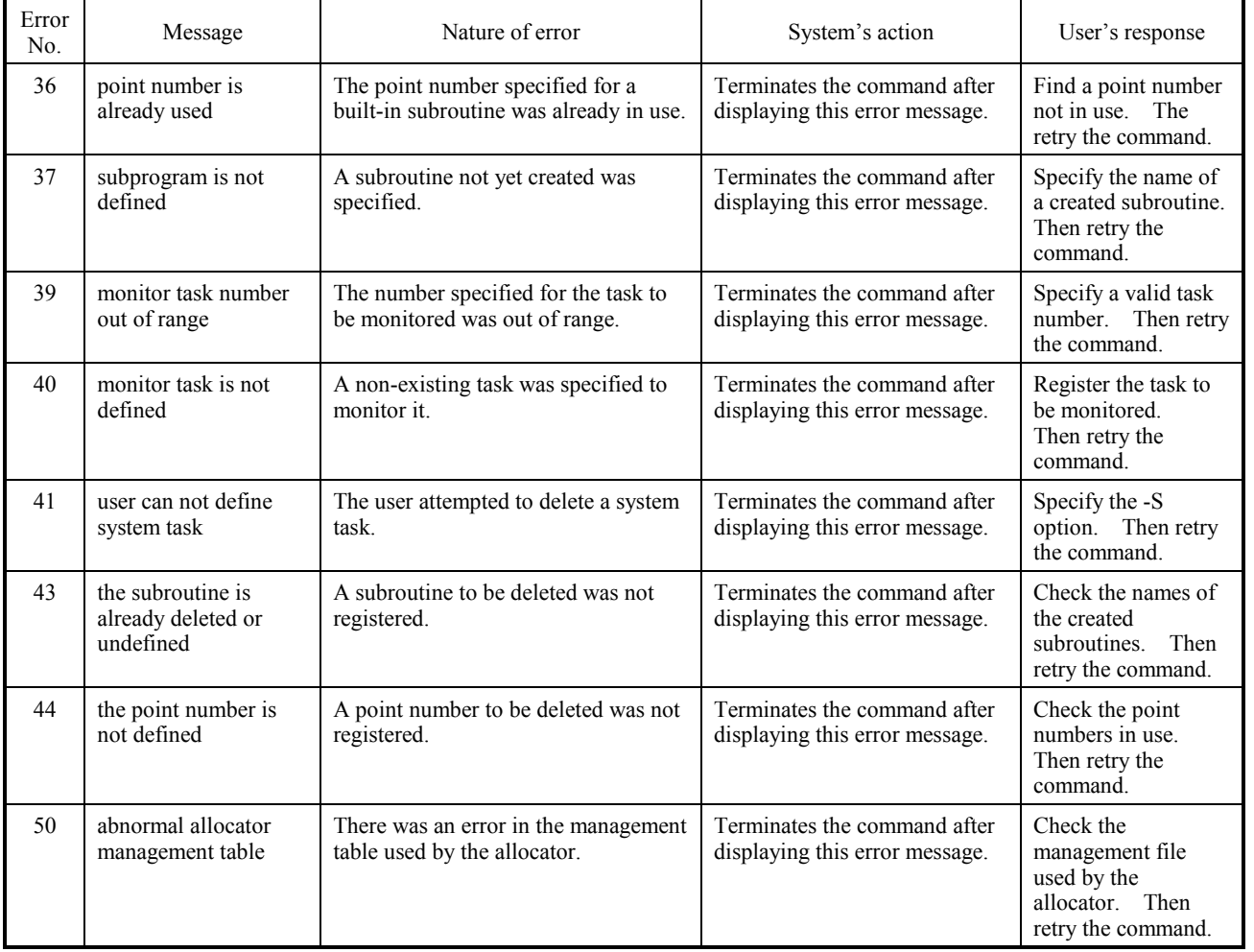

# **APPENDIX H COMMUNICATION (Ethernet, GP-IB, AND RS-232C)**

The RPDP/S10 supports the Ethernet, GP-IB bus, and RS-232C interface for connection between the personal computer and PCs.

# **H.1 Ethernet-based Communication**

To perform communication using the Ethernet, the personal computer must be ready for connection to the Ethernet. The following sections describe settings required for the RPDP/S10 and PCs.

#### H.1.1 Setting the S10Hosts File

The RPDP/S10 identifies PCs with host names. The following file is used to make host names correspond to IP addresses:

#### C:\HITACHI\FODU\S10Hosts

In the S10Hosts file, set host names (PCs' names) and their corresponding IP addresses in the following format:

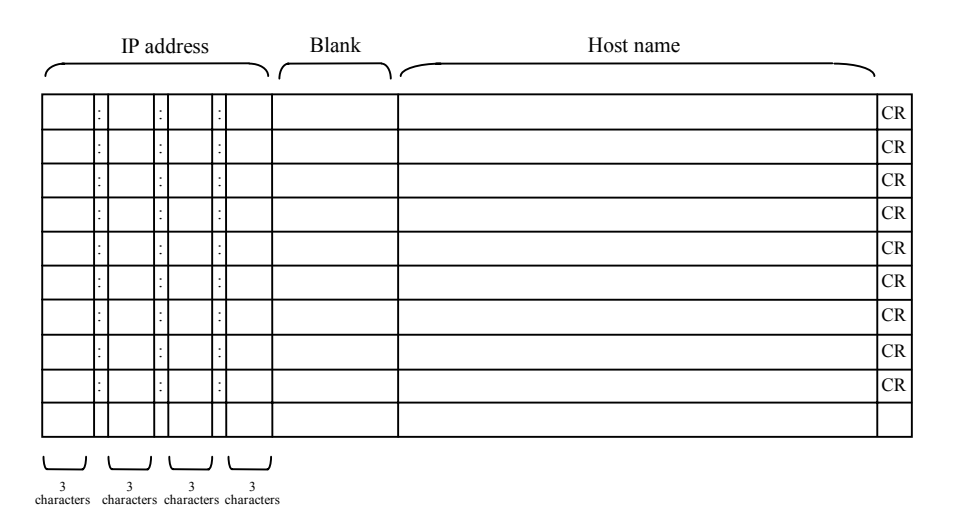

#### H.1.2 Configuring at MS-DOS Prompts

The RPDP/S10 uses environment variables to set up a method of communication. Set ETHER in the environment variable RSCOM. Also set the host name of the remote PC to be connected to the Ethernet in the environment variable RSHOST.

Example: C:\>set RSCOM=ETHER C:\>set RSHOST=pcs01

# **H.2 GP-IB based Communication**

To enable GP-IB based communication, use the PCMCIA-GPIB card from National Instruments Corporation. Also install the supplied software to make the RPDP/S10 ready for GP-IB based communication. The following section describes settings required for the RPDP/S10 and PCs.

#### H.2.1 Configuring at an MS-DOS Prompt

The RPDP/S10 uses an environment variable to set up a method of communication. Set GPIB in the environment variable RSCOM.

Example: C:\>set RSCOM=GPIB

# **H.3 RS-232C based Communication**

No particular hardware or software is required for RS-232C based communication. Usually, use the COM1 port to connect to the PC.

### H.3.1 Configuring at an MS-DOS Prompt

The RPDP/S10 uses an environment variable to set up a method of communication. Set RS232C in the environment variable RSCOM or delete RSCOM. If the environment variable RSCOM is undefined or it is not set to ETHER or GPIB, then the RPDP/S10 enables RS-232C-based communication.

Example: C:\>set RSCOM=RS232C or C:\>set RSCOM=

# **APPENDIX I C LANGUAGE PROGRAM DEVELOPMENT ENVIRONMENT AND SYSTEM EXECUTION ENVIRONMENT**

#### (1) Setting MS-DOS prompt properties

The RPDP/S10 uses many environment variables. For this reason, if the MS-DOS prompt is activated without changing properties to start the RPDPE or RPDP command, the message "Out of environment space" may appear. If this happens, set the value 2048 or greater as the initial size of the environment variable in the memory tab for MS-DOS prompt properties. In the program tab for MS-DOS prompt properties, specify a batch file. Then, just activating the MS-DOS prompt enables the desired environment to be automatically set up. Where shortcuts are created for multiple MS-DOS prompts to set up different environments, the user can get the desired environment with ease.

<Changing the initial memory size set in an environment variable>

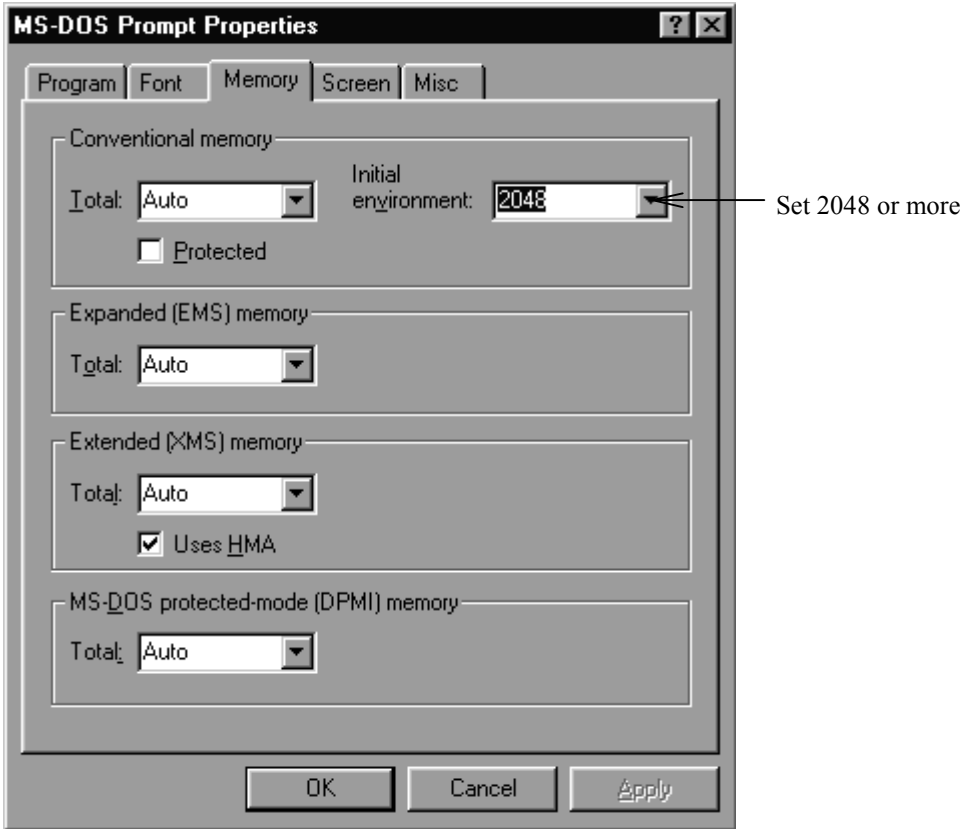

<Example of automatically setting environment variables>

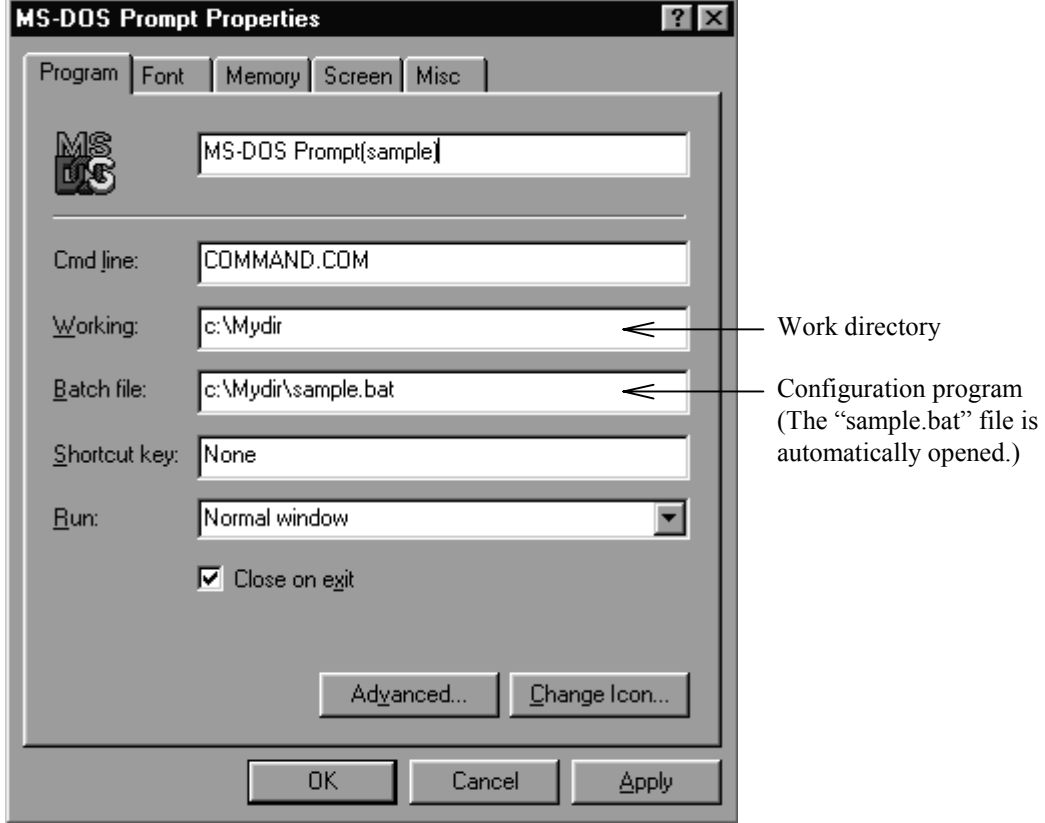

<Sample "C:\Mydir\sample.bat" file>

call rpdpe set RSCOM=ETHER set RSHOST=pcs01 set RSSITE=site01

Do not change the "rpdpe.bat" and "rpdp.bat" files as much as possible. Create a batch file that opens the "rpdpe.bat" or "rpdp.bat" file as shown on the left. Change environment variables in the batch file, as necessary.

(2) Operation from multiple MS-DOS prompts

Activate multiple MS-DOS prompts and specify different sites at them. Then, the user can perform programming for multiple sites. However, the same site cannot be subjected to simultaneous programming.

# **APPENDIX J SAMPLE OPERATION**

C:\>rpdpe or rpdp (configuration) rpdp: for the H-S10/2 $\alpha$ rpdpe: for the H-S10/2αE, 2αH, and 2αHf

C:\>sgen (generation)

site: uf3 type: S10/2A size: 384 addr: 0x140000 tsize: 192 ssize: 64 irsmax: 1024 grsize: 64 grwsize: 64 irgmax: 1024

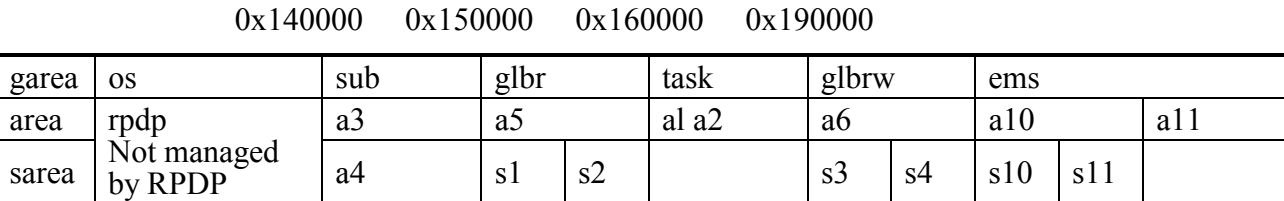

C:\>ssi uf3

C:\>sdfa task/a1 32768 -p

C:\>demo (compilation and task creation)

C:\>srpl (loading into the actual machine)

- 136 -

```
- Contents of the file -DEMO.BAT
mcc68k -c -f -s -Fsm demo.c (-f is set if floating-point operations are supported.)
 asm68k -l -f "case, -t" > demo.lst demo.src 
 sdtask demo 
 sdload demo +p 
 sload demo -a al -f cmddemo -w 1024 +p 
 sctask demo demo -t 2 -v 3
CMDDEMO
 load c:\test\demo\demo.obj 
 load c:\hitachi\fodu\lib\cpms.lib 
 load c:\hitachi\fodu\lib\irad.lib
```
#### APPENDIXES

<Accessing PI/O units>

• Defining VALs

C:\>sgen

 $C:\rangle$ ssi uf3

C: $\triangleright$ sdfa task/al 32768-p

C:\>pio (Defines a VAL.)

C:\>demo

C:\>srpl

• Deleting VALs

C: $\triangleright$ dpio (Deletes a VAL.)

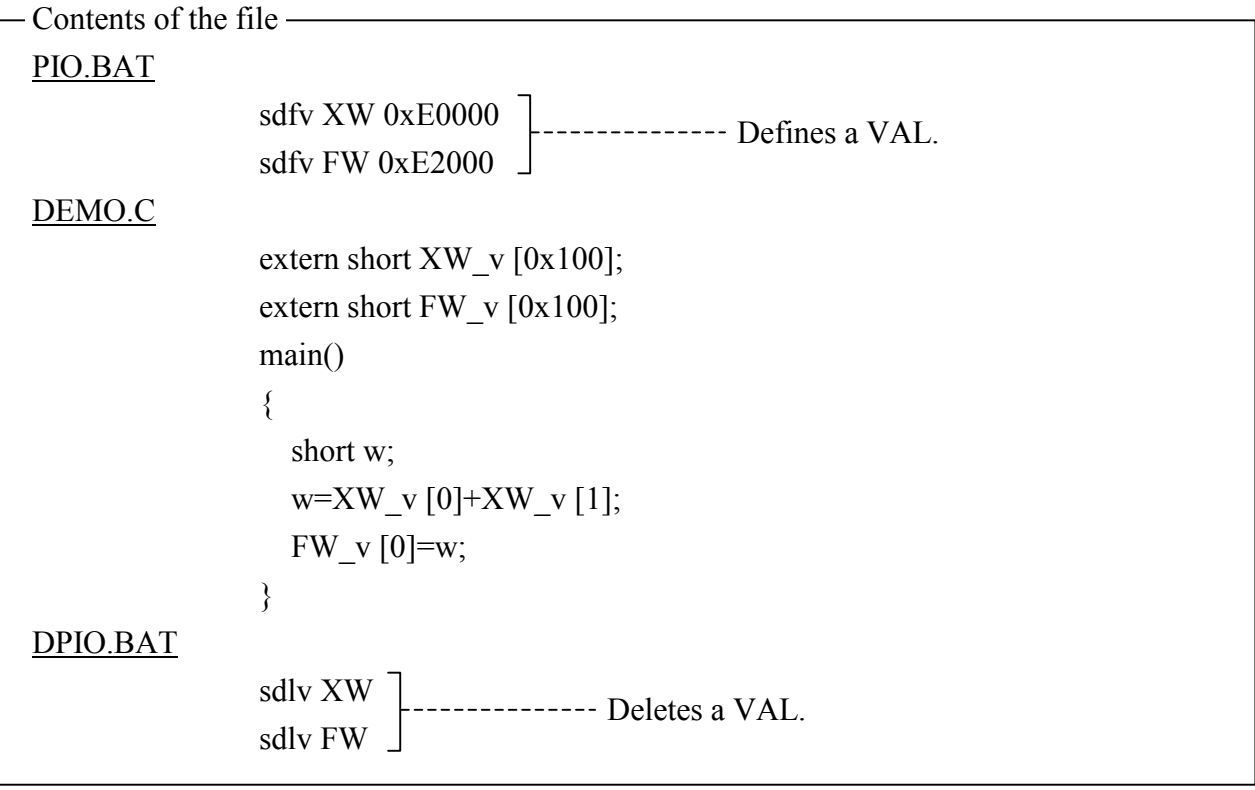